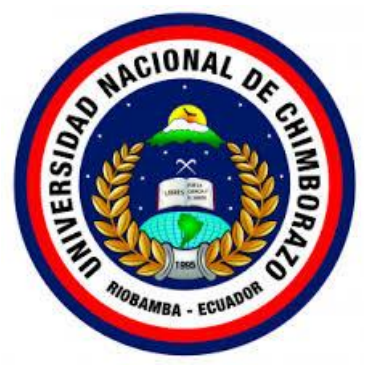

# **UNIVERSIDAD NACIONAL DE CHIMBORAZO**

# **FACULTAD DE INGENIERÍA**

# **CARRERA DE SISTEMAS Y COMPUTACIÓN**

Proyecto de Investigación previo a la obtención del título de Ingeniero en Sistemas y Computación **TÍTULO DEL TRABAJO DE INVESTIGACIÓN** 

"OPTIMIZACIÓN DE RUTAS DE LECTURAS DE CONSUMO DE AGUA POTABLE PARA EL SISTEMA DE RECAUDACIÓN DEL GAD GUANO UTILIZANDO PGROUTING EN QGIS"

# **AUTORAS:**

Karina Alexandra Gordón Villa

María Jacqueline Padilla Manobanda

# **TUTOR:**

MsC. Marlon Silva Castañeda

# **RIOBAMBA - ECUADOR**

**Año 2019**

# <span id="page-1-0"></span>PÁGINA DE REVISIÓN

Los miembros del Tribunal de Graduación del proyecto de investigación de título: "OPTIMIZACIÓN DE RUTAS DE LECTURAS DE CONSUMO DE AGUA POTABLE PARA EL SISTEMA DE RECAUDACIÓN DEL GAD GUANO UTILIZANDO PGROUTING EN QGIS", presentado por las estudiantes: Karina Alexandra Gordón Villa y María Jacqueline Padilla Manobanda, dirigido por: Mgs. Marlon Silva.

Una vez escuchada la defensa oral y revisado el informe final del proyecto de investigación con fines de graduación escrito en el cual se ha constatado el cumplimiento de las observaciones realizadas, remite la presente para uso y custodia en la biblioteca de la Facultad de Ingeniería de la UNACH.

Para constancia de lo expuesto firman:

Mgs. Marlon Silva **Tutor del Proyecto** 

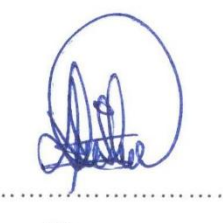

Firma

Mgs. Jorge Delgado **Miembro del Tribunal** 

Firma

Firma

Mgs. Diego Reina **Miembro del Tribunal** 

# <span id="page-2-0"></span>AUTORÍA DE LA INVESTIGACIÓN

La responsabilidad del contenido de este Proyecto de Graduación, corresponde exclusivamente a: la Sra. Karina Alexandra Gordón Villa y a la Sra. María Jacqueline Padilla Manobanda, autoras del proyecto de investigación, y al Mgs. Marlon Silva, Director de Tesis, y el patrimonio intelectual de la misma a la Universidad Nacional de Chimborazo.

Autoras:

Karina Alexandra Gordón Villa 060480756-0

María Jacqueline Padilla Manobanda

060404895-9

Director del Proyecto:

MsC. Marlon Silva

060226059-8

#### **DEDICATORIA**

<span id="page-3-0"></span>Dedico este proyecto de tesis a Dios por su infinito amor. Dedico también a mi madre por su constante trabajo y apoyo hacia mí para que pueda ser una persona responsable y que puede superar sus metas. A mi madre, esposo y mis hijos por ser parte de mi vida porque con su amor me han dado la fuerza necesaria para conseguir mis metas. A mi familia por su constante e incondicional apoyo. Es por estas personas mencionadas que puedo llegar hasta esta etapa de mi vida y a quienes dedico este proyecto.

#### **Karina Alexandra Gordón Villa**

Dedico este proyecto de tesis a Dios, a mis padres, a mi esposo y a mi hija. A Dios porque ha estado conmigo a cada paso que doy, cuidándome y dándome fortaleza para continuar, a mis padres, quienes a lo largo de mi vida han velado por mi bienestar y educación siendo mi apoyo en todo momento. A mi esposo y a mi hija por haber depositado su entera confianza en mí, brindándome todo su amor y apoyo para poder estudiar sin dudar en mis capacidades. Es por ello que soy lo que soy ahora.

#### **María Jacqueline Padilla Manobanda**

# <span id="page-4-0"></span>**AGRADECIMIENTO**

En el presente trabajo de investigación quiero agradecer a Dios por darme la vida y por permitirme hacer realidad este sueño.

Expreso mi agradecimiento a la Universidad Nacional de Chimborazo, la cual me abrió sus puertas para culminar con éxito una etapa más de mi vida, preparándome para un futuro y poder ayudar a la sociedad con mis conocimientos.

**Karina Alexandra Gordón Villa**

En primer lugar, a Dios por haberme guiado por el camino del bien; en segundo lugar, a mis padres, a mi esposo y a mi hija por formar parte de mi vida, por siempre haberme dado su fuerza y apoyo incondicional que me han ayudado y llevado hasta donde estoy ahora. Por último, a mi compañera de tesis porque en esta unión lo hemos logrado y hemos podido cumplir nuestra meta y hacer realidad nuestro sueño.

#### **María Jacqueline Padilla Manobanda**

# <span id="page-5-0"></span>ÍNDICE GENERAL

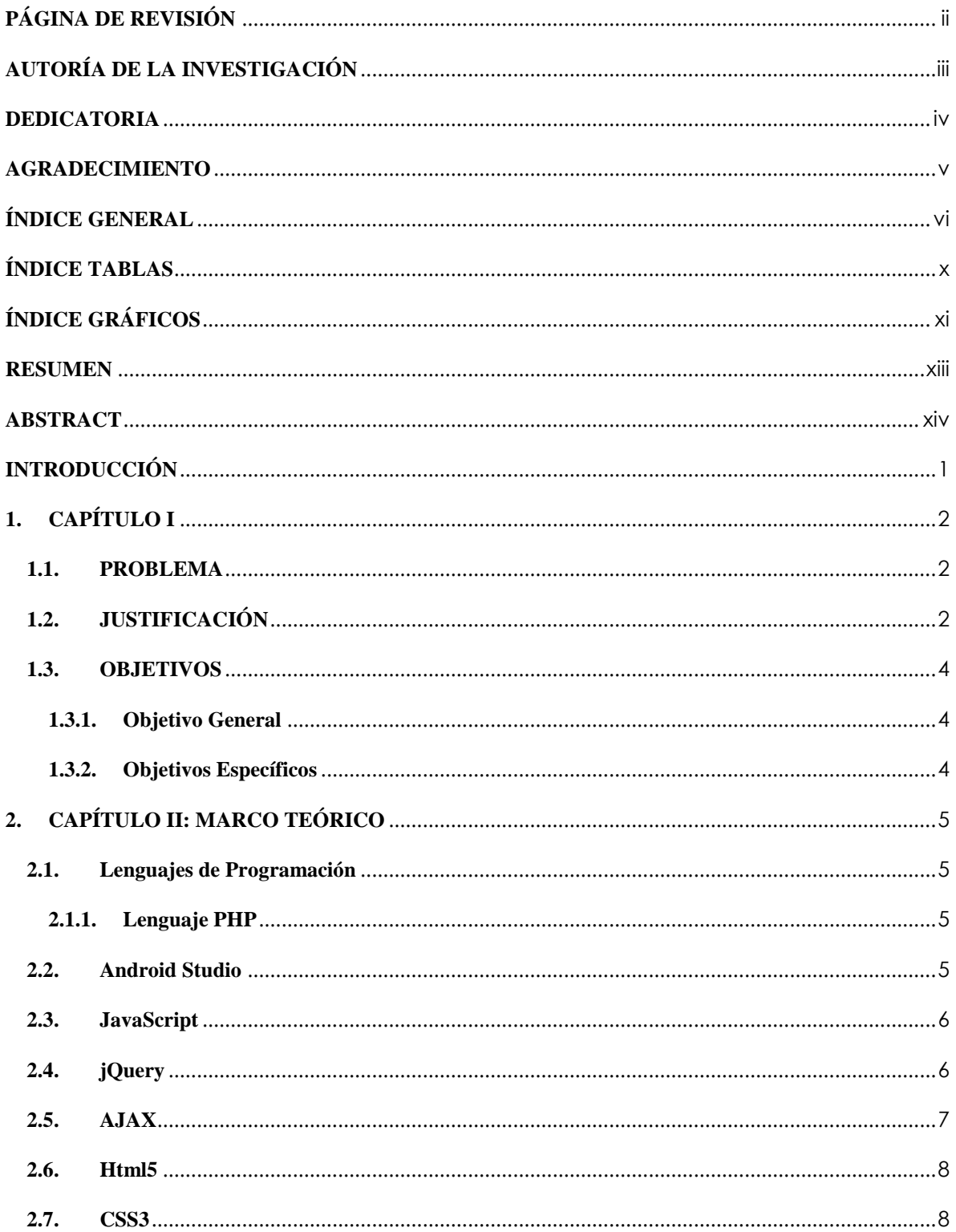

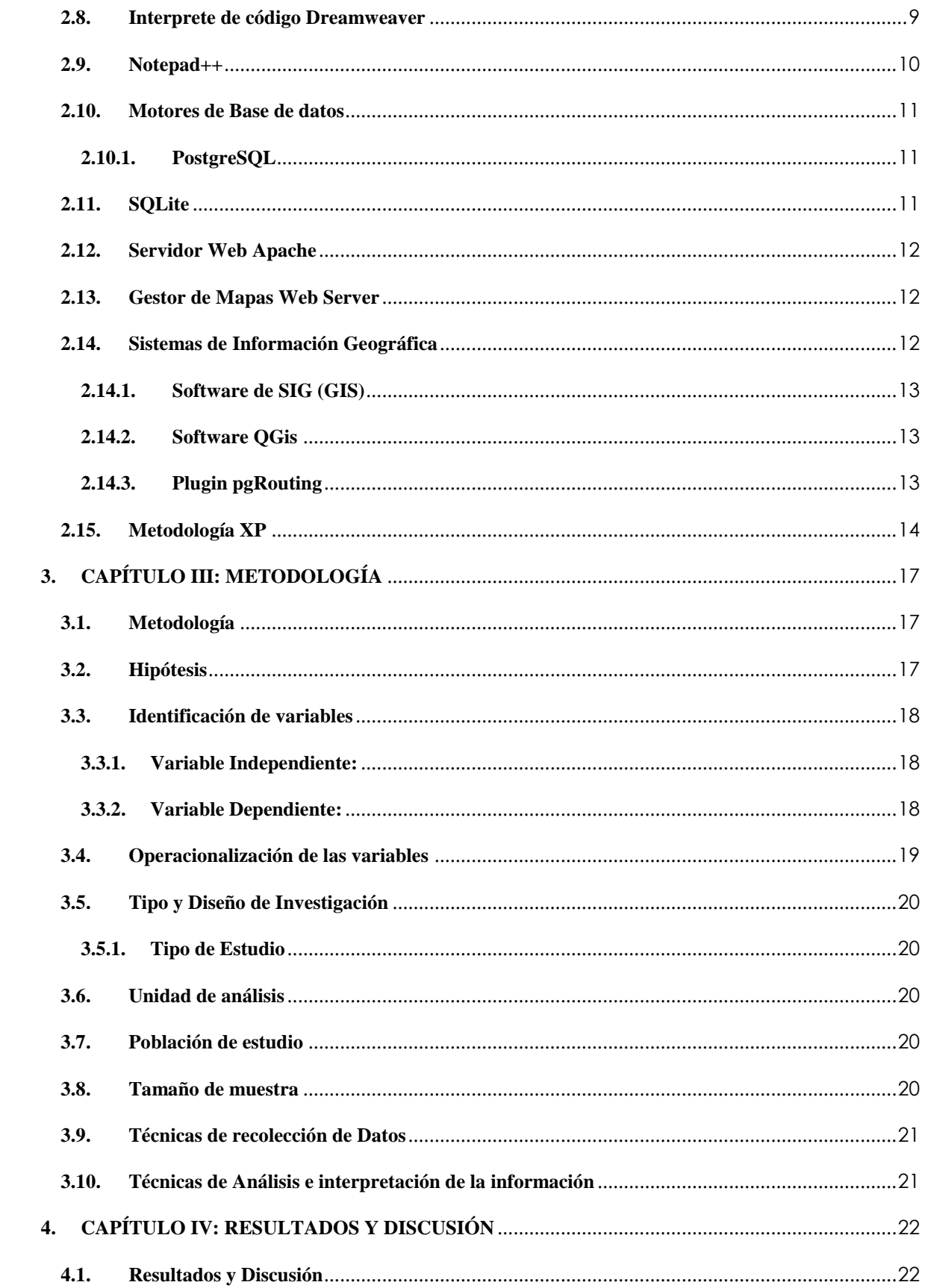

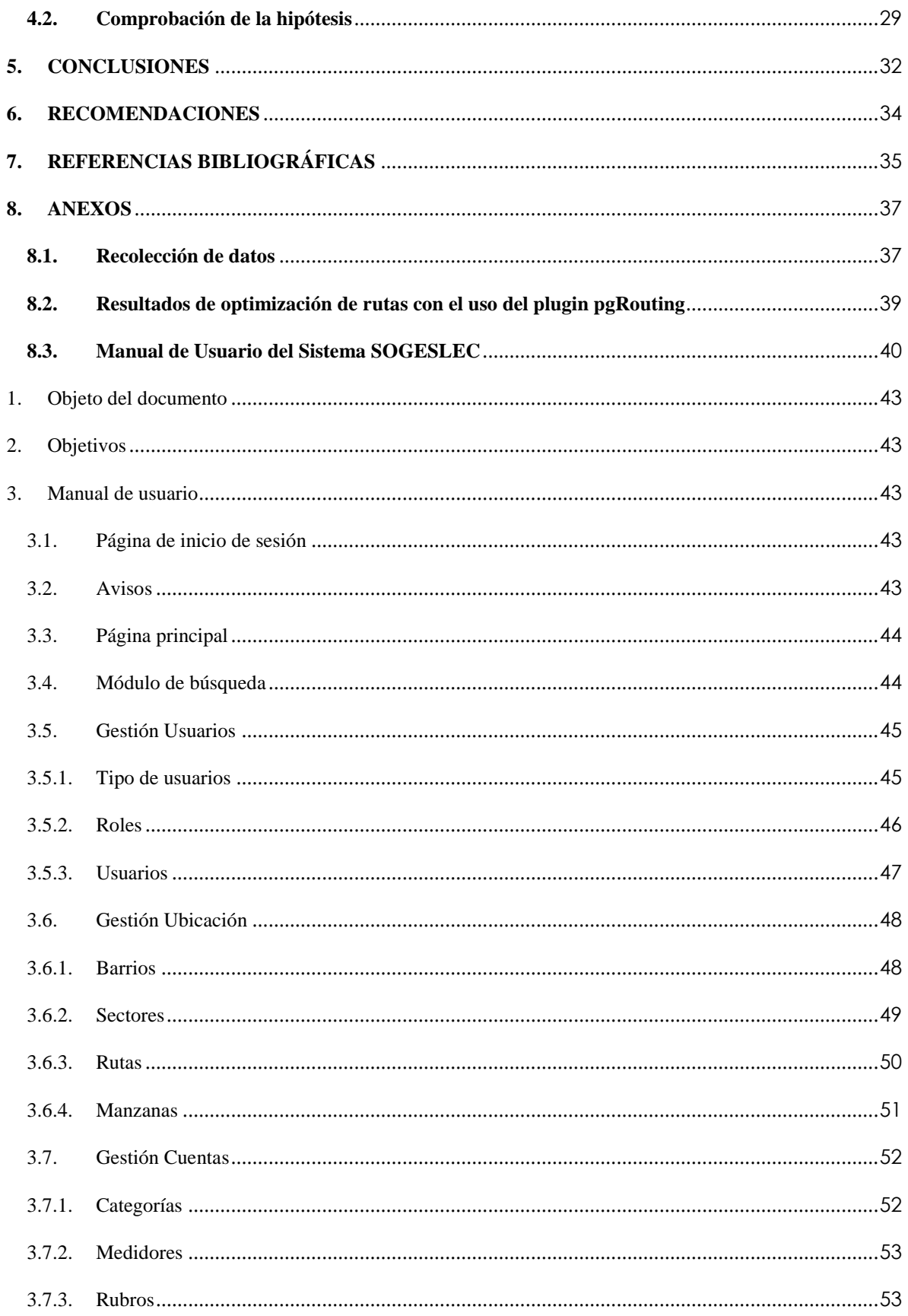

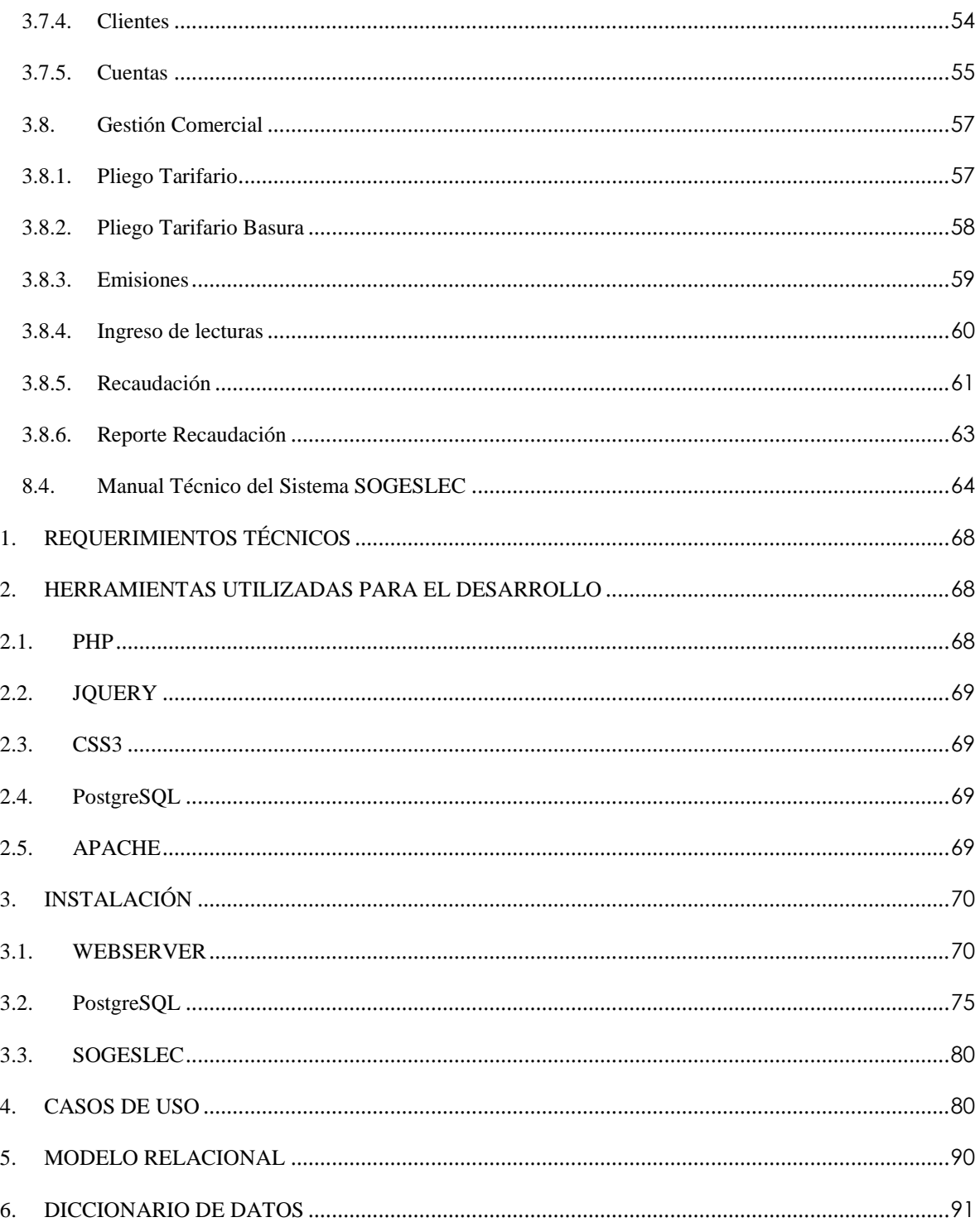

# <span id="page-9-0"></span>ÍNDICE TABLAS

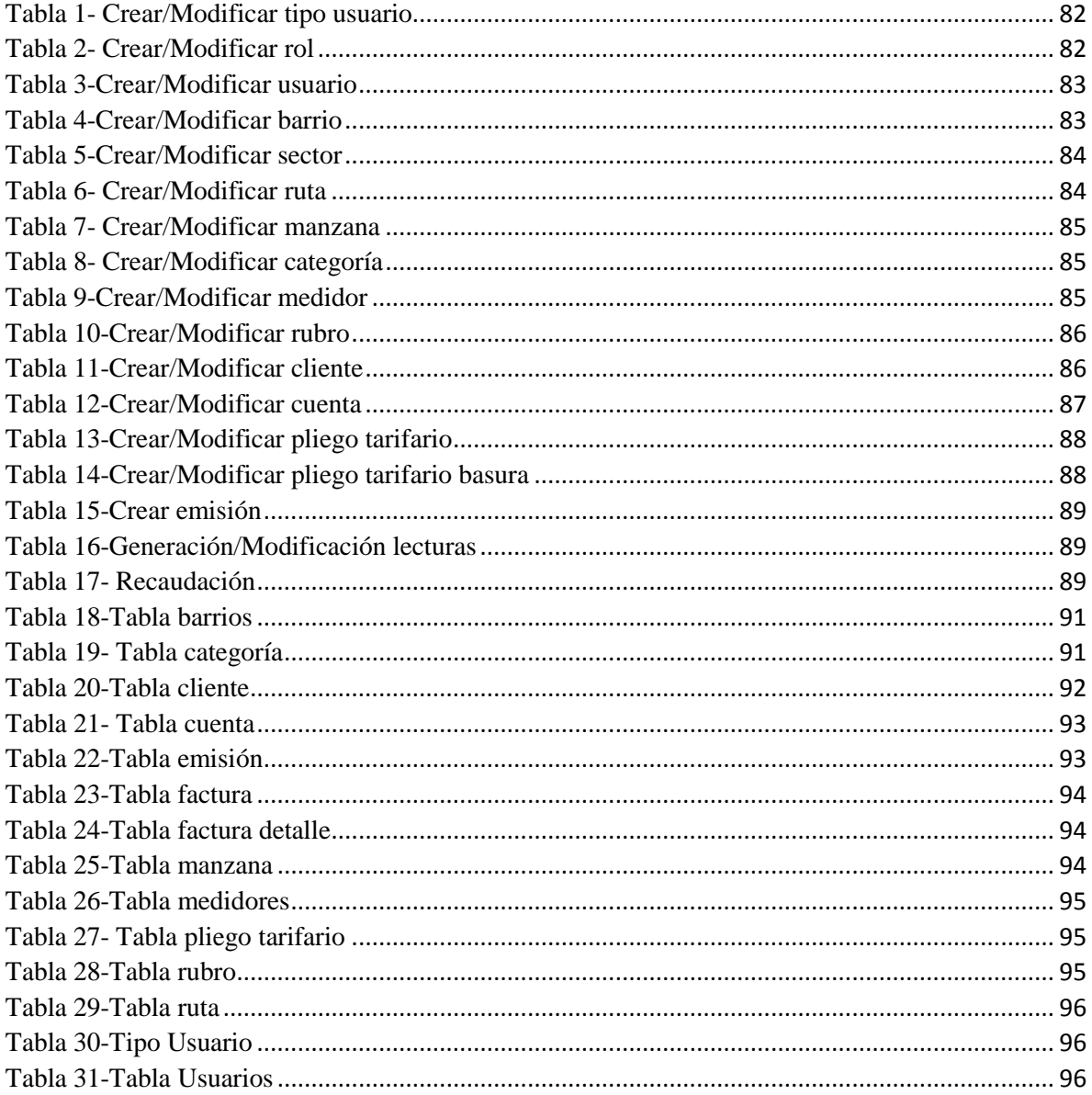

# <span id="page-10-0"></span>ÍNDICE GRÁFICOS

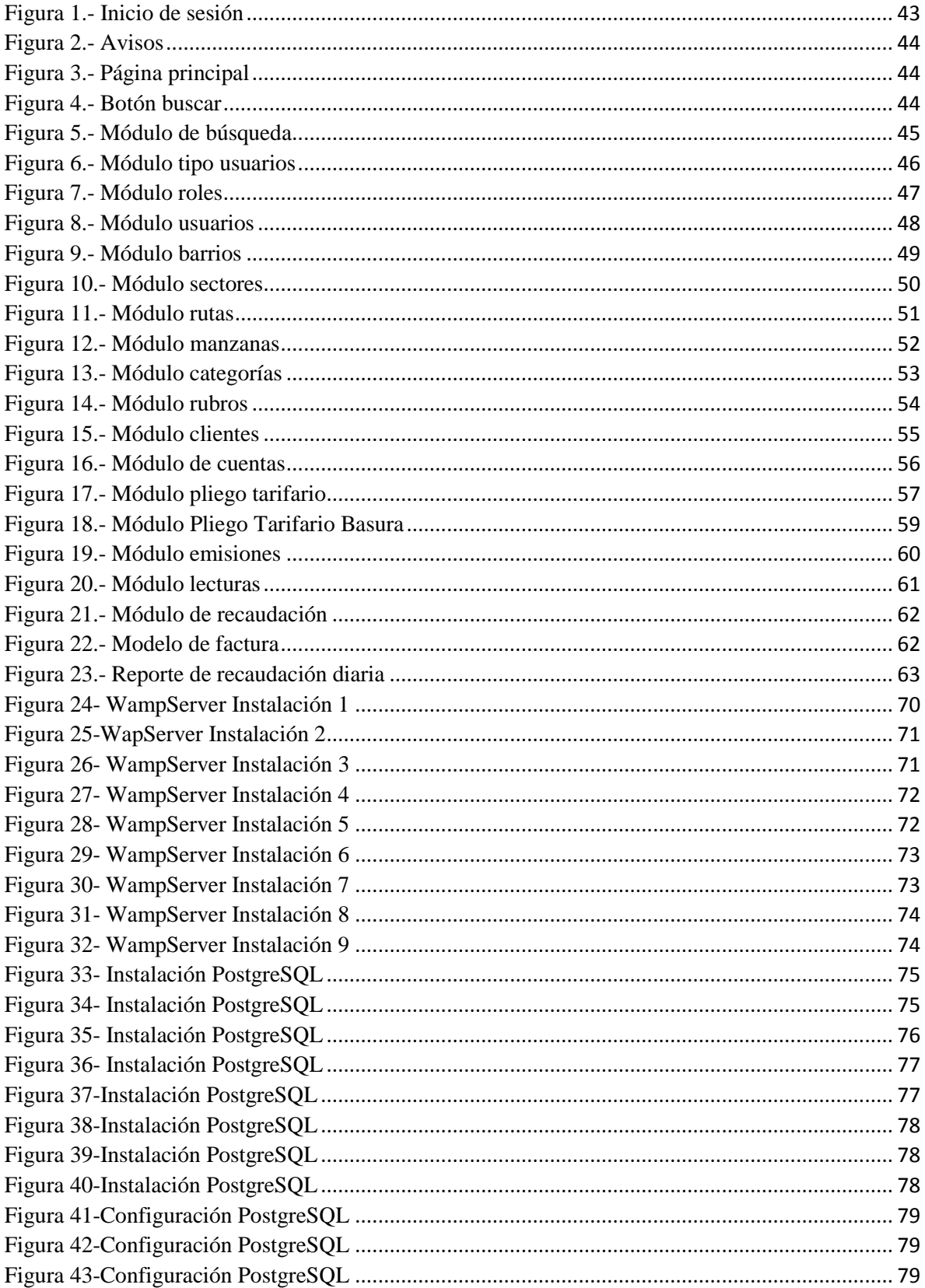

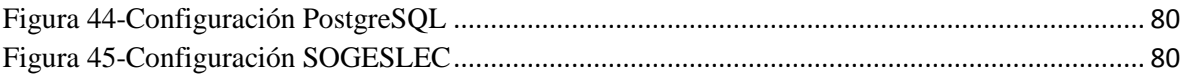

#### **RESUMEN**

<span id="page-12-0"></span>En el presente trabajo de investigación se propone QGIS que es una herramienta de información geográfica que proporciona una creciente gama de funciones básicas y complementos, además de que puede visualizar, gestionar, editar y analizar datos. En primer lugar, no estaba disponible un sistema con las funciones adecuadas que permita el cobro del agua según el consumo del usuario ni tampoco rutas optimizadas.

El estudio propuso el uso del plugin PGrouting en la herramienta QGis para lograr una optimización correcta de las rutas para la toma de lecturas en cualquier lugar y además mejorar la actividad que realizan las personas encargadas de la toma de lecturas del consumo de agua potable del cantón.

Los productos generados a través de la investigación son la representación de la ruta óptima en el mapa del Cantón Guano a través del uso del plugin pgRouting dentro del Sistema de Información Geográfica denominado QGis. Otro de los productos generados es el sistema de recaudación de Agua Potable denominado SOGESLEC.

**Palabras clave:** PGrouting, QGIS, georeferenciación, sistema de recaudación SOGESLEC

#### **ABSTRACT**

<span id="page-13-0"></span>In this research work, QGIS is proposed, which is a geographic information tool that provides a growing range of basic functions and complements, in addition to being able to visualize, manage, edit and analyze data. In the first place, a system with the appropriate functions that allows the collection of water according to the user's consumption or optimized routes was not available.

The study proposed the use of the PGrouting plugin in the QGis tool to achieve a correct optimization of the routes for taking readings anywhere and also to improve the activity carried out by the people in charge of taking readings of the drinking water consumption of the canton.

The products generated through the investigation are the representation of the optimal route on the Guano Canton map through the use of the pgRouting plugin within the Geographic Information System called QGis. Another of the products generated is the Potable Water collection system called SOGESLEC.

Keywords: PGrouting, QGIS, georeferencing, SOGESLEC collection system.

Reviewed by: Trujillo Brito, Myriam Language Competences Professor

Miam

# **INTRODUCCIÓN**

<span id="page-14-0"></span>PgRouting es una extensión que agrega enrutamiento y otras funciones de análisis de red para bases de datos PostGIS/PostgreSQL, proporciona un variado conjunto de funcionalidades sobre cálculo de rutas y otros tipos de análisis de redes. Además Las funciones se clasifican en 3 grupos:

- Funciones estables
- Funciones estables propuestas
- Funciones experimentales

PgRouting es de código abierto está disponible bajo la licencia GPLv2 y está respaldado por una creciente comunidad de personas, empresas y organizaciones.

El presente trabajo de titulación consta de 4 capítulos que se describen a continuación:

**Capítulo I.** Al haber realizado un análisis del sistema de recaudación utilizado actualmente en el GADM del cantón Guano se evidenció una necesidad, por ello se realizó el Planteamiento del Problema justificándolo adecuadamente y planteando los objetivos del trabajo de investigación a ser realizados.

**Capítulo II.** En este capítulo se describe detalladamente conceptos, definiciones y características principales de las herramientas utilizadas en el desarrollo del sistema.

**Capitulo III.** Se describe la metodología utilizada en el proyecto de investigación.

**Capitulo IV.** En este capítulo consta la presentación y discusión de los resultados obtenidos mediante el uso de pgRouting en el sistema de recaudación del GADM Guano.

# <span id="page-15-0"></span>**1. CAPÍTULO I**

### <span id="page-15-1"></span>**1.1. PROBLEMA**

Al realizar un estudio del sistema de recaudación de la Asociación de Municipalidades de Ecuador, el cual es utilizado actualmente en la Dirección de Agua Potable y Alcantarillado del GADM de Guano, se evidencia que la tarifa de cobro no se aplica de acuerdo a los valores indicados en la ordenanza por el consumo de cada m3 de agua, aplicando en forma general una tarifa básica en el mejor de los casos ya que las lecturas se las hace en forma manual casa por casa lo que genera un perjuicio tanto para los usuarios como para el GADM Guano debido a que el sistema mencionado no realiza una adecuada lectura del consumo de agua potable, por este problema el cobro del consumo de agua potable no es recaudado de manera justa.

# <span id="page-15-2"></span>**1.2. JUSTIFICACIÓN**

El Gobierno Autónomo Descentralizado Municipal del Cantón Guano de la Provincia de Chimborazo desde su inicio tiene a su cargo brindar servicios a los ciudadanos de su localidad, además deben realizar el mantenimiento y mejora de los sistemas de servicios públicos.

Una de sus obligaciones es realizar el cobro del servicio de agua potable, pero al no poseer un sistema actualizado se han venido dando varias falencias, entre otras son: cobros inadecuados por el servicio de agua potable, el seguimiento de rutas no óptimas para la lectura de medidores, pérdida de información, lentitud en los procesos de registro lo que causa malestar a los usuarios en el momento de cancelar los pagos debido a contar con un sistema de Recaudación de agua potable que no cumple con los requerimientos necesarios e indispensables para el cantón, se han afectado tanto a clientes como a los encargados del cobro de agua en el Municipio.

Se ha visto la necesidad de desarrollar un nuevo sistema web con la finalidad de que resuelva las falencias que el sistema actual presenta, optimizando el trabajo del personal encargado, mejorando la ejecución de los procesos dentro de la institución y aspirando que la implementación del sistema cubra las necesidades que el cantón requiere.

El nuevo sistema de Recaudación de agua potable facilitará el cobro correspondiente de planillas de agua dependiendo los metros cúbicos que los usuarios consuman mensualmente y además los encargados de las lecturas realizaran su trabajo de una manera más rápida puesto que para esta actividad se habrá realizado la optimización de rutas.

# <span id="page-17-0"></span>**1.3. OBJETIVOS**

# <span id="page-17-1"></span>**1.3.1. Objetivo General**

Optimizar las rutas de lecturas de consumo de agua potable para el sistema de recaudación del GADM Guano utilizando pgRouting en QGis.

# <span id="page-17-2"></span>**1.3.2. Objetivos Específicos**

- Conocer los requerimientos de acuerdo a las políticas y ordenanzas de cobro para desarrollar el sistema de recaudación de agua potable del cantón Guano.
- Utilizar herramientas de georreferenciación y gestión de datos geográficos para optimizar las rutas de cobro.
- Desarrollar el sistema de recaudación de agua potable y evaluar mediante pruebas la optimización de rutas y registro de lecturas de consumo de agua potable.

# <span id="page-18-0"></span>**2. CAPÍTULO II: MARCO TEÓRICO**

En esta sección se detalla todos los conceptos, definiciones y características de cada una de las herramientas usadas en el desarrollo de la investigación. Para el desarrollo del sistema se utilizó Lenguajes de Programación, Bases de Datos, Programas ArcGis los cuales se irán definiendo a continuación.

# <span id="page-18-1"></span>**2.1. Lenguajes de Programación**

Es un lenguaje diseñado para reseñar el conjunto de acciones continuas que se debe ejecutar desde un equipo.(Ayala, 2017)

# <span id="page-18-2"></span>**2.1.1. Lenguaje PHP**

Es un lenguaje de código abierto, adecuado para desarrollo web y que puede ser incrustado en HTML. Es conocido porque un gran número de páginas y portales web están creadas con este. Código abierto significa que es de uso libre y gratuito para todos los programadores que deseen usarlo. (aprenderaprogramar.com, 2018)

# <span id="page-18-3"></span>**2.2. Android Studio**

Es una interfaz de desarrollo. Es una especie de escritorio de trabajo para un desarrollador. Allí se encuentra nuestro proyecto, las carpetas del mismo, los archivos que hay en él, y todo lo necesario para acabar creando la aplicación. (Jiménez, 2013)

# **Características**

- **Excelente Estructura.** Con Android Studio, tendremos a nuestra disposición, una estructura simple y organizada para llevar a cabo la elaboración de proyectos de cualquier tamaño. (Andrea, s.f.)
- **Es Robusto.** Una vez que estás trabajando con ella, te das cuenta que Android Studio es sumamente intuitiva, simple y fácil. (Andrea, s.f.)
- **Excelente Visualización.** Con Android Studio esto es una gran posibilidad. Se tendrá a disposición, la función de visualización en vivo, con la cual podremos ver el aspecto del diseño de nuestra aplicación en pleno desarrollo, algo que sin duda será de gran ayuda para todos. (Andrea, s.f.)
- **Usa Plantillas.** Android Studio posee plantillas para el diseño de diversos elementos. Como un buen ejemplo, te pongo los mapas. Siempre habrá una plantilla prediseñada para lo que pueda llegar a ser la inserción de un mapa. (Andrea, s.f.)
- **Fácil Creación de Apps.** Con el entorno de Android Studio, es realmente fácil la creación de proyectos, los cuales pueden ser ejecutados posteriormente en cualquier dispositivo que cuente con el sistema operativo de Android. Esta es otra de sus excelentes ventajas. (Andrea, s.f.)
- **Permite usar Emuladores.** Ahora también podrás disfrutar de la utilización de emuladores. Con estos, podrás ver el funcionamiento en tiempo real, de tus aplicaciones en desarrollo y te permitirán comprobar que tus aplicaciones creadas se pueden ejecutar correctamente y sin problema alguno o si bien, necesitan ingresarse a consola nuevamente. (Andrea, s.f.)

# <span id="page-19-0"></span>**2.3. JavaScript**

Es un lenguaje ligero e interpretado, orientado a objetos con funciones de primera clase, conocido también como el lenguaje de script para páginas web, pero también usado en muchos entornos sin navegadores. Es un lenguaje script multi-paradigma, basado en prototipos, dinámico, soporta diveros estilos de programación funcional, orientada a objetos e imperativa. (mdnwebdocs-bot, 2019)

Las capacidades dinámicas de JavaScript incluyen fabricación de objetos en tiempo de ejecución, listas variables de parámetros, variables que pueden contener funciones, creación de scripts dinámicos, observación de objetos y recuperación de código fuente (los programas de JavaScript pueden descompilar el cuerpo de funciones a su código fuente original). (mdnwebdocs-bot, 2019)

# <span id="page-19-1"></span>**2.4. jQuery**

Es una biblioteca de JavaScript rápida, pequeña y con muchas funciones. Hace que cosas como la manipulación y manipulación de documentos HTML, el manejo de eventos, la animación y Ajax sean mucho más simples con una API fácil de usar que funciona en una gran cantidad de navegadores. Con una combinación de versatilidad y extensibilidad, jQuery ha cambiado la forma en que millones de personas escriben JavaScript. (JQuery, s.f.)

#### <span id="page-20-0"></span>**2.5. AJAX**

Es un script de la parte del cliente que se comunica desde y hacia un servidor/base de datos sin necesidad de una actualización completa de la página. La mejor definición para Ajax es "el método de intercambio de datos con un servidor y la actualización de partes de una página web – sin recargar la página entera". Ajax es en su mayoría un término genérico para varias técnicas de JavaScript utilizadas para conectarse hacia un servidor web dinámicamente sin necesariamente cargar varias páginas. En un sentido más estrictamente definido, se refiere al uso de objetos Xml Http Request para interactuar dinámicamente con un servidor web a través de JavaScript. (GUTIERRREZ, 2018)

#### **Beneficios de Ajax**

#### **Existen 4 beneficios principales de usar Ajax en una aplicación web.**

- **1. Callbacks:** Ajax es utilizado para realizar una llamada de retorno (callback), realizando un rápido viaje de ida y vuelta desde y hacia el servidor para recuperar y / o guardar datos sin volver a colocar la página completa en el servidor. Al no realizar una devolución completa y enviar todos los datos del formulario al servidor, la utilización de la red se minimiza y se producen operaciones más veloces. En lugares con ancho de banda restringido, esto puede mejorar enormemente el rendimiento de la red. La mayor parte del tiempo, los datos que se envían desde el servidor son mínimos. Mediante el uso de devoluciones de llamada, el servidor no está obligado a procesar todos los elementos del formulario. Enviando sólo los datos necesarios, ya que puede haber un procesamiento limitado en el servidor. (GUTIERRREZ, 2018)
- **2. Realizando llamadas asincrónicas:** Ajax le permite realizar llamadas asíncronas a un servidor web. Esto permite que el navegador del cliente evite esperar a que todos los datos lleguen antes de conceder que el usuario actúe una vez más. (GUTIERRREZ, 2018)
- **3. Fácil de usar:** Debido a que se está eliminando una actualización de la página. Las aplicaciones habilitadas para Ajax serán siempre más receptivas, rápidas y fáciles de usar. (GUTIERRREZ, 2018)
- **4. Velocidad aumentada:** El objetivo principal de Ajax es mejorar la velocidad, rendimiento y usabilidad de una aplicación web. Un gran ejemplo de Ajax es la función

de calificación de películas en Netflix. El usuario califica una película y su calificación personal para esa película se almacena en su base de datos sin esperar a que la página se vuelva a cargar. Estas calificaciones de películas se almacenan en su base de datos sin contabilizar la página completa de nuevo en el servidor. (GUTIERRREZ, 2018)

# <span id="page-21-0"></span>**2.6. Html5**

Es un lenguaje markup (sus siglas de HTML significan Hyper Text Markup Language) usado para estructurar y presentar el contenido para la web. Es uno de los aspectos fundamentales para el funcionamiento de los sitios.Es la quinta revisión del estándar que fue creado en 1990. A fines del año pasado, la W3C la recomendó para reformarse en el estándar a ser utilizado en el desarrollo de proyectos futuros. HTML5 está relacionado también con el descenso del estándar HTML 4, que se combinaba con otros lenguajes para producir los sitios que podemos ver hoy en día. Con HTML5, tenemos otras posibilidades para explotar usando menos recursos. Con HTML5, también entra en desuso el formato XHTML, dado que ya no sería necesaria su implementación.

Se trata de un sistema para formatear el layout de nuestras páginas, así como para hacer algunos ajustes a su aspecto. Con HTML5, los navegadores como Firefox, Chrome, Explorer, Safari y más pueden saber cómo mostrar una página web determinada, saber dónde está los elementos, dónde poner las imágenes y ubicar el texto. (barbarapvn, 2013)

#### <span id="page-21-1"></span>**2.7. CSS3**

Esta versión nos proporciona una variedad de opciones muy importantes para las necesidades del diseño web contemporáneo. Desde opciones de sombreado y redondeado, hasta funciones avanzadas de movimiento y transformación, CSS3 es el estándar que dominará la web por los siguientes años.

CSS sirve para definir la estética de un sitio web en un documento externo y eso mismo permite que modificando ese documento (la hoja CSS) podamos cambiar la estética entera de un sitio web… ese es precisamente el poder de CSS, en otras palabras, el mismo sitio web puede variar totalmente de estética cambiando solo la CSS, sin tocar para nada los documentos HTML o jsp o asp que lo componen, ya con CSS3 se suman muchas nuevos efectos que harán de la que la parte visual de nuestra página sea mucho más agradable y llamativa, como sombras, transformaciones de figuras, creación sencilla de bordes y efectos 3D. (Rangel, 2012)

#### <span id="page-22-0"></span>**2.8. Interprete de código Dreamweaver**

Permite observar las propiedades de los documentos y los objetos. Sitúa muchas de las operaciones más utilizadas en las barras de herramientas para que pueda realizar cambios en los documentos de manera más rápida. En Windows, Dreamweaver proporciona un diseño integrado en una única ventana. En el espacio de trabajo integrado, todas las ventanas y paneles están integrados en una única ventana de la aplicación de mayor tamaño.

A continuación se describen algunos elementos del espacio de trabajo de Dreamweaver:

La **página de inicio** concede abrir un documento o crear un nuevo documento. Desde la página de inicio también puede profundizar sus conocimientos sobre Dreamweaver mediante un tutorial del producto.

La **barra Insertar** contiene botones para la inserción de diversos tipos de "objetos", como imágenes, tablas y capas, en un documento. Cada objeto es un fragmento de código HTML que le atribuye establecer diversos atributos al insertarlo.

La **barra de herramientas de documento** engloba botones que ofrecen opciones para diversas vistas de la ventana de documento (vista Diseño y vista Código), diversas opciones de visualización y algunas operaciones comunes como la obtención de una vista previa en un navegador.

La **barra de herramientas Estándar** (que no aparece en el diseño de espacio de trabajo predeterminado) proporciona botones para las operaciones más comunes de los menús Archivo y Edición: Nuevo, Abrir, Guardar, Guardar todo, Cortar, Copiar, Pegar, Deshacer y Rehacer.

La **ventana de documento** permite mostrar el documento actual mientras se lo está creando y editando.

El **inspector de propiedades** permite observar y cambiar diferentes propiedades del objeto o texto seleccionado. El inspector de propiedades no está ampliado de forma predeterminada en el diseño del espacio de trabajo del codificador.

El **selector de etiquetas**, aparece en la barra de estado en la parte inferior de la ventana de documento, muestra la jerarquía de etiquetas que rodean a la selección actual.

9

Los **grupos de paneles** son conjuntos de paneles relacionados apilados bajo un encabezado en común.

El **panel de archivos** gestiona los archivos y las carpetas, formando parte de un sitio de Dreamweaver o si se encuentran en un servidor remoto. El panel de archivos también ofrece una vista de todos los archivos del disco local, como se observa en el Explorador de Windows. (Macromedia, 2003)

# <span id="page-23-0"></span>**2.9. Notepad++**

Notepad++ es un programa para editar código fuente de cualquier lenguaje de programación. Tiene soporte para una gran cantidad de lenguajes, lo cual interesará no sólo a los desarrolladores de webs, sino en general a toda la comunidad de programadores.

Es de estos editores que ofrecen ayudas muy útiles para "tirar líneas de código", como resaltado de colores, probabilidad de editar varios documentos a la vez, menús contextuales, auto-completar código, etc. (Alvarez, 2008)

Se puede destacar las siguientes características:

- Coloreado de código para más de 40 lenguajes de programación diferentes, entre los que se incluyen todos los que un desarrollador del web podría realizar, como HTML, JavaScript, ASP, SQL, PHP, CSS, Pitón, Ruby, etc.
- Impresión a color de los códigos
- Permite definir el resaltado de sintaxis para nuevos lenguajes de programación que requiere el usuario.
- Autocompletado de código, también configurable por el usuario o extensible por medio de descargas bajo demanda del programador.
- Multi-Documento.
- Multi-Vista, lo que significa que puedes tener más de una vista de un código similar, por ejemplo dos versiones del mismo documento.
- Permite realizar labores de Buscar / Reemplazar utilizando incluso expresiones regulares para definir los patrones a reemplazar.
- Detección automática del estado del documento, que puede ayudarnos en caso que queramos guardar un archivo que había sido modificado por otro usuario o programa.
- Otras utilidades como Zoom, soporte para varios idiomas, puntos de marca, resaltado de paréntesis u sangría, creación de macros, etc.

#### <span id="page-24-0"></span>**2.10. Motores de Base de datos**

El Motor de base de datos es el servicio principal para almacenar, procesar y proteger los datos. El Motor de base de datos proporciona acceso controlado y procesamiento de transacciones rápido para cumplir con los requisitos de las aplicaciones consumidoras de datos más exigentes de su empresa. (Rodriguez, 2013)

# <span id="page-24-1"></span>**2.10.1. PostgreSQL**

PostgreSQL es un sistema gestor de bases de datos relacionales, está orientado a objetos, es multiplataforma y open source. Está desarrollado desde 1996 por la comunidad partir del SGBD POSGRES, que surgió a partir de un proyecto de investigación militar estadounidense con participación civil. Como ya hemos dicho es orientado a objetos, es decir, todos los elementos de nuestra base de datos van a poder tratarse como objetos. (Gonzalez, 2018)

# <span id="page-24-2"></span>**2.11. SQLite**

SQLite es una herramienta de software libre, que permite almacenar información en dispositivos empotrados de una forma sencilla, eficaz, potente, rápida y en equipos con pocas capacidades de hardware, como puede ser una PDA o un teléfono celular. SQLite implementa el estándar SQL92 y también agrega extensiones que facilitan su uso en cualquier ambiente de desarrollo. Esto permite que SQLite soporte desde las consultas más básicas hasta las más complejas del lenguaje SQL, y lo más importante es que se puede usar tanto en dispositivos móviles como en sistemas de escritorio, sin necesidad de realizar procesos complejos de importación y exportación de datos, ya que existe compatibilidad al 100% entre las diversas plataformas disponibles, haciendo que la portabilidad entre dispositivos y plataformas sea transparente. (Filein, 2017)

#### **Características**

Estas son algunas de las características principales de SQLite:

- La base de datos completa se encuentra en un solo archivo.
- Puede funcionar enteramente en memoria, lo que la hace muy rápida.
- Tiene un footprint menor a 230KB.
- Es totalmente auto contenida (sin dependencias externas).
- Cuenta con librerías de acceso para muchos lenguajes de programación.
- Soporta texto en formato UTF-8 y UTF-16, así como datos numéricos de 64 bits.
- Soporta funciones SQL definidas por el usuario (UDF).
- El código fuente es de dominio público y se encuentra muy bien documentado.

### <span id="page-25-0"></span>**2.12. Servidor Web Apache**

Apache es un popular servidor web multiplataforma de fuente abierta que, según los números, es el servidor web más popular que existe, es versátil, ligero y muy útil, además de ser completamente gratuito y de código abierto.

Apache sirve para mostrar toda la información en pantalla cuando un usuario realiza una búsqueda web. Es el software que se encarga de acceder a los ficheros alojados en el servidor para mostrar sus contenidos a petición del visitante y, así, permitir que este pueda navegar con total facilidad por la web sin toparse con problemas o contenido bloqueado.

#### <span id="page-25-1"></span>**2.13. Gestor de Mapas Web Server**

Es un estándar definido por el OGC (Open Geospatial Consortium – OGC), que permite publicar mapas de datos referenciados espacialmente, de manera dinámica a partir de información geográfica. Este estándar internacional define un "mapa" como una representación de la información geográfica en forma de un archivo de imagen digital con extensión PNG, GIF o JPEG, principalmente. El WMS, también admite la posibilidad de especificar si las imágenes enviadas tienen cierta transparencia permitiendo la sobre posición de capas de diferentes servidores de mapas. (GEOSUR, s.f.)

#### <span id="page-25-2"></span>**2.14. Sistemas de Información Geográfica**

Un Sistema de Información Geográfica es una integración organizada de hardware, software y datos geográficos diseñada para capturar, almacenar, manipular, analizar y desplegar en todas sus formas la información geográficamente referenciada con el fin de resolver problemas complejos de planificación y de gestión. (CIESAS, 2014)

### <span id="page-26-0"></span>**2.14.1. Software de SIG (GIS)**

Los softwares de SIG (GIS) van en una dirección muy emocionante en esta nueva era tecnológica. La capacidad de cualquier persona para compartir y distribuir datos espaciales jugará un papel fundamental en la creación de una red global de información y datos espaciales creados por los usuarios. Entre ellos tenemos QGIS, sig., SAGA GIS, GRASS, OPENJUMP y usaremos QGis porque cuenta con plugins necesarios para la investigación.

# <span id="page-26-1"></span>**2.14.2. Software QGis**

QGIS es un Sistema de Información Geográfica de código abierto, proporciona una creciente gama de capacidades a través de sus funciones básicas y complementos. Puede visualizar, gestionar, editar y analizar datos y diseñar mapas imprimibles. (Albert, 2014)

Hay más de 790 plugins disponibles para descargar desde el instalador de complementos GIS de los cuales usaremos pgRouting.

### <span id="page-26-2"></span>**2.14.3. Plugin pgRouting**

Expande la base de datos geoespacial PostGIS / PostgreSQL para proporcionar la funcionalidad de enrutamiento geoespacial. (pgRouting, s.f.)

La biblioteca pgRouting contiene las siguientes características:

- El camino más corto de todos los pares, el algoritmo de Johnson
- El camino más corto de todos los pares, algoritmo de Floyd-Warshall
- Ruta más corta A
- Dijkstra bidireccional camino más corto
- Bi-direccional A camino más corto
- El camino más corto Dijkstra
- Distancia de conducción
- K-ruta más corta, múltiples rutas alternativas
- K-Dijkstra, uno a muchos caminos más cortos
- Persona viajera de ventas
- Restricción de giro a la ruta más corta (TRSP)

#### <span id="page-27-0"></span>**2.15. Metodología XP**

Se usa la metodología XP centrada en potenciar las relaciones interpersonales como clave para el éxito en desarrollo de software, promoviendo el trabajo en equipo, preocupándose por el aprendizaje de los desarrolladores, y propiciando un buen clima de trabajo. XP es una metodología ágil que se basa en realimentación continua entre el cliente y el equipo de desarrollo, comunicación fluida entre todos los participantes, simplicidad en las soluciones implementadas y coraje para enfrentar los cambios. [Letelier and Penadés, 2012]

En el proyecto de investigación se han trabajado en las siguientes fases:

#### **Fase 1: Planificación del proyecto.**

La Metodología XP plantea la planificación como un diálogo continuo entre las partes involucradas en el proyecto, incluyendo al cliente, a los programadores y a los coordinadores. El proyecto comienza recopilando las historias de usuarios, las que constituyen a los tradicionales casos de uso. Una vez obtenidas estas historias de usuarios, los programadores evalúan rápidamente el tiempo de desarrollo de cada una.

Los Conceptos básicos de la planificación son:

**Las Historias de Usuarios**, las cuales son descritas por el cliente, en su propio lenguaje, como descripciones cortas de lo que el sistema debe realizar.

**El Plan de Entregas (Release Plan**), establece que las historias de usuarios serán agrupadas para conformar una entrega y el orden de las mismas. Este cronograma será el resultado de una reunión entre todos los actores del proyecto.

**Plan de Iteraciones (Iteration Plan)**, las historias de usuarios seleccionadas para cada entrega son desarrolladas y probadas en un ciclo de iteración, de acuerdo al orden preestablecido.

**Reuniones Diarias de Seguimiento (Stand – Up Meeting)**, el objetivo es mantener la comunicación entre el equipo y compartir problemas y soluciones.

#### **Fase 2: Diseño.**

La Metodología XP hace especial énfasis en los diseños simples y claros. Los conceptos más importantes de diseño en esta metodología son los siguientes:

**Simplicidad**, Un diseño simple se implementa más rápidamente que uno complejo. Por ello XP propone implementar el diseño más simple posible que funcione.

**Soluciones "Spike"**, Cuando aparecen problemas técnicos, o cuando es difícil de estimar el tiempo para implementar una historia de usuario, pueden utilizarse pequeños programas de prueba (llamados "Spike"), para explorar diferentes soluciones.

**Recodificación ("Refactoring")**, Consiste en escribir nuevamente parte del código de un programa, sin cambiar su funcionalidad, a los efectos de crearlo más simple, conciso y entendible. Las metodologías de XP sugieren re codificar cada vez que sea necesario.

**Metáforas**, XP sugiere utilizar este concepto como una manera sencilla de explicar el propósito del proyecto, así como guiar la estructura del mismo. Una buena metáfora debe ser fácil de comprender para el cliente y a su vez debe tener suficiente contenido como para que sirva de guía a la arquitectura del proyecto.

### **Fase 3: Codificación.**

**Disponibilidad del Cliente**, Uno de los requerimientos de XP es tener al cliente disponible durante todo el proyecto. No solamente como apoyo a los desarrolladores, sino formando parte del grupo. El Involucramiento del cliente es fundamental para que pueda desarrollarse un proyecto con la metodología XP. Al comienzo del proyecto, el este debe proporcionar las historias de usuarios. Pero, dado que estas historias son expresamente cortas y de "alto nivel", no contienen los detalles necesarios para realizar el desarrollo del código. Estos detalles deben ser proporcionados por el cliente, y discutidos con los desarrolladores, durante la etapa de desarrollo.

**Uso de Estándares**, XP promueve la programación basada en estándares, de manera que sea fácilmente entendible por todo el equipo, y que facilite la re codificación.

**Programación Dirigida por las Pruebas ("Test-Driven Programming")**, En las metodologías tradicionales, la fase de pruebas, incluyendo la definición de los test, es usualmente realizada sobre el final del proyecto, o el final del desarrollo de cada módulo. La metodología XP propone un modelo inverso, primero se escribe los test que el sistema debe pasar. Luego, el desarrollo debe ser el mínimo necesario para pasar las pruebas previamente definidas.

Las pruebas a los que se refieren esta práctica, son las pruebas unitarias, realizados por los desarrolladores. La definición de estos test al comienzo, condiciona o "dirige" el desarrollo.

**Programación en Pares**, XP propone que se desarrolle en pares de programadores, ambos trabajando juntos en un mismo ordenador. Si bien parece que ésta práctica duplica el tiempo asignado al proyecto (y por ende, los costos en recursos humanos), al trabajar en pares se minimizan los errores y se logran mejores diseños, compensando la inversión en horas. **Integraciones Permanentes**, Todos los desarrolladores necesitan trabajar siempre con la "última versión". Realizar cambios o mejoras sobre versiones antiguas causan graves problemas, y retrasan al proyecto. Es por eso que XP promueve publicar lo antes posible las nuevas versiones, aunque no sean las últimas, siempre que estén libres de errores.

**Propiedad Colectiva del Código**, En un proyecto XP, todo el equipo puede contribuir con nuevas ideas que apliquen a cualquier parte del proyecto.

Asimismo, una pareja de programadores puede cambiar el código que sea necesario para corregir problemas, agregar funciones o re codificar.

**Ritmo Sostenido**, La Metodología XP indica que debe llevarse un ritmo sostenido de trabajo. El concepto que se desea establecer con esta práctica es planificar el trabajo de forma a mantener un ritmo constante y razonable, sin sobrecargar al equipo.

#### **Fase 4: Pruebas.**

**Pruebas Unitarias**, Todos los módulos deben de pasar las pruebas unitarias antes de ser liberados o publicados. Por otra parte, como se mencionó anteriormente, las pruebas deben ser definidas antes de realizar el código ("Test-Driven Programmming"). Que todo código liberado pase correctamente las pruebas unitarias, es lo que habilita que funcione la propiedad colectiva del código.

**Detección y Corrección de Errores**, Cuando se encuentra un error ("Bug"), éste debe ser corregido inmediatamente, y se deben tener precauciones para que errores similares no vuelvan a ocurrir. Asimismo, se generan nuevas pruebas para verificar que el error haya sido resuelto.

**Pruebas de Aceptación**, Son creadas en base a las historias de usuarios, en cada ciclo de la iteración del desarrollo. El Cliente debe especificar uno o diversos escenarios para comprobar que una historia de usuario ha sido correctamente implementada. Una historia de usuario no se puede considerar terminada hasta que pase correctamente todas las pruebas de aceptación. (MELÉNDEZ, GAITAN, & PÉREZ, 2016)

16

# <span id="page-30-0"></span>**3. CAPÍTULO III: METODOLOGÍA**

# <span id="page-30-1"></span>**3.1. Metodología**

Para la realización del presente trabajo se tomó como punto de partida desde el análisis del sistema de la AME utilizado en el GADM-Guano, con lo cual se pretende señalar las falencias que éste presenta y los nuevos requerimientos que se necesitan solventar debido al transcurso del tiempo. La investigación consta de varias fases:

# **Fase 1: Planificación del proyecto.**

En esta fase se realizó en base a fechas establecidas el análisis y revisión de la bibliografía para poder conocer los conceptos más relevantes referentes al tema principal de la investigación como son: lenguajes de programación, bases de datos, georreferenciación.

Además se realizó trabajo de campo al realizar recorridos por el sector La Inmaculada con la ayuda y presencia de trabajadores de la Dirección de Agua Potable y Alcantarillado del GADM Guano para conocer los requerimientos propuestos y evidenciar la situación.

# **Fase 2: Diseño.**

En esta fase se realizaron varias pruebas utilizando distintas interfaces para poder elegir el diseño adecuado que será utilizado en el desarrollo del sistema web y así continuar con los demás módulos solicitados.

# **Fase 3: Codificación.**

Desarrollo de la aplicación web y móvil para la Dirección de Agua Potable y Alcantarillado.

Estudio, selección y análisis de las metodologías, modelos y técnicas de preservación que existen, aplicabilidad en entorno de instituciones públicas.

# **Fase 4: Pruebas.**

Realización de pruebas para verificar el correcto funcionamiento del sistema web para la Dirección de Agua Potable y Alcantarillado del GADM Guano.

# <span id="page-30-2"></span>**3.2. Hipótesis**

LA OPTIMIZACIÓN DE RUTAS EN EL PROCESO DE LECTURAS DE CONSUMO DE AGUA POTABLE UTILIZANDO PGROUTING EN QGIS, MEJORARÁ EL FUNCIONAMIENTO DEL SISTEMA WEB DE RECAUDACIÓN DEL GADM GUANO.

# <span id="page-31-0"></span>**3.3. Identificación de variables**

# <span id="page-31-1"></span>**3.3.1. Variable Independiente:**

Funcionamiento del Sistema Web de recaudación del GADM Guano

# <span id="page-31-2"></span>**3.3.2. Variable Dependiente:**

 Optimizar las rutas en el proceso de lecturas de consumo de agua potable utilizando pgRouting en QGis

# **3.4. Operacionalización de las variables**

<span id="page-32-0"></span>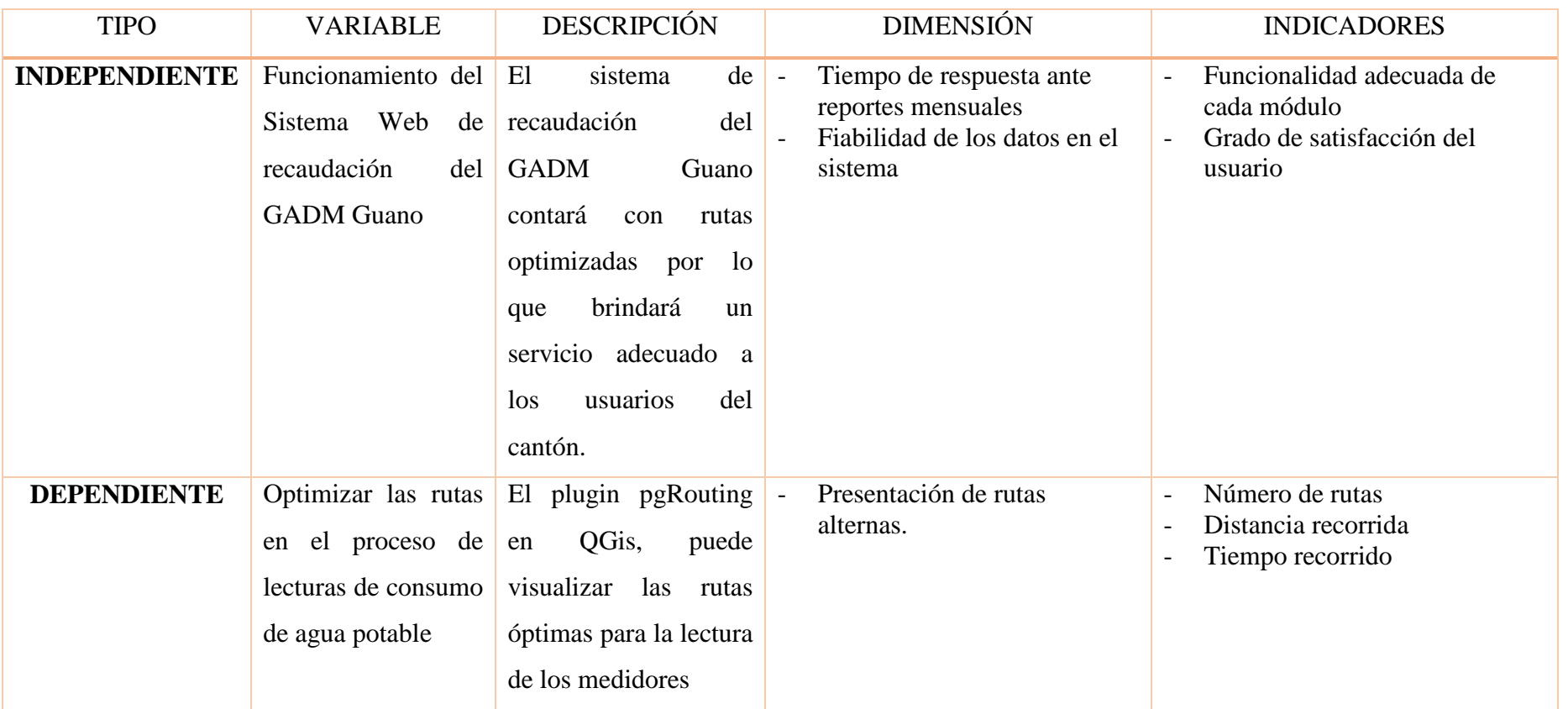

### <span id="page-33-1"></span><span id="page-33-0"></span>**3.5. Tipo y Diseño de Investigación**

#### **3.5.1. Tipo de Estudio**

#### **3.5.1.1. Según el nivel de medición y análisis de la información:**

**Investigación cuantitativa:** Se implementará esta investigación porque permitirá analizar la integridad de la información recopilada.

### **3.5.1.2. Según el objeto de información:**

<span id="page-33-2"></span>**Investigación de campo:** El presente proyecto se orientará a una investigación de campo puesto que los requerimientos necesarios se obtendrán directamente del personal del departamento de agua potable del GADM del cantón Guano.

### **3.6. Unidad de análisis**

<span id="page-33-3"></span>El estudio se realizará en el Gobierno Autónomo Descentralizado Municipal del cantón Guano con la finalidad de optimizar el proceso de recaudación del servicio del agua potable al realizar la toma de lectura de manera eficiente y sistematizada para que se puedan realizar los cobros de acuerdo al consumo generado.

### **3.7. Población de estudio**

<span id="page-33-4"></span>Una vez definida la unidad de análisis, la población que se tomará en cuenta para la investigación, corresponde a la parroquia urbana del cantón Guano, denominada La Matriz.

#### **3.8. Tamaño de muestra**

Se definió como muestra 963 usuarios de los siguientes barrios del cantón: La Inmaculada, Espíritu Santo, San pedro y La Magdalena.

#### <span id="page-34-0"></span>**3.9. Técnicas de recolección de Datos**

Para la recolección de datos se usó la **investigación bibliográfica,** al contar con un conjunto de técnicas y estrategias que se emplean para localizar, identificar y acceder a aquellos documentos que contiene la información permitiendo para la investigación, estos medios son: libros, revistas, publicaciones, tesis, etc.

<span id="page-34-1"></span>La técnica que se utilizará será una investigación participativa porque se tendrá la oportunidad de demostrar las capacidades de trabajar en equipo y aprovechar de un aprendizaje colectivo para desarrollar el sistema.

#### **3.10. Técnicas de Análisis e interpretación de la información**

- Elaboración de instrumento para encuesta a usuarios del sistema que permita comprobar la eficiencia del sistema anterior (AME) con el sistema actual (SOGESLEC) y la satisfacción del usuario ante el uso del mismo.
- Se ha aplicado la distribución t de Student para obtener un intervalo de confianza, el cual nos dará el tiempo mínimo y máximo para tomar las lecturas de consumo de agua potable.

# <span id="page-35-1"></span><span id="page-35-0"></span>**4. CAPÍTULO IV: RESULTADOS Y DISCUSIÓN**

#### **4.1. Resultados y Discusión**

El Gobierno Autónomo Descentralizado Municipal del cantón Guano contaba con el sistema de la Asociación de Municipalidades del Ecuador (AME), el mismo que no cumplía con los objetivos propuestos por la Dirección de Agua Potable y Alcantarillado e incluso para la ciudadanía. Tampoco contaba con un sistema de rutas para que facilite la toma de lecturas, la cual se realiza de manera manual. Esto ha provocado que el personal no realice esta tarea de forma eficiente ya que no cuenta con una ruta delimitada que debería ser controlada para ahorrar tiempo y recursos.

Se realizó la toma de distancias y tiempos en 3 manzanas de los barrios La Inmaculada, San Pedro, La Magdalena y Espíritu Santo, los datos obtenidos se encuentran en las siguientes tablas:

| manzanas       | calles          | medidor        | distancia       | tiempo         |
|----------------|-----------------|----------------|-----------------|----------------|
| manzana        | 20<br>de<br>Av. | inicio         | 0 <sub>m</sub>  | $\overline{0}$ |
| $\mathbf{1}$   | Diciembre       |                |                 |                |
|                | 20<br>de<br>Av. | $\overline{1}$ | 13 <sub>m</sub> | 0,18           |
|                | Diciembre       |                |                 |                |
|                | El Empata       | $\overline{2}$ | 144 m           | 1,78           |
|                | Cacique Toca    | S/M            |                 |                |
|                | Tuncahuan       | S/M            |                 |                |
|                |                 | fin            | 350 m           | 3,5            |
|                |                 | tiempo medio   |                 | 1,37           |
| manzana        | Garcia Moreno   | inicio         | 0 <sub>m</sub>  | $\overline{0}$ |
| $\overline{2}$ | Garcia Moreno   | $\mathbf{1}$   | 14 m            | 0,2            |
|                | Garcia Moreno   | $\overline{2}$ | 26 <sub>m</sub> | 0,38           |
|                | García Moreno   | $\overline{3}$ | 48 m            | 0,63           |
|                | García Moreno   | $\overline{4}$ | 71 m            | 0,87           |
|                | El Empata       | 5              | 87 m            | 1,03           |
|                | 20<br>de<br>Av. | 6              | 185 m           | 2,08           |
|                | Diciembre       |                |                 |                |
|                | 20<br>de<br>Av. | $\overline{7}$ | $200 \text{ m}$ | 2,28           |
|                | Diciembre       |                |                 |                |

**Barrio La Inmaculada**
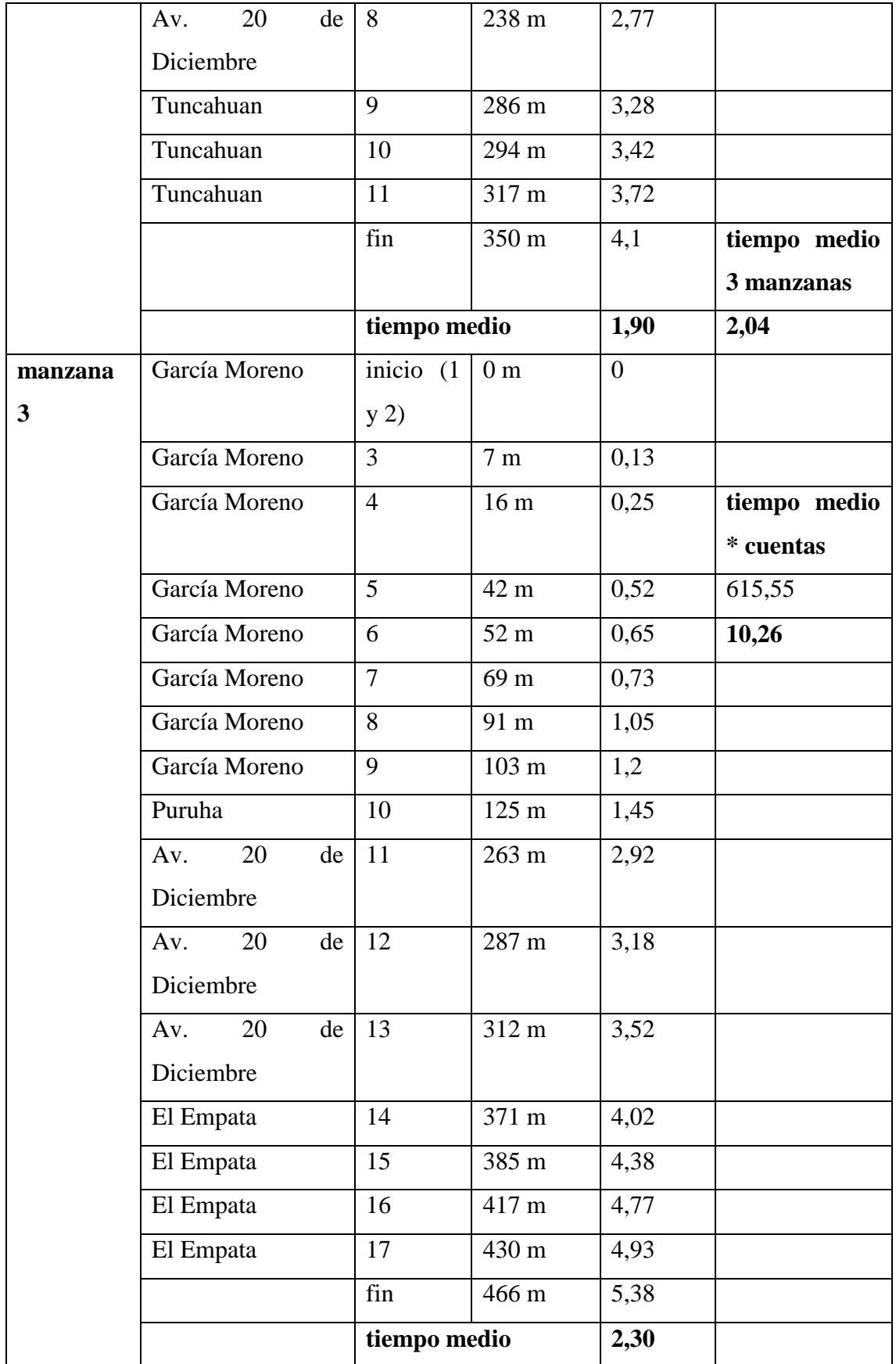

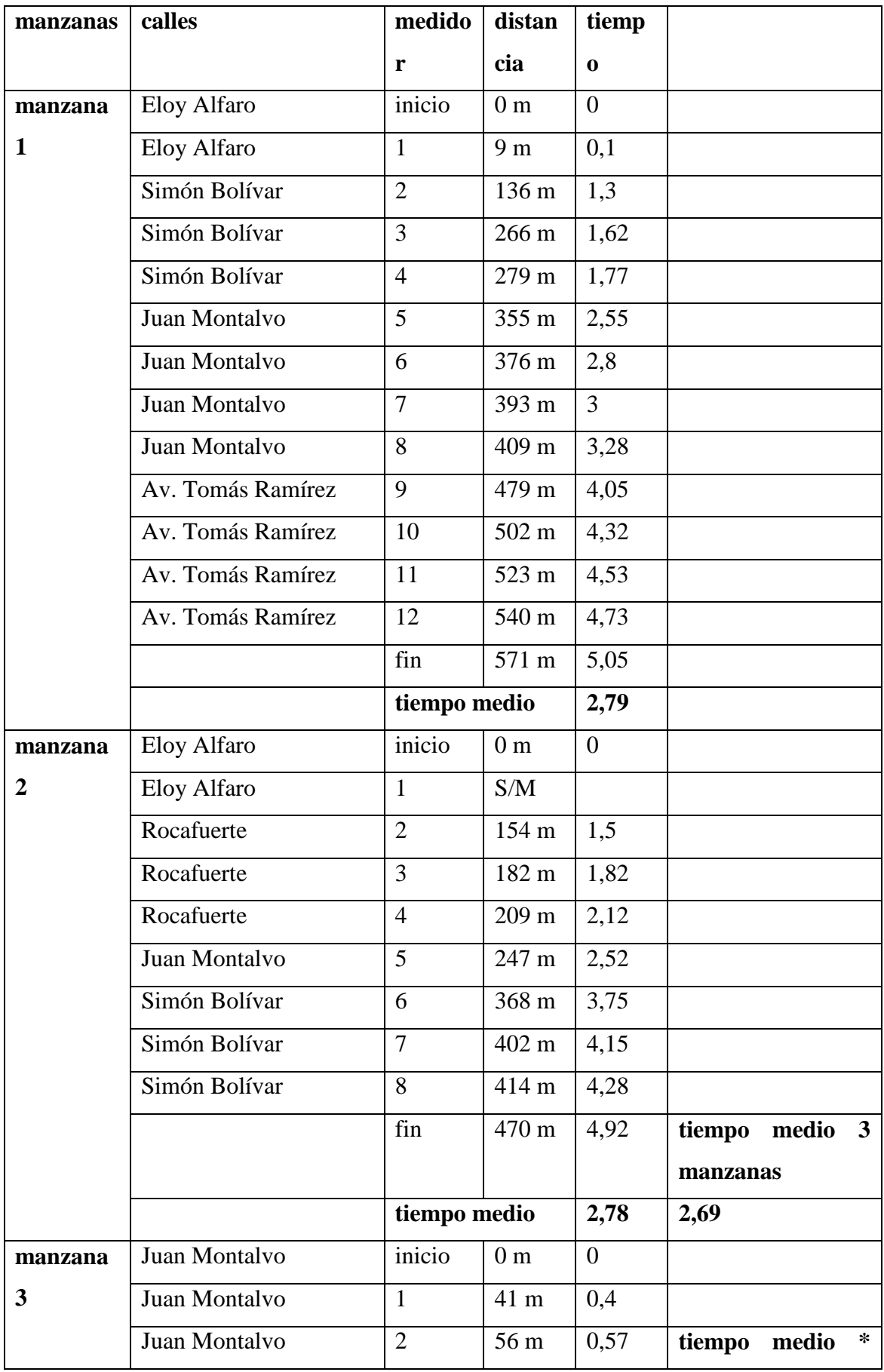

#### **Barrio San Pedro**

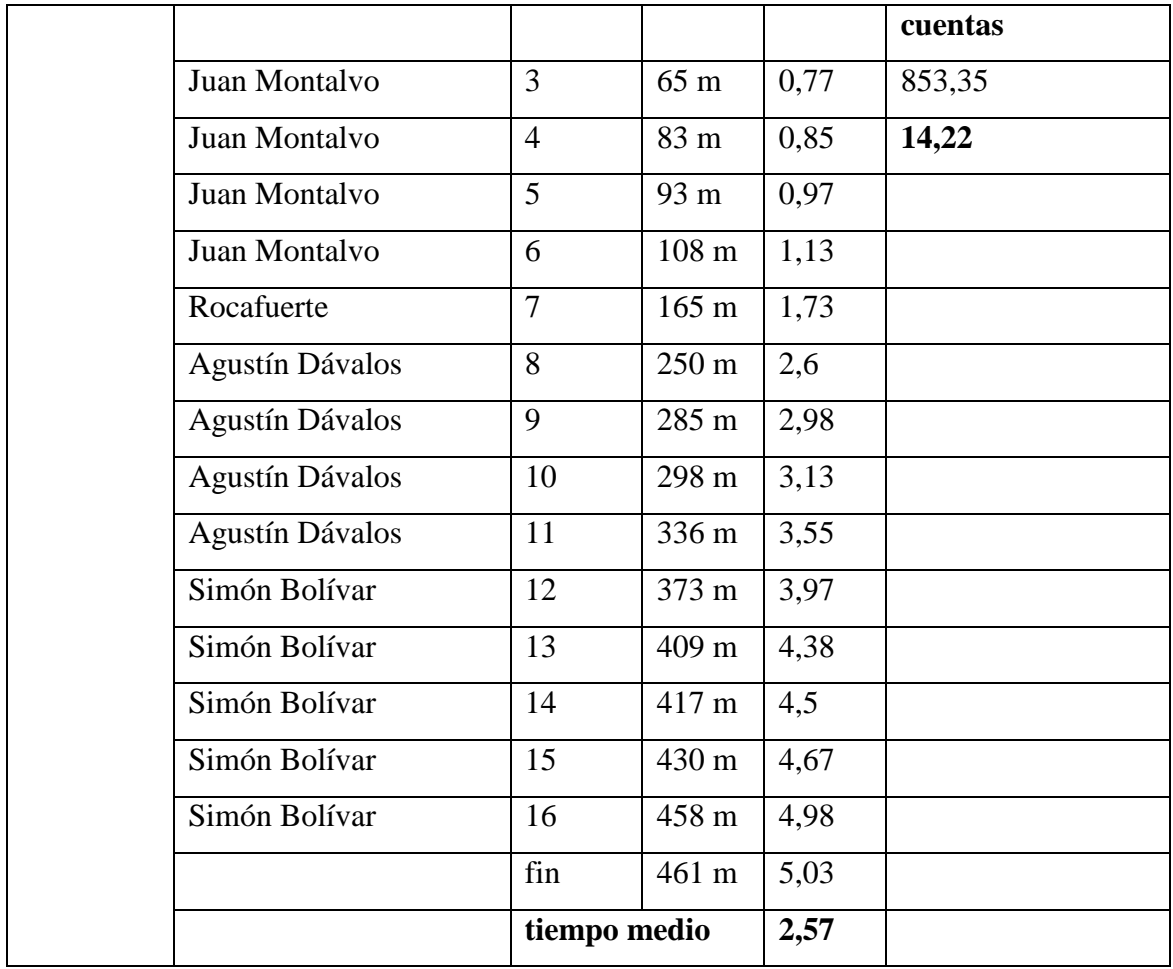

# **Barrió La Magdalena**

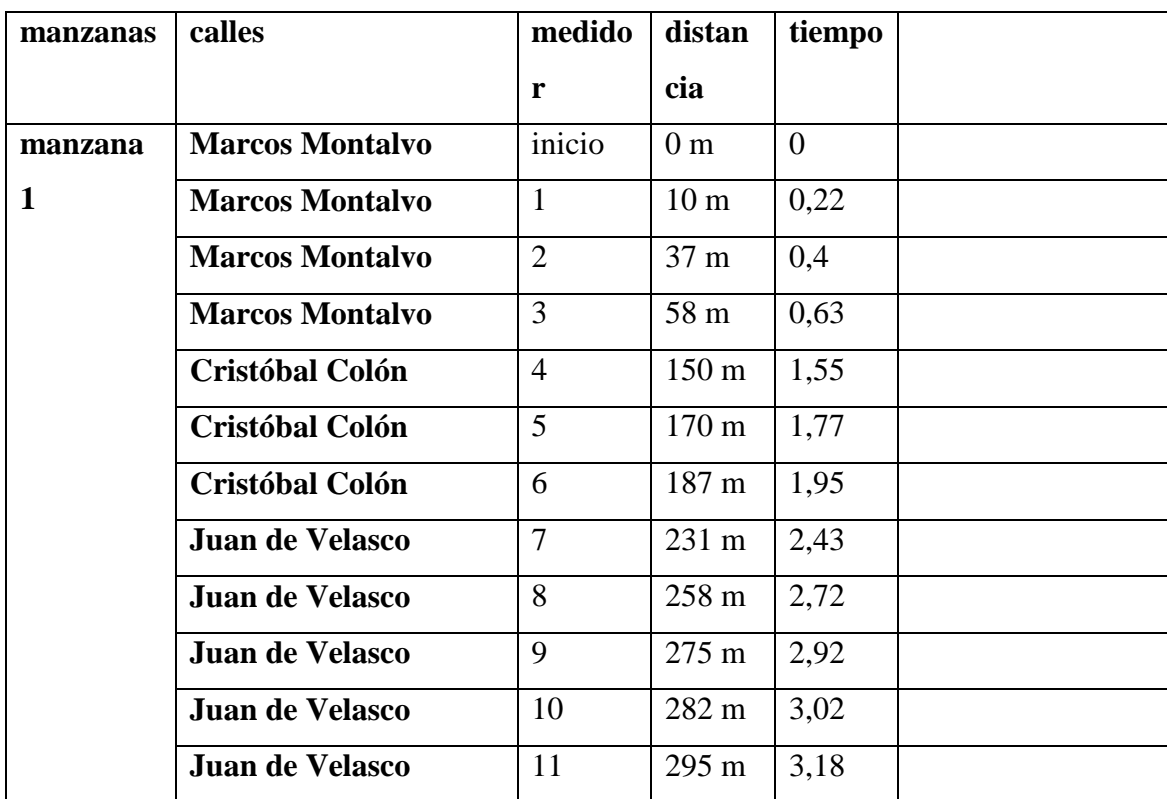

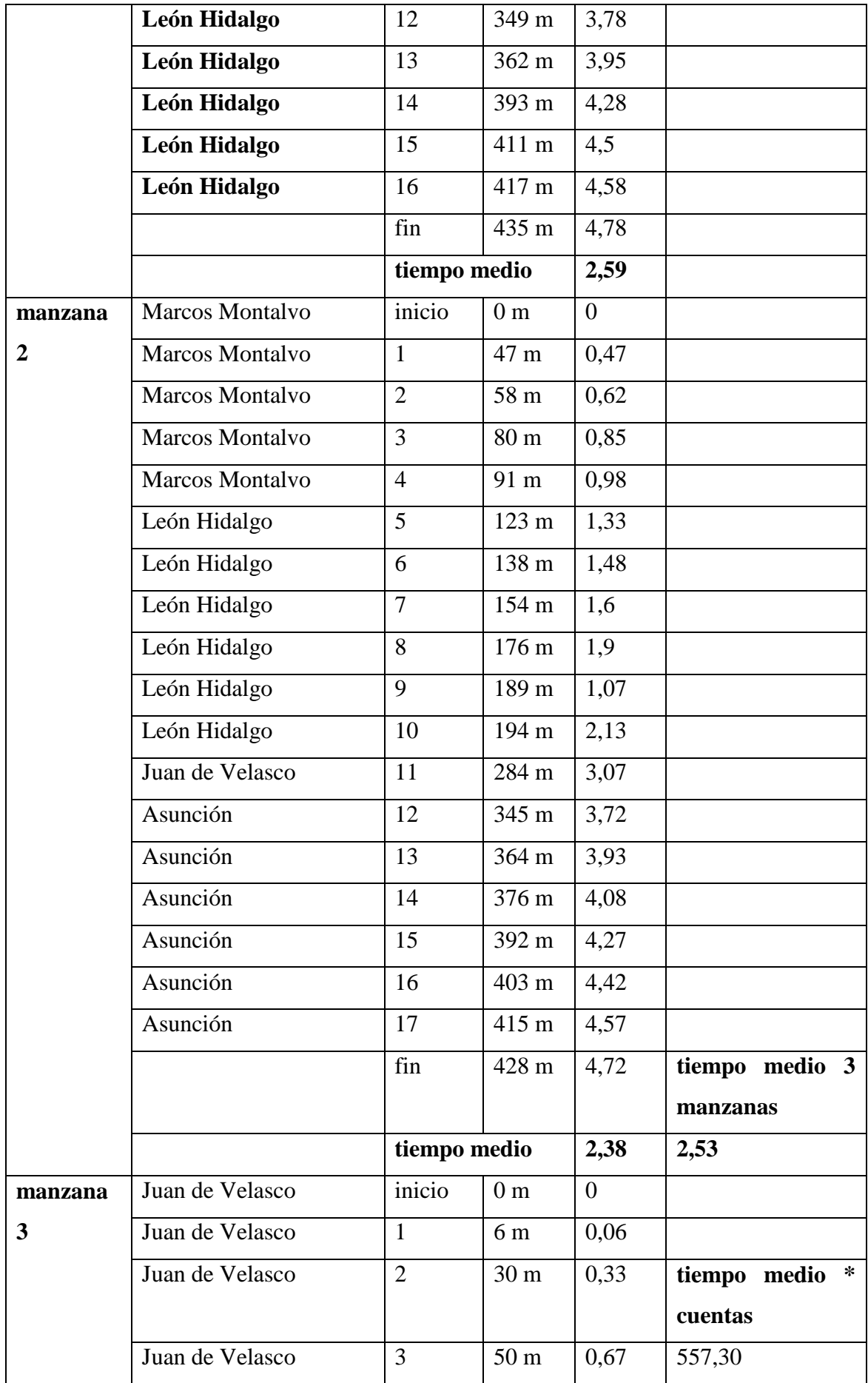

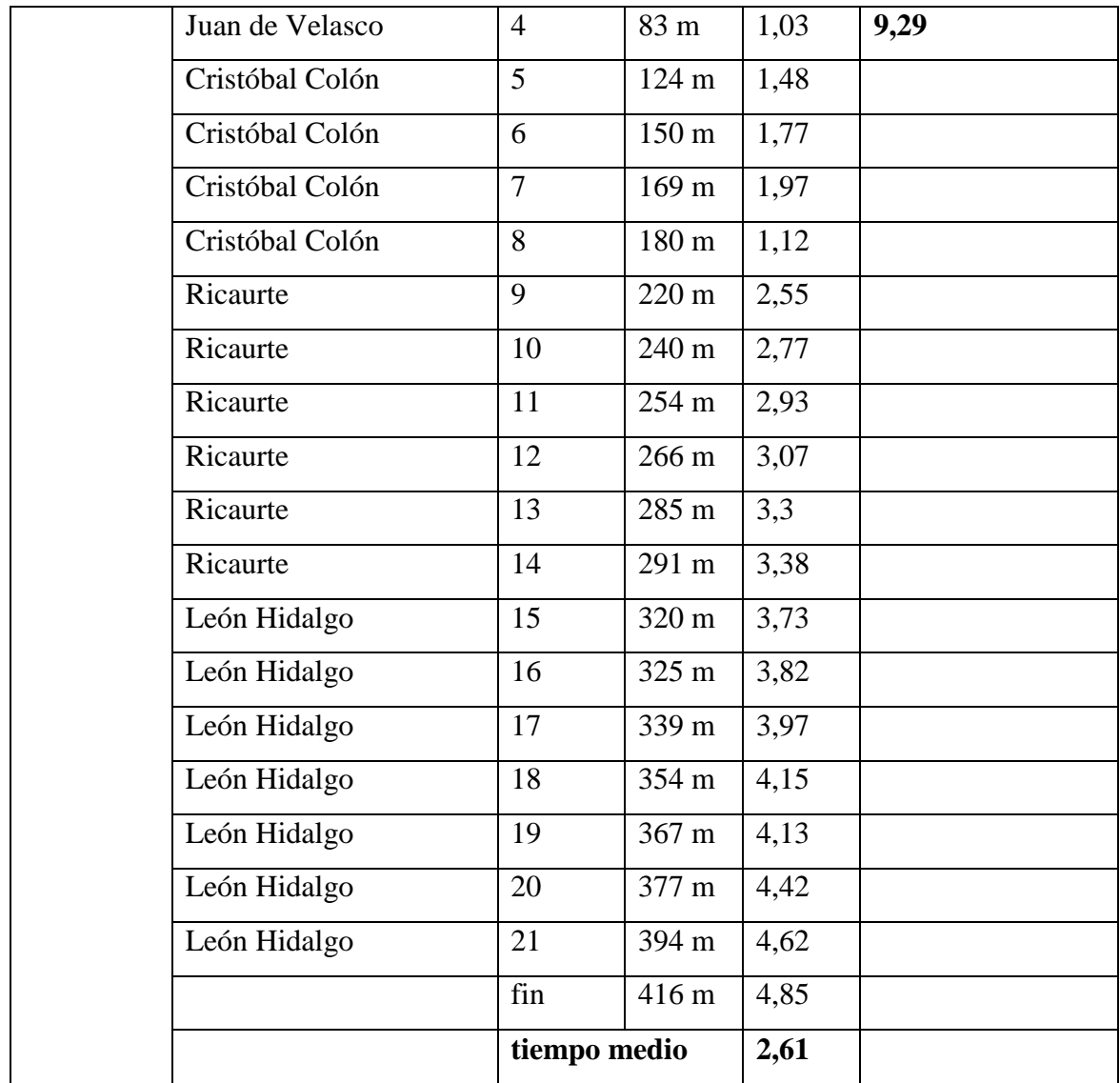

# **Barrio Espíritu Santo**

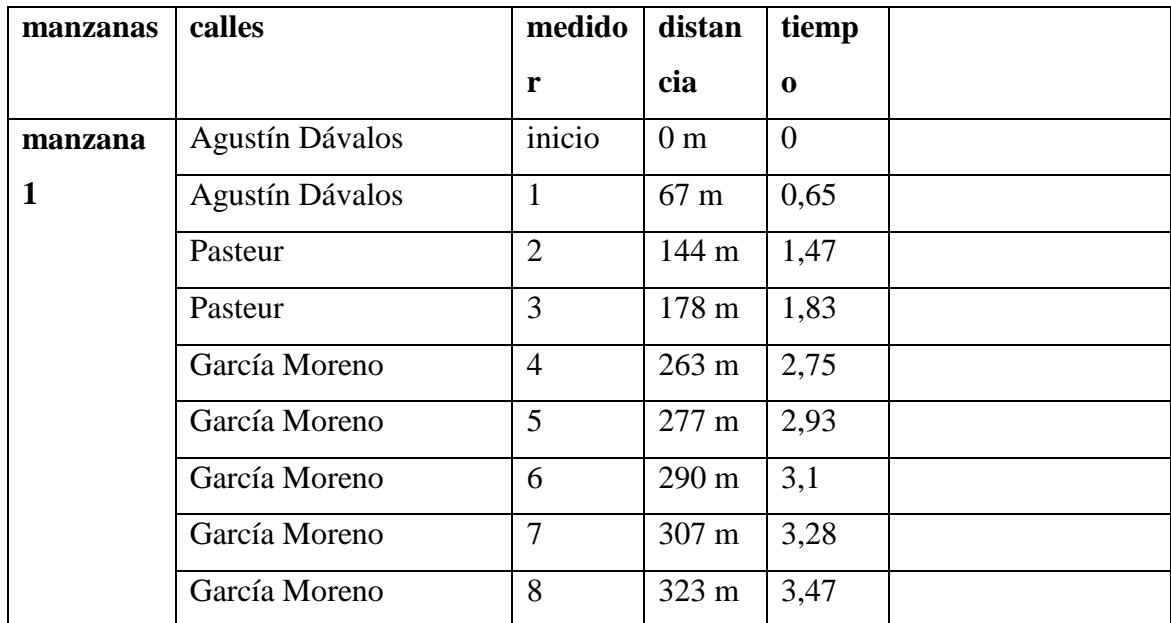

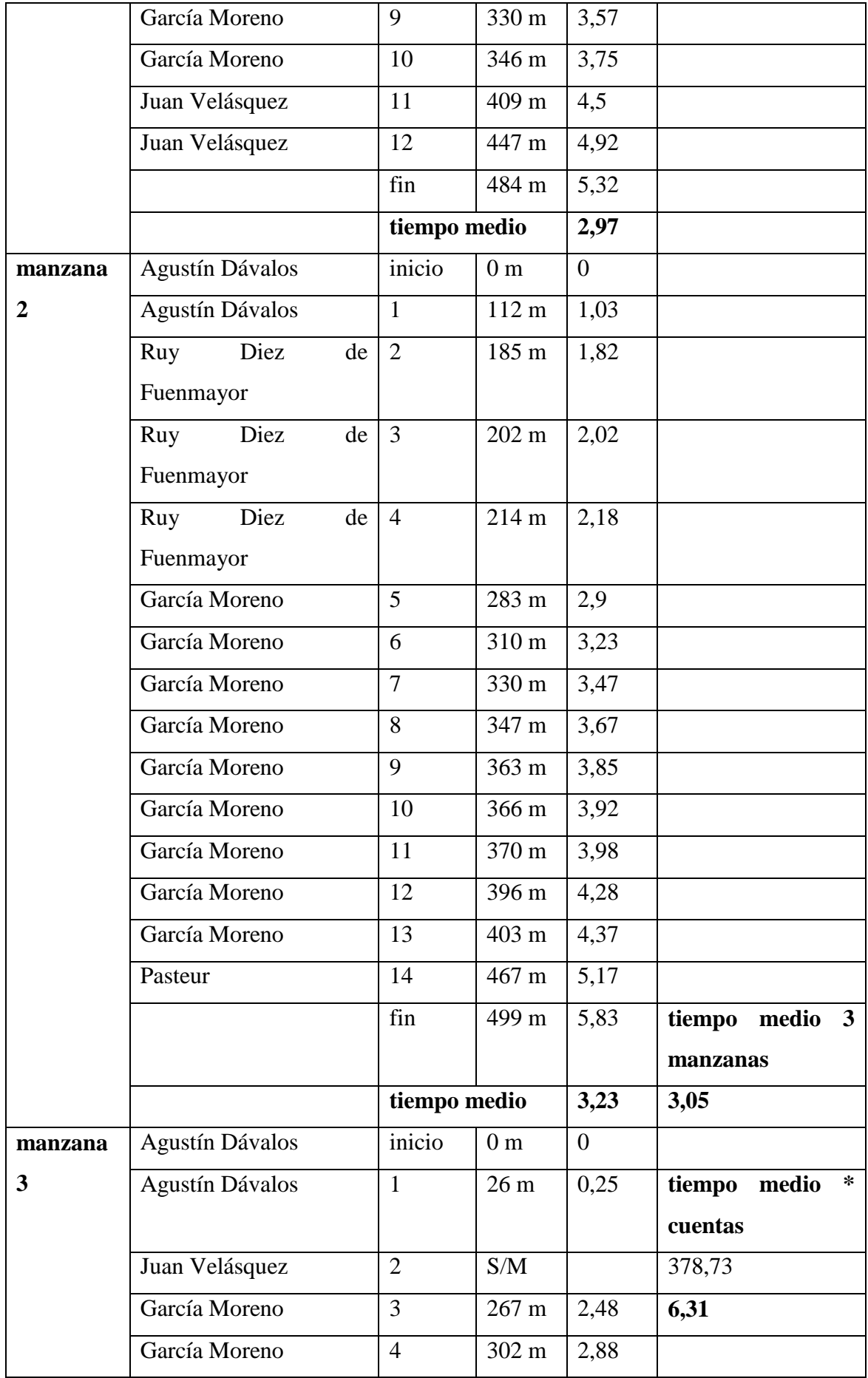

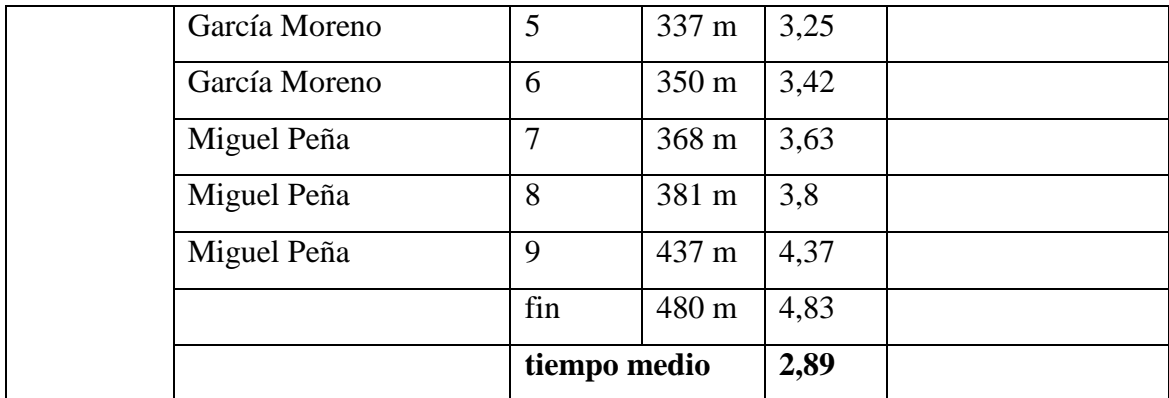

#### **4.2. Comprobación de la hipótesis**

Mediante la aplicación de la distribución t de Suden se utilizó la siguiente ecuación de estimación del intervalo de confianza para la media, la cual es:

$$
\bar{X} - t_{n-1} \frac{S}{\sqrt{n}} \sqrt{\frac{N-n}{N-1}} \le \mu \le \bar{X} + t_{n-1} \frac{S}{\sqrt{n}} \sqrt{\frac{N-n}{N-1}}
$$

Donde:

N indica el tamaño de la población

n indica el tamaño de la muestra

 $t_{n-1}$  Es el valor crítico de la distribución t con n-1 grados de libertad para un área de α/2 en la cola superior

La distribución t servirá para estimar la media poblacional cuando α sea desconocida.

#### **Barrio La Inmaculada**

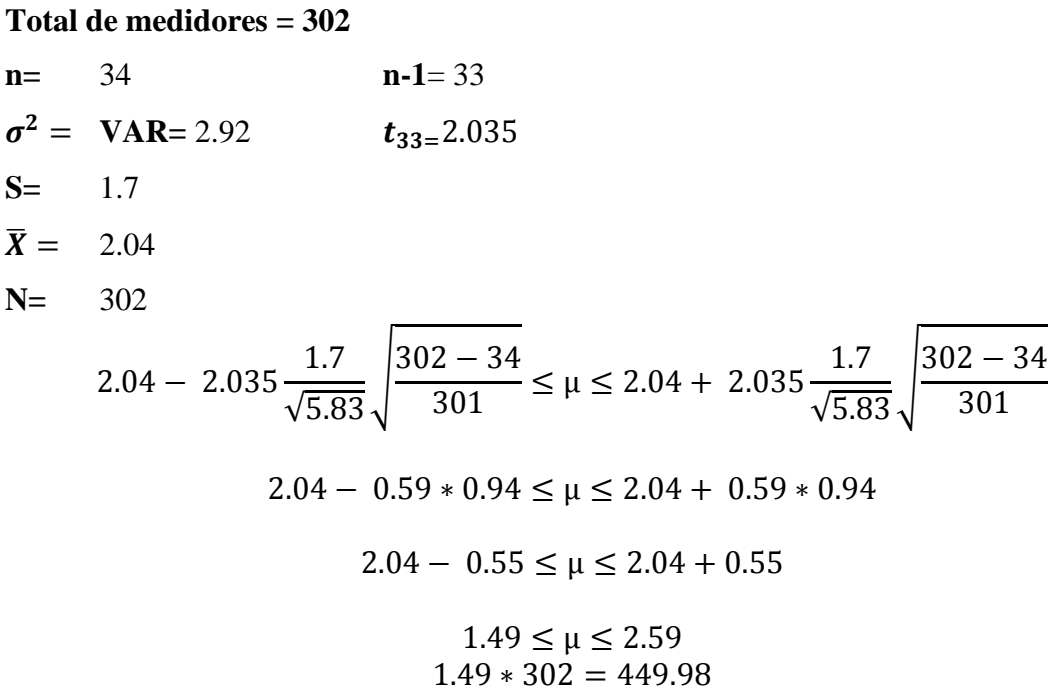

 $2.59 * 302 = 782.18$ 

 $[7.5, 13.04]$  horas

#### **Barrio San Pedro**

#### **Total de medidores = 317**

n= 41 n-1=40  
\n
$$
\sigma^2
$$
 = VAR= 2.76  $t_{40=}2.021$   
\nS= 1.7  
\n $\overline{X}$  = 2.69  
\nN= 317  
\n2.69 - 2.021  $\frac{1.7}{\sqrt{6.40}} \sqrt{\frac{317 - 41}{316}} \le \mu \le 2.69 + 2.021 \frac{1.7}{\sqrt{6.40}} \sqrt{\frac{317 - 41}{316}}$   
\n2.69 - 0.54 \* 0.93  $\le \mu \le 2.69 + 0.54 * 0.93$   
\n2.69 - 0.50  $\le \mu \le 2.69 + 0.50$   
\n2.19  $\le \mu \le 3.19$   
\n2.19 \* 317 = 694.23  
\n3.19 \* 317 = 1011.23  
\n[11.57, 16.85] *horas*

## **Barrio La Magdalena**

**Total de medidores = 220**

n= 60 n-1=59  
\nσ<sup>2</sup> = VAR= 2.41 t<sub>59=</sub>2.001  
\nS= 1.6  
\n
$$
\overline{X}
$$
 = 2.53  
\nN= 220  
\n2.53 - 2.001  $\frac{1.6}{\sqrt{7.75}} \sqrt{\frac{220 - 60}{219}} \le μ \le 2.53 + 2.001 \frac{1.6}{\sqrt{7.75}} \sqrt{\frac{220 - 60}{219}}$   
\n2.53 - 0.41 \* 0.85 ≤ μ ≤ 2.53 + 0.41 \* 0.85  
\n2.53 - 0.35 ≤ μ ≤ 2.53 + 0.35  
\n2.18 ≤ μ ≤ 2.88

 $2.18 * 220 = 479.6$  $2.88 * 220 = 633.6$  $[7.99, 10.56]$  horas

# **Barrio Espíritu Santo**

#### **Total de medidores = 124**

n= 40 n-1= 39  
\nσ<sup>2</sup> = VAR= 2.29 t<sub>39=</sub>2.023  
\nS= 1.5  
\nλ<sup>2</sup> = 3.05  
\nN= 124  
\n3.05 - 2.023 
$$
\frac{1.5}{\sqrt{6.32}} \sqrt{\frac{124-40}{123}} \le \mu \le 3.05 + 2.023 \frac{1.5}{\sqrt{6.32}} \sqrt{\frac{124-40}{123}}
$$
  
\n3.05 - 0.48 \* 0.83 ≤ μ ≤ 3.05 + 0.48 \* 0.83  
\n3.05 - 0.40 ≤ μ ≤ 3.05 + 0.40  
\n2.65 ≤ μ ≤ 3.45  
\n2.65 × 124 = 328.6  
\n3.45 \* 124 = 427.8  
\n[5.48, 7.13] *horas*

#### **5. CONCLUSIONES**

- Se desarrolló un sistema de recaudación que está formado por los siguientes módulos: Usuarios, Cuentas, Clientes, Facturación y Medidores, mismo que fue implementado bajo la arquitectura multi-capa garantizando la seguridad de acceso a los datos: capa de presentación, negocios y datos. Además el sistema cuenta con un aplicativo para la toma de lecturas en tiempo real, la comunicación está establecida mediante webservice.
- Se logró obtener resultados positivos con el trazo de las rutas de lecturas de consumo de agua potable mediante la aplicación del plugin pgRouting, que trabaja en base al algoritmo Dijkstra encargándose de buscar el camino más corto dado de un punto origen al resto de puntos, logrando así el cumplimiento del objetivo planteado de optimizar dichas rutas.
- Mediante el uso de la herramienta de georreferenciación QGIS se pudo medir tiempos y distancias para obtener las rutas más óptimas para que se realicen las lecturas de los medidores de consumo de agua potable. Para utilizar el plugin pgRouting lo primero que se necesitó es crear una base de datos en Postgres y dotarle de las respectivas extensiones de PostGIS y de pgRouting. La primera nos dió la componente geográfica a la base de datos y la segunda nos permitió conocer los nodos inicial y final de cada arco, y después utilizar los algoritmos de enrutamiento que tiene la extensión.
- El proceso de toma de lecturas utilizando el sistema informático consideró los siguientes parámetros: ubicación geográfica, lectura de consumo, el sistema informático se puede utilizar en dispositivos móviles que cuenten con el sistema operativo Android.
- Se consideró como muestra 4 barrios del cantón Guano en los mismos que se midió el tiempo y la distancia en 3 manzanas con diferentes características obteniendo un tiempo medio en minutos por cada barrio que representa el promedio de lo que se tardaría en tomar un empleado la lectura de los medidores de consumo de agua potable, obteniendo los siguientes resultados:
- [ 7.5 , 13.04 ] horas en el barrio La Inmaculada
- [ 11.57 , 16.85 ] horas En el barrio San Pedro
- [7.99 , 10.56 ] horas En el barrio La Magdalena
- [5.48 , 7.13 ] horas en el barrio Espíritu Santo

#### **6. RECOMENDACIONES**

- Es importante considerar el pliego tarifario en el que se mencionan 4 categorías: Residencial, comercial, industrial, público, cada una con sus valores respectivos, mismos que se encuentran en el Registro Oficial N° 934 del GAD Guano, que deben ser aplicadas porque en base a estos requerimientos se desarrolla el sistema de recaudación para el GAD Guano.
- Se debe elaborar el modelo relacional de la Base de Datos para así definir correctamente las tablas y atributos necesarios que se requieren para poder desarrollar el sistema de recaudación de manera adecuada.
- Se debe considerar el uso del plugin pgRouting 2.1 para definir rutas alternas las cuales puedan ser utilizadas por el personal que labora en la dirección de Agua Potable y Alcantarillado del GAD Guano.
- Se recalca usar la estimación de intervalo de confianza debido a que permite estimar características desconocidas como la media de la población o la proporción de la población al desear proyectar tiempos que los trabajadores deben emplear para el proceso de toma de lecturas de consumo de agua potable.

#### **7. REFERENCIAS BIBLIOGRÁFICAS**

(s.f.). Obtenido de JQuery: https://jquery.com/

- Albert. (04 de 11 de 2014). *pleiadesic*. Obtenido de https://pleiadesic.com/es/que-esquantum-gis-y-por-que-utilizarlo/
- Alvarez, M. A. ( 08 de abril de 2008). *Desarrolloweb.com*. Obtenido de https://desarrolloweb.com/articulos/notepad.html
- Andrea. (s.f.). *ok hosting*. Obtenido de https://okhosting.com/blog/android-studioherramienta-crear-aplicaciones/
- aprenderaprogramar.com. (2018). *¿Qué es PHP? y ¿Para qué sirve? Un potente lenguaje de programación para crear páginas web.* Obtenido de https://www.aprenderaprogramar.com/index.php?option=com\_content&view=ar ticle&id=492:ique-es-php-y-ipara-que-sirve-un-potente-lenguaje-deprogramacion-para-crear-paginas-web-cu00803b&catid=70&Itemid=193
- Arnold, K., Gosling, J., & Holmes, D. (2005). *THE Java Programming Language, Fourth Edition.* Addison Wesley Professional.
- Ayala, I. (27 de 03 de 2017). *CCM*. Obtenido de CCM: https://es.ccm.net/contents/304 lenguajes-de-programacion
- barbarapvn. (28 de Mayo de 2013). *Hipertextual*. Obtenido de https://hipertextual.com/archivo/2013/05/entendiendo-html5-guia-paraprincipiantes/
- CIESAS, L. U. (11 de 06 de 2014). Obtenido de https://langleruben.wordpress.com/%C2%BFque-es-un-sig/
- Fernandez, J. G., Gavira, J. F., Ruiz, P. G., Oliver, A. J., & Puyana, M. G. (2017). LA GEOLOCALIZACIÓN COMO HERRAMIENTA PARA CONOCER A LOS CONSUMIDORES.
- Filein, R. (2017). *Software Guru*. Obtenido de https://sg.com.mx/revista/17/sqlite-labase-datos-embebida

*GEOSUR*. (s.f.). Obtenido de https://www.geosur.info/geosur/index.php/es/?Itemid=469

- Gonzalez, J. (2018). *¿Qué es PostgreSQL?* Obtenido de https://openwebinars.net/blog/que-es-postgresql/
- GUTIERRREZ, A. (2018). *SEO online*. Obtenido de https://www.arnoldgutierrez.com/que-ajax-donde-utiliza-tecnologia/
- Jiménez, E. (26 de julio de 2013). *adroid ayuda*. Obtenido de https://androidayuda.com/2013/07/26/desarrollando-para-android-i-androidstudio/
- Macromedia. (septiembre de 2003). *DreamweaverMX2004.* Obtenido de http://www.juntadeandalucia.es/averroes/centros-

tic/11001762/helvia/sitio/upload/UTILIZACIoN\_DE\_DREAMWEAVER.PDF mdnwebdocs-bot. (23 de marzo de 2019). *Acerca de JavaScript.* Obtenido de

- https://developer.mozilla.org/es/docs/Web/JavaScript/Acerca\_de\_JavaScript
- mdnwebdocs-bot. (18 de marzo de 2019). *JavaScript.* Obtenido de https://developer.mozilla.org/es/docs/Web/JavaScript
- MELÉNDEZ, V. S., GAITAN, N. E., & PÉREZ, R. N. (28 de 01 de 2016). *UNAN.* Obtenido de http://repositorio.unan.edu.ni/1365/1/62161.pdf
- OSGeo, c. (s.f.). *OSGeoLive*. Obtenido de https://live.osgeo.org/es/quickstart/pgrouting\_quickstart.html
- *pgRouting*. (s.f.). Obtenido de https://pgrouting.org/
- PostgreSQL 9.3 Lanzamiento: Federación de datos y confiabilidad. (2013).
- Rangel, J. (5 de Mayo de 2012). *TC2*. Obtenido de http://tc2 proyectodegradoingdesistemas.blogspot.com/2012/05/que-es-y-para-que-sirvecss3.html
- Rodriguez, G. (25 de 10 de 2013). *Prezi*. Obtenido de https://prezi.com/ry9ckaivktcx/motores-de-base-de-datos/

#### **8. ANEXOS**

## **8.1. Recolección de datos**

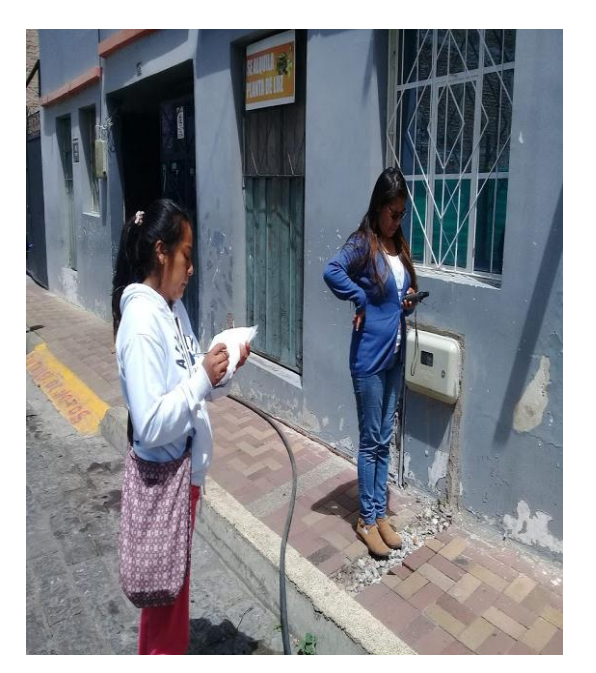

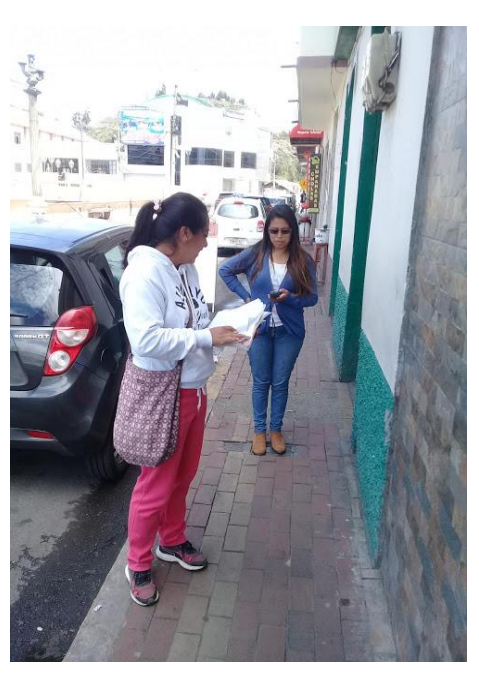

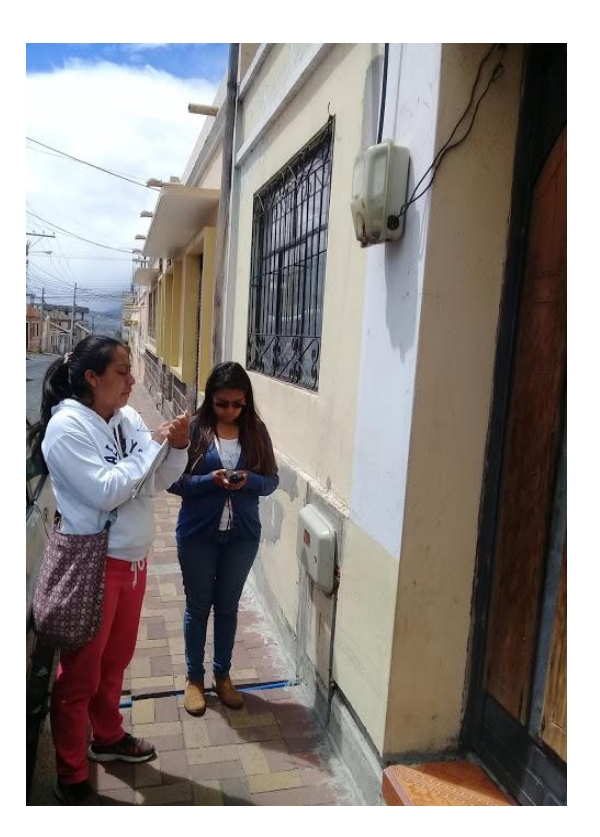

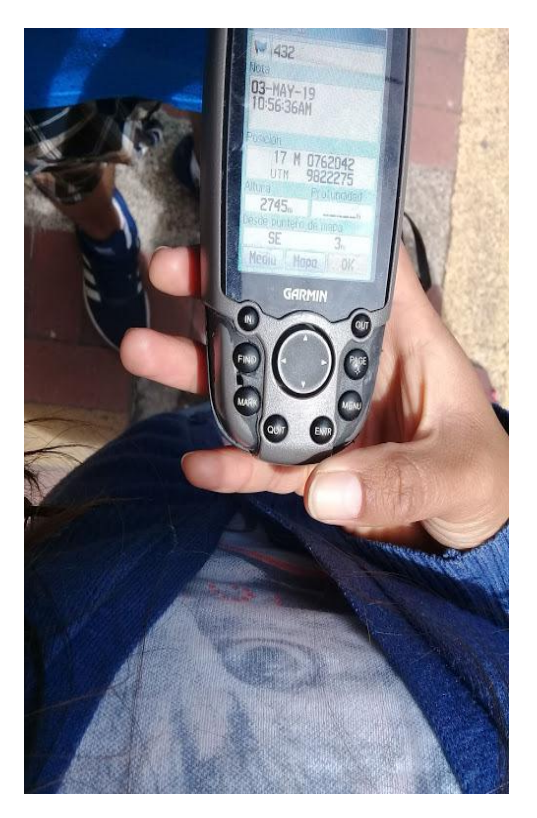

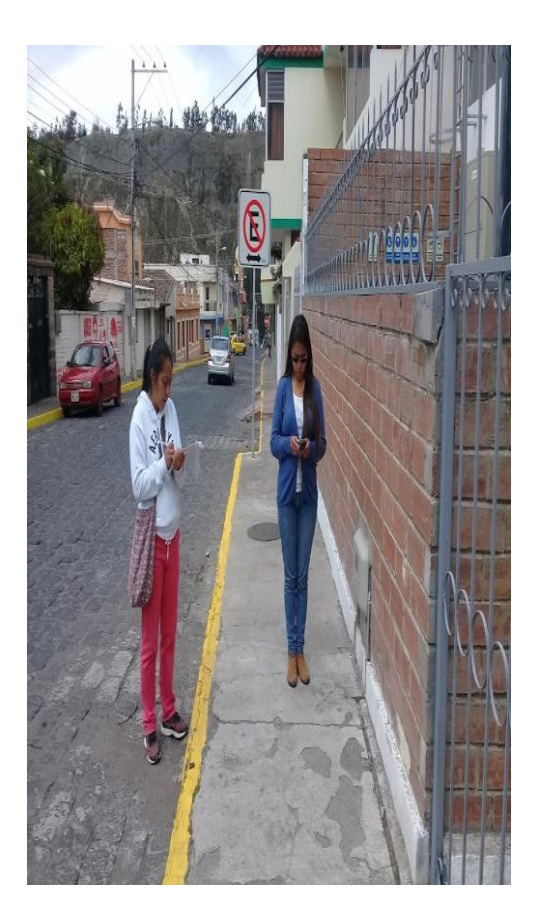

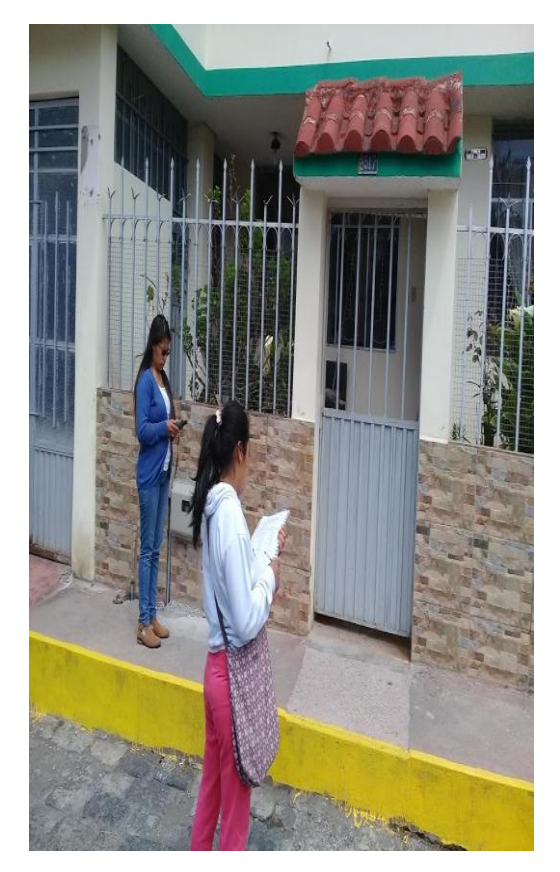

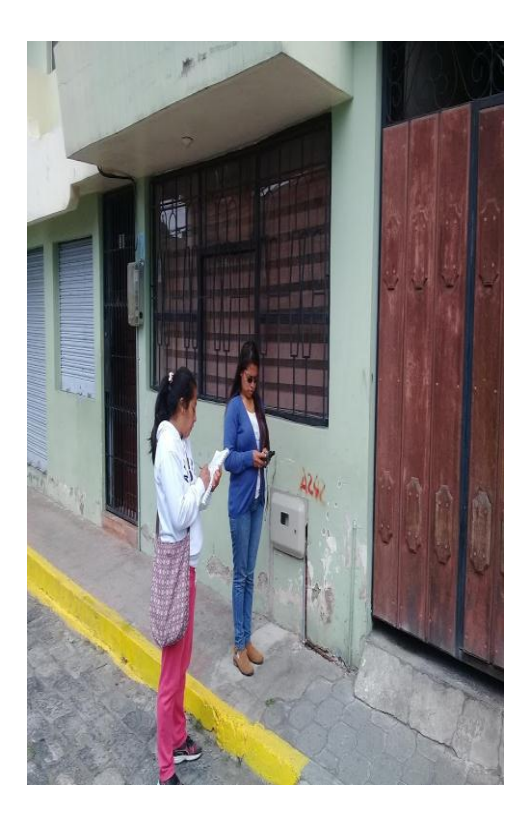

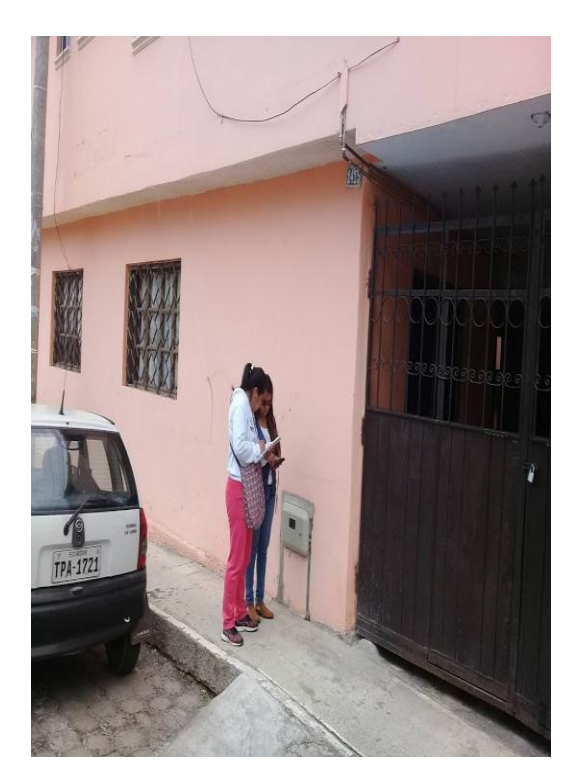

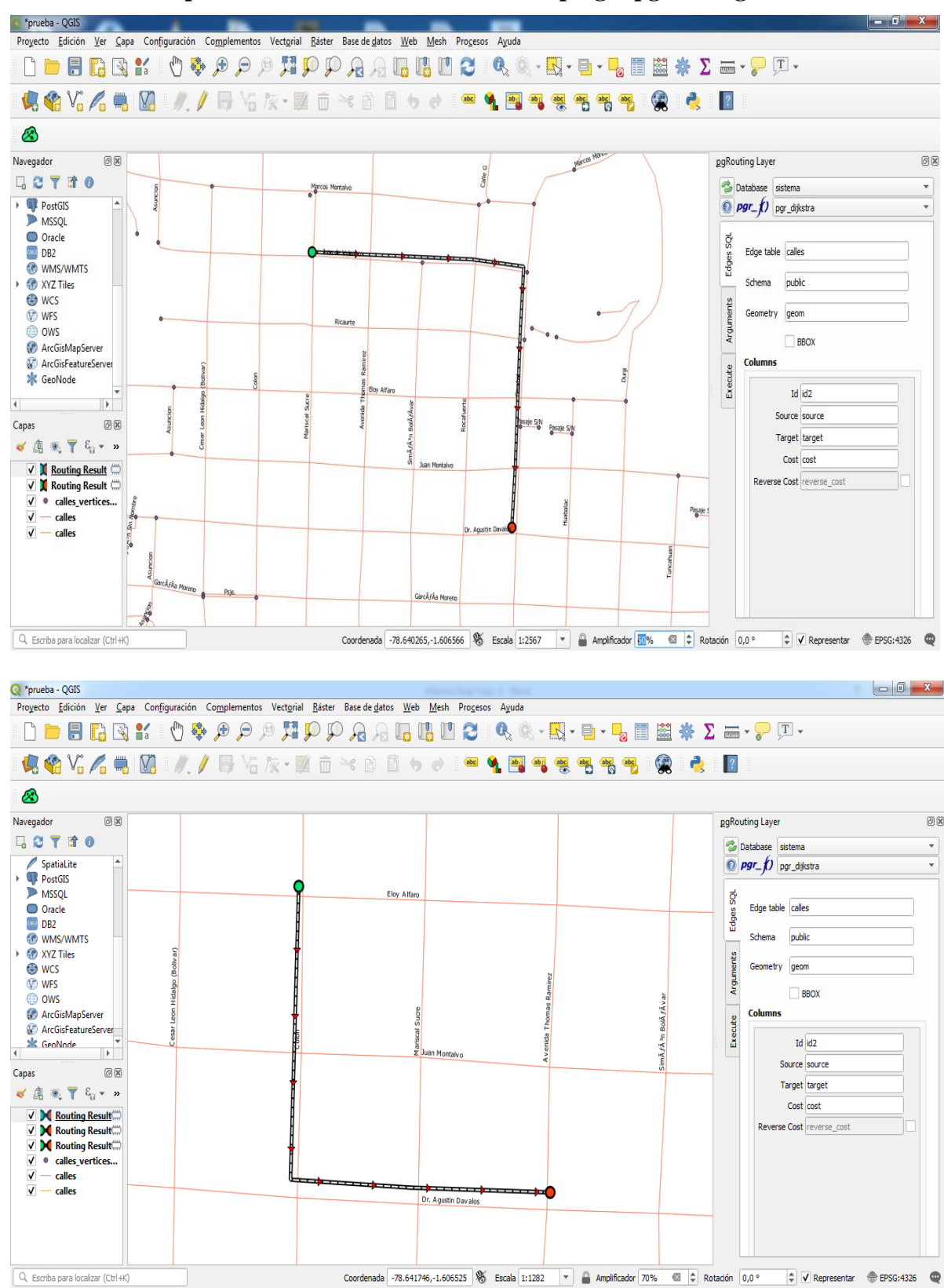

**8.2. Resultados de optimización de rutas con el uso del plugin pgRouting**

**8.3. Manual de Usuario del Sistema SOGESLEC**

# *MANUAL DE USUARIO*

# *SOGESLEC*

**Autoras:** Karina Alexandra Gordón Villa María Jacqueline Padilla Manobanda

**Versión:** 1.00

**Fecha:** 28/06/2019

#### **Hoja de control de modificaciones**

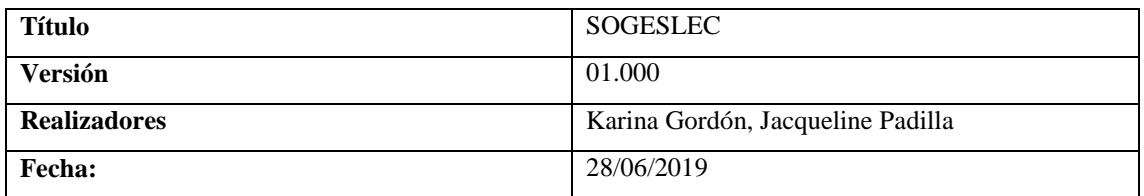

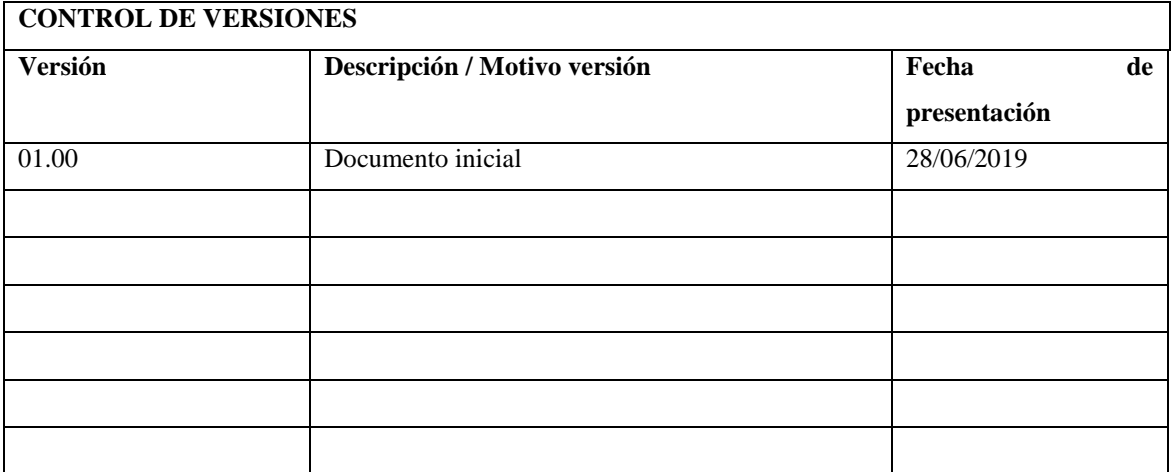

# Índice

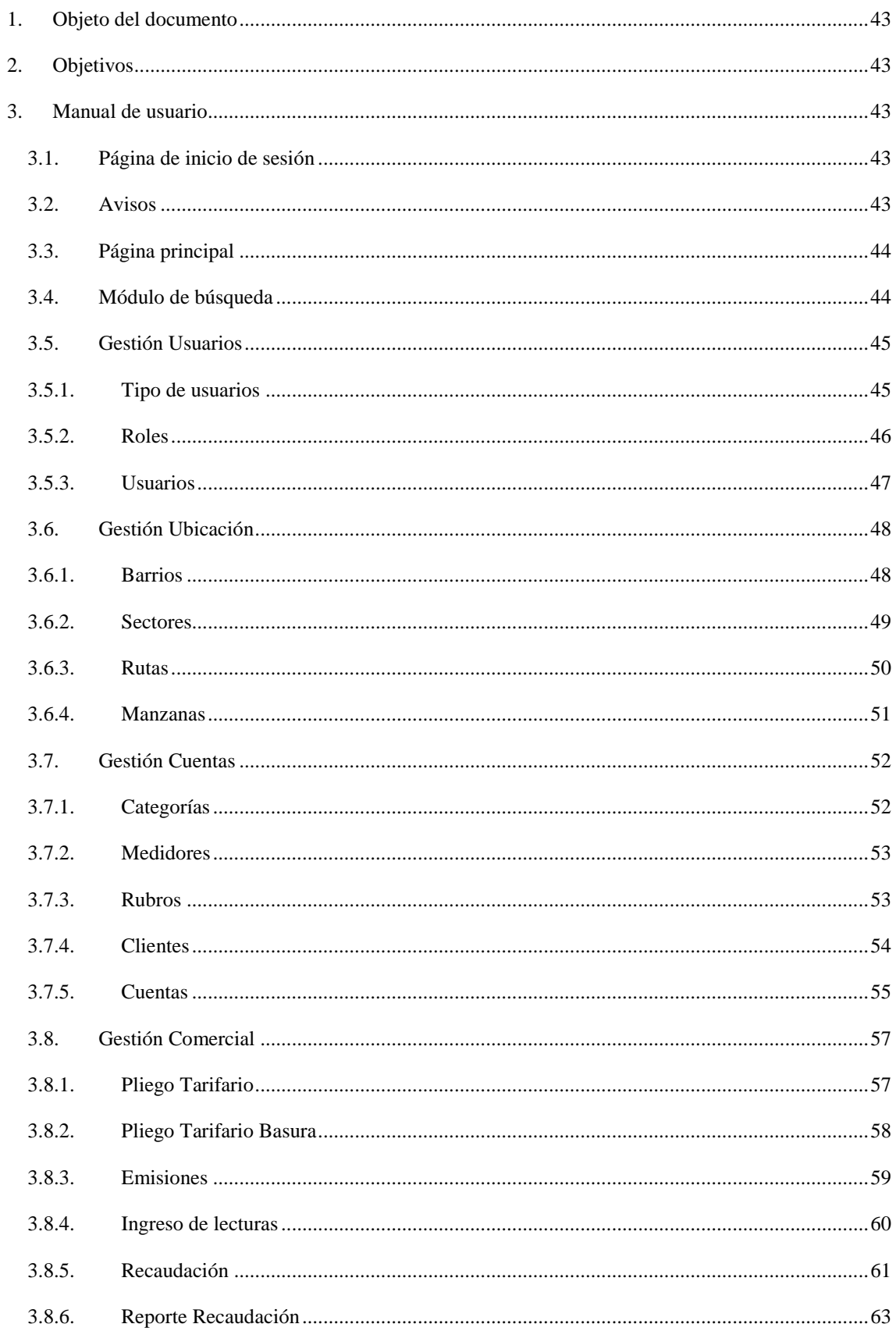

#### <span id="page-56-0"></span>1. Objeto del documento

El presente documento pretende mostrar al usuario el funcionamiento del sistema SOGESLEC.

#### <span id="page-56-1"></span>2. Objetivos

Se pretende mostrar de una manera clara y concisa el funcionamiento del sistema SOGESLEC.

#### <span id="page-56-3"></span><span id="page-56-2"></span>3. Manual de usuario

#### 3.1. Página de inicio de sesión

La pantalla de inicio del sistema solicita al usuario ingresar sus credenciales para iniciar sesión, y muestra distintos mensajes dependiendo su estado.

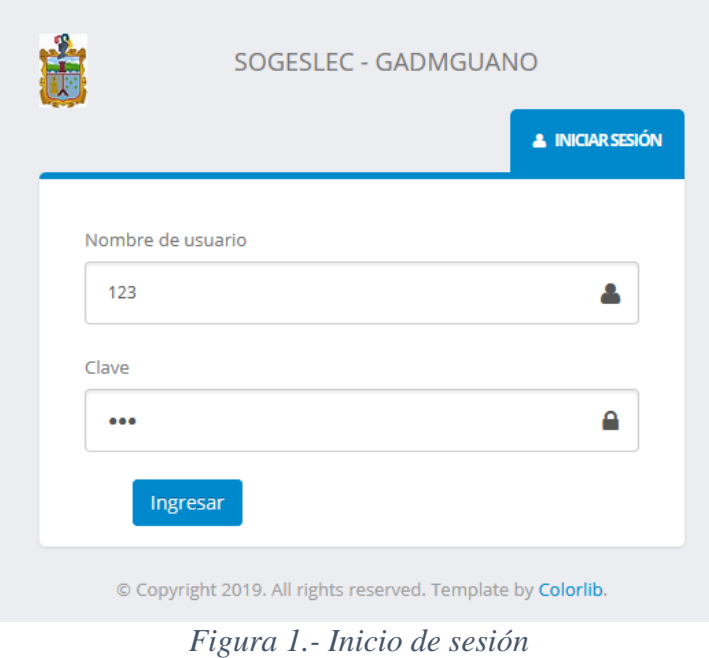

#### 3.2. Avisos

<span id="page-56-4"></span>El sistema posee un método de avisos para cada resultado que se susciten en las diferentes tareas que se realicen.

Estas son:

- Éxito de color verde
- Error de color rojo
- Advertencia de color naranja
- Información de color celeste

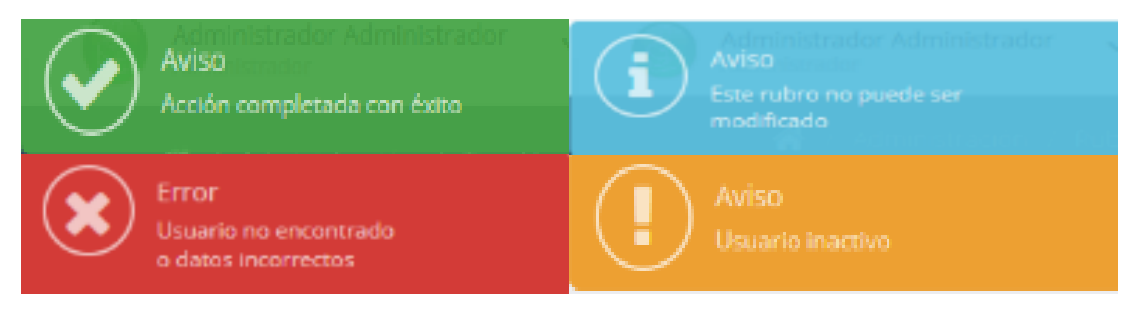

*Figura 2.- Avisos*

#### 3.3. Página principal

<span id="page-57-0"></span>En esta página se puede observar el entorno de trabajo que se usará en los distintos módulos, como se describe a continuación.

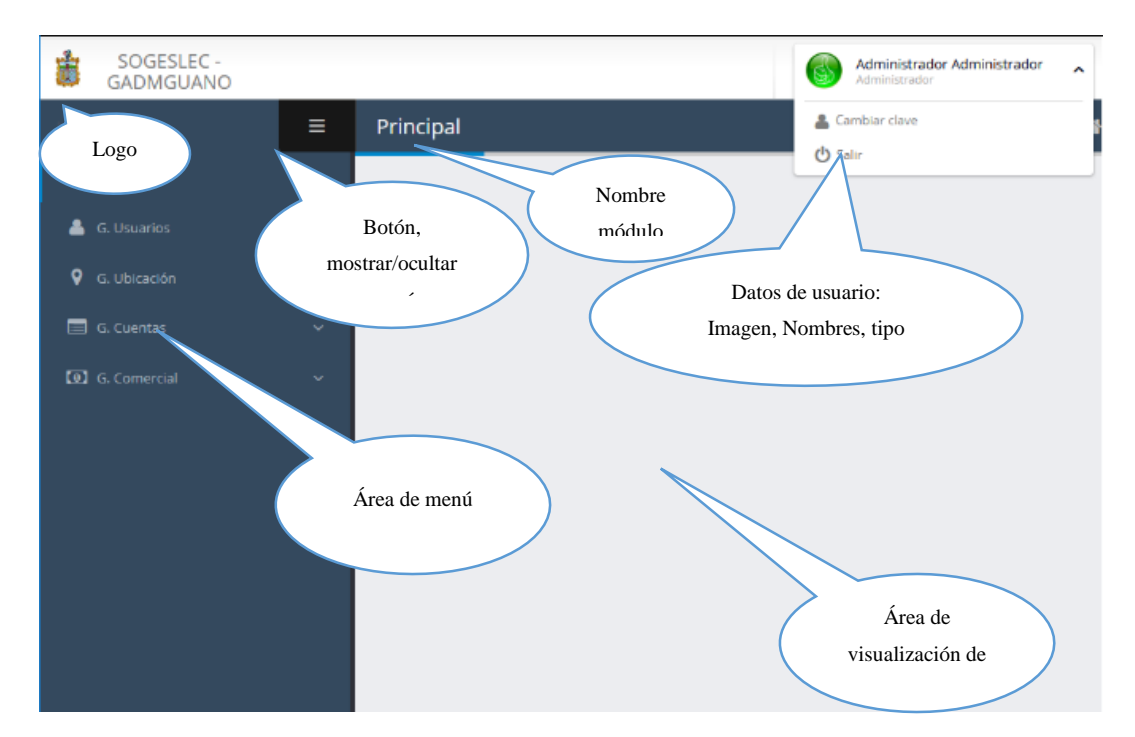

*Figura 3.- Página principal*

#### 3.4. Módulo de búsqueda

<span id="page-57-1"></span>Este módulo se encuentra presente en los distintos formularios del sistema, su función como lo indica su nombre; es la de buscar un determinado registro que dependerá del módulo en el cual se esté trabajando.

Para acceder, simplemente se debe buscar el siguiente botón.

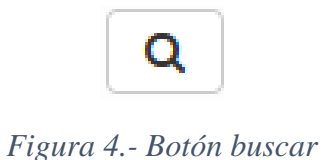

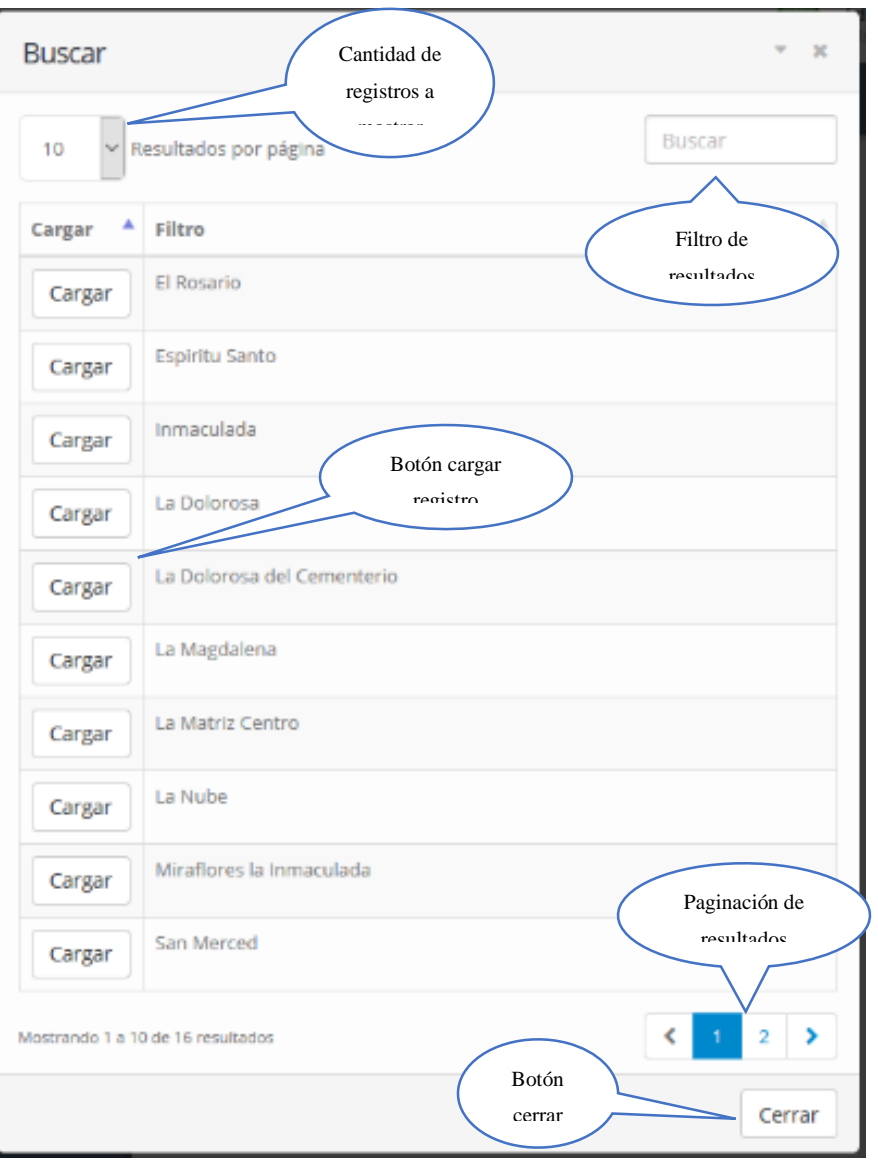

*Figura 5.- Módulo de búsqueda*

#### <span id="page-58-0"></span>3.5. Gestión Usuarios

#### 3.5.1. Tipo de usuarios

<span id="page-58-1"></span>En este módulo se podrán crear los diferentes tipos de usuarios para que podrán acceder al sistema, su uso es similar al de todos los módulos restantes.

Crear:

- 1. Ingresar la descripción (nombre)
- 2. Seleccionar el estado
- 3. Clic en guardar-> Se le preguntará si desea guardar
- 4. Dependiendo el resultado se le mostrará el mensaje correspondiente.

Modificar:

- 1. Clic en el botón buscar
- 2. Ubicado el registro a modificar, clic en cargar
- 3. Se mostrarán todos los datos correspondientes
- 4. Modificar los campos que se desee.
- 5. Clic en guardar -> Se le preguntará si desea guardar
- 6. Dependiendo el resultado se le mostrará el mensaje correspondiente.

Por defecto existe el tipo "Administrador", el cual posee acceso total.

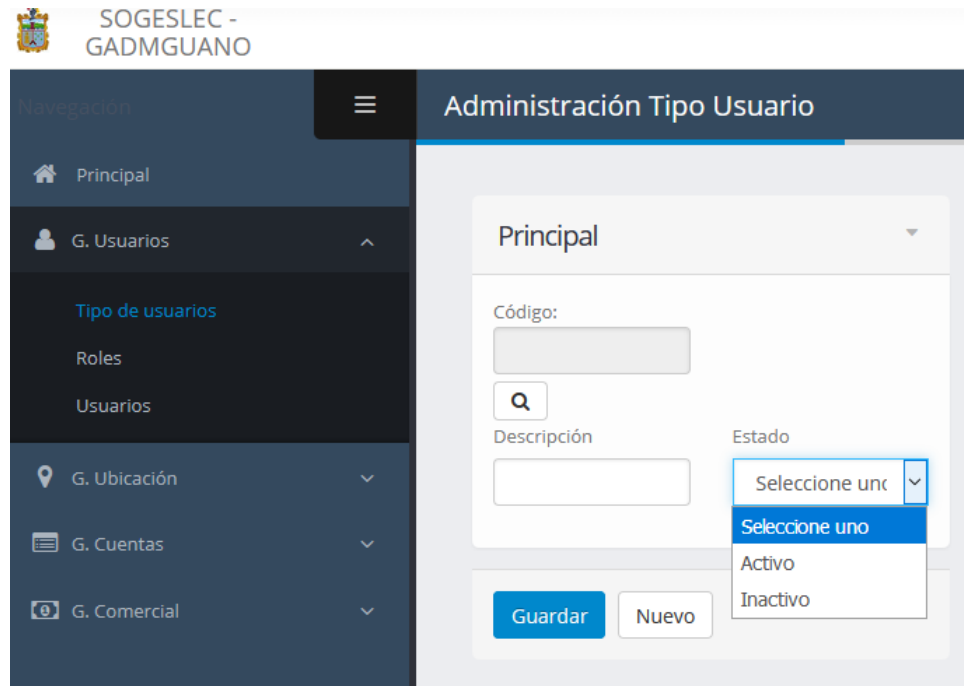

*Figura 6.- Módulo tipo usuarios*

#### 3.5.2. Roles

<span id="page-59-0"></span>Este módulo permite asignar los diferentes módulos a los cuales tendrá acceso cada tipo de usuario creado con anterioridad.

Asignar:

- 1. Seleccionar el tipo de usuario
- 2. Seleccionar cada módulo que será asignado
- 3. Clic en guardar -> Se le preguntará si desea guardar
- 4. Dependiendo el resultado se le mostrará el mensaje correspondiente.

Modificar asignación:

- 1. Clic en el botón buscar
- 2. Ubicado el registro a modificar, clic en cargar
- 3. Se mostrarán todos los datos correspondientes
- 4. Modificar los campos que se desee.
- 5. Clic en guardar -> Se le preguntará si desea guardar

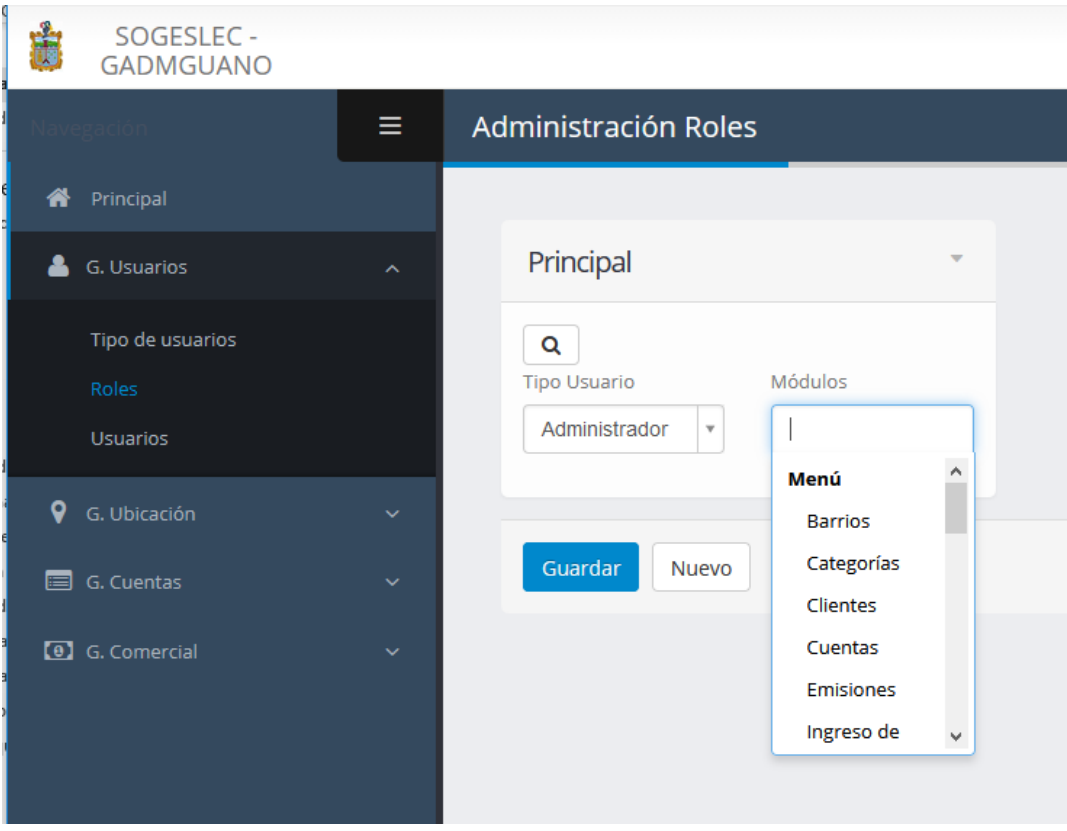

6. Dependiendo el resultado se le mostrará el mensaje correspondiente.

*Figura 7.- Módulo roles*

#### 3.5.3. Usuarios

<span id="page-60-0"></span>Aquí se podrá crear las cuentas y la asignación de cada tipo de usuario.

Crear:

- 1. Ingresar la información solicitada en cada uno de los campos.
- 2. Seleccionar el tipo de usuario
- 3. Seleccionar sexo
- 4. Seleccionar el estado
- 5. Clic en guardar-> Se le preguntará si desea guardar
- 6. Dependiendo el resultado se le mostrará el mensaje correspondiente.

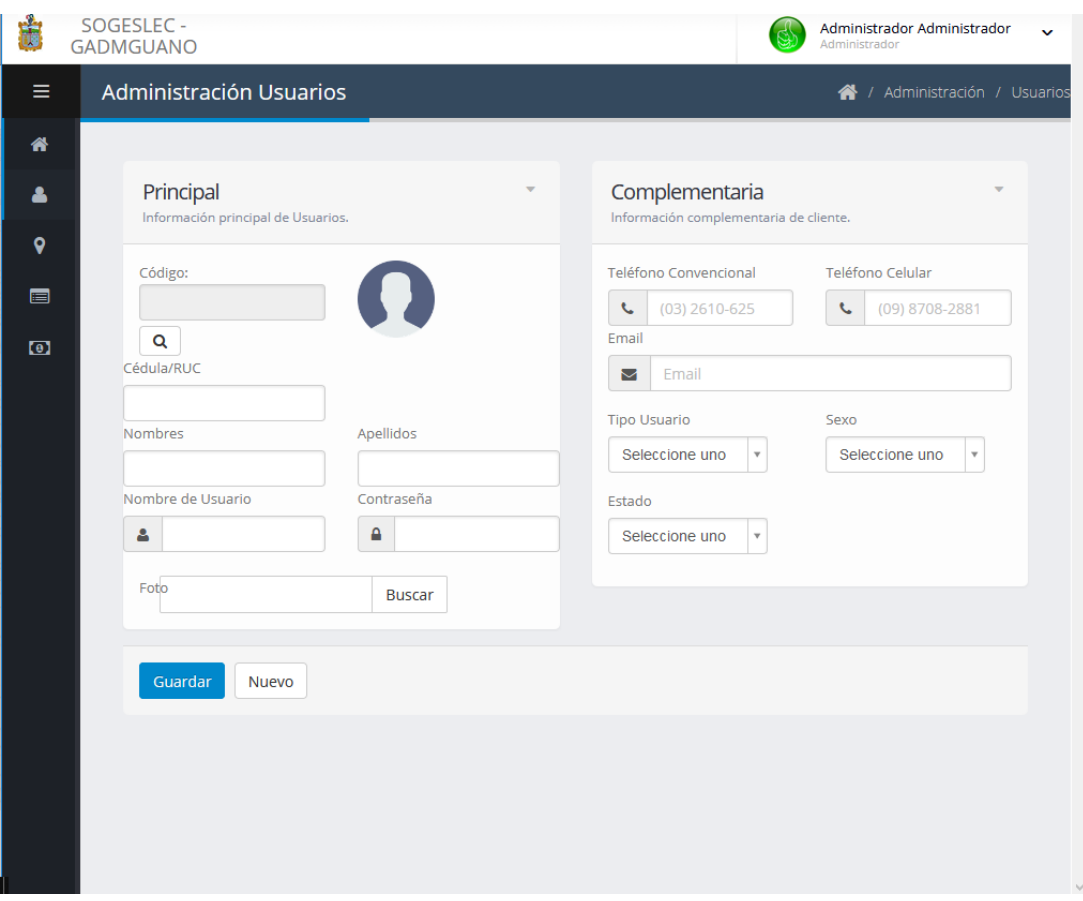

*Figura 8.- Módulo usuarios*

#### <span id="page-61-0"></span>3.6. Gestión Ubicación

#### 3.6.1. Barrios

<span id="page-61-1"></span>El módulo barrios, está diseñado para ser utilizado en la ubicación de cada manzana, por

defecto están cargados los barrios principales, pero se pueden crear y/o modificar más.

#### Crear:

- 1. Ingresar la descripción (nombre)
- 2. Seleccionar el estado
- 3. Clic en guardar-> Se le preguntará si desea guardar
- 4. Dependiendo el resultado se le mostrará el mensaje correspondiente.

- 1. Clic en el botón buscar
- 2. Ubicado el registro a modificar, clic en cargar
- 3. Se mostrarán todos los datos correspondientes
- 4. Modificar los campos que se desee.
- 5. Clic en guardar -> Se le preguntará si desea guardar
- 6. Dependiendo el resultado se le mostrará el mensaje correspondiente.

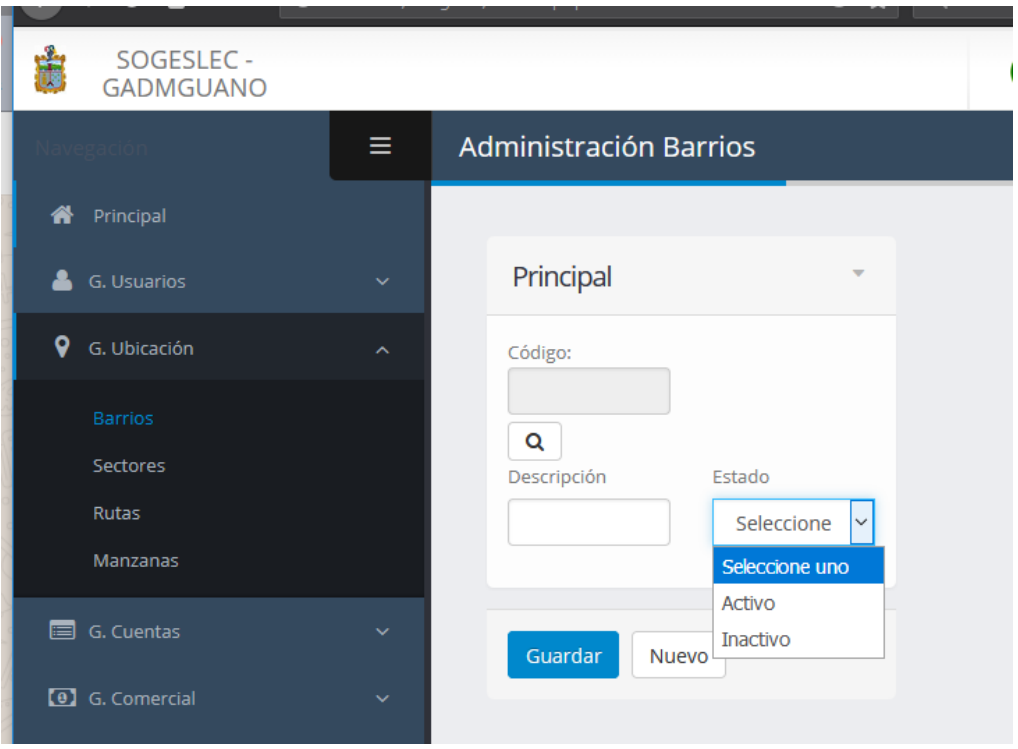

*Figura 9.- Módulo barrios*

#### 3.6.2. Sectores

<span id="page-62-0"></span>Este módulo se encuentra diseñado para ser utilizado en la ubicación de cada ruta, su uso es similar al anterior.

#### Crear:

- 1. Ingresar la descripción (nombre)
- 2. Seleccionar el estado
- 3. Clic en guardar-> Se le preguntará si desea guardar
- 4. Dependiendo el resultado se le mostrará el mensaje correspondiente.

- 1. Clic en el botón buscar
- 2. Ubicado el registro a modificar, clic en cargar
- 3. Se mostrarán todos los datos correspondientes
- 4. Modificar los campos que se desee.
- 5. Clic en guardar -> Se le preguntará si desea guardar
- 6. Dependiendo el resultado se le mostrará el mensaje correspondiente.

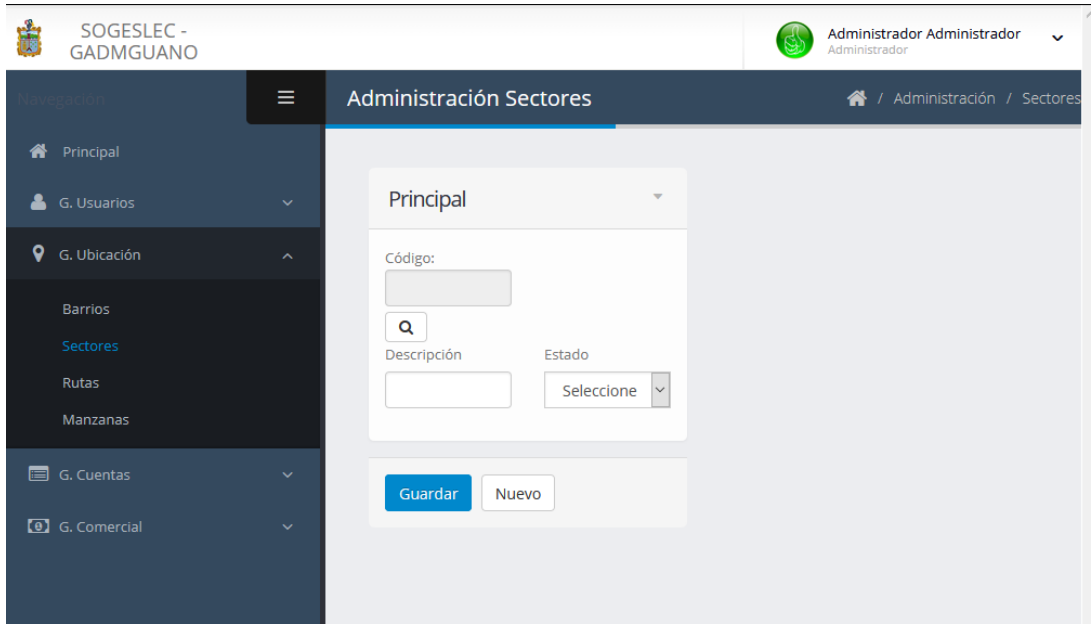

*Figura 10.- Módulo sectores*

#### 3.6.3. Rutas

<span id="page-63-0"></span>Está diseñado para crear rutas, mismas que serán utilizadas en la ubicación de cada manzana.

Crear:

- 1. Seleccionar el sector
- 2. Ingresar la descripción (nombre)
- 3. Seleccionar el estado
- 4. Clic en guardar-> Se le preguntará si desea guardar
- 5. Dependiendo el resultado se le mostrará el mensaje correspondiente.

- 1. Clic en el botón buscar
- 2. Ubicado el registro a modificar, clic en cargar
- 3. Se mostrarán todos los datos correspondientes
- 4. Modificar los campos que se desee.
- 5. Clic en guardar -> Se le preguntará si desea guardar
- 6. Dependiendo el resultado se le mostrará el mensaje correspondiente.

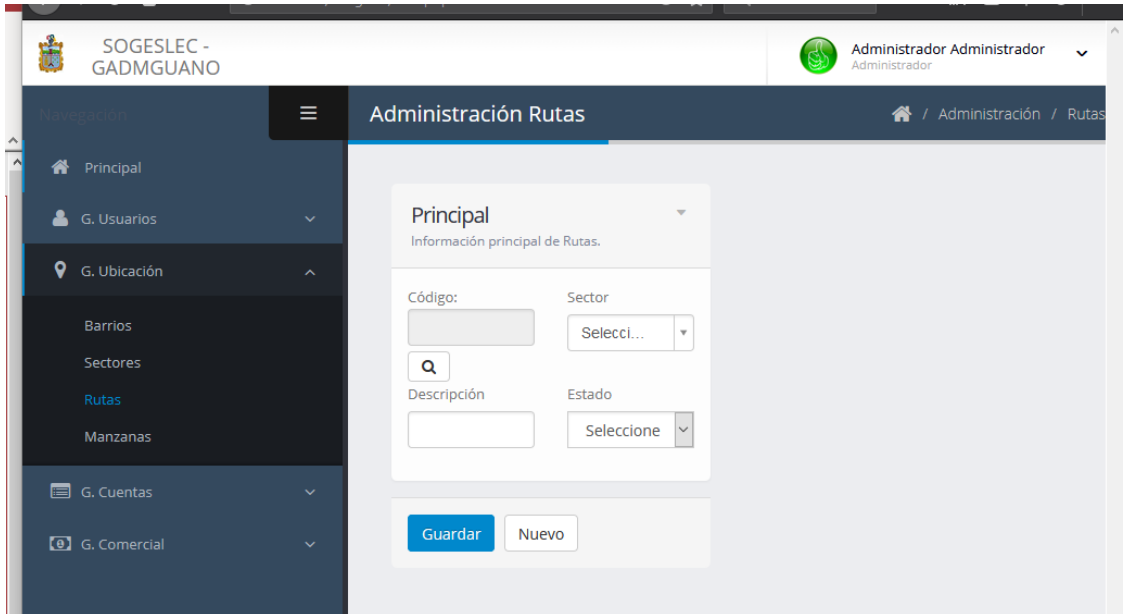

*Figura 11.- Módulo rutas*

#### 3.6.4. Manzanas

<span id="page-64-0"></span>Este módulo crea manzanas, estas a su vez serán utilizadas en la ubicación de una cuenta.

Crear:

- 1. Seleccionar barrio
- 2. Seleccionar ruta
- 3. Ingresar la descripción (nombre)
- 4. Seleccionar el estado
- 5. Clic en guardar-> Se le preguntará si desea guardar
- 6. Dependiendo el resultado se le mostrará el mensaje correspondiente.

- 1. Clic en el botón buscar
- 2. Ubicado el registro a modificar, clic en cargar
- 3. Se mostrarán todos los datos correspondientes
- 4. Modificar los campos que se desee.
- 5. Clic en guardar -> Se le preguntará si desea guardar
- 6. Dependiendo el resultado se le mostrará el mensaje correspondiente.

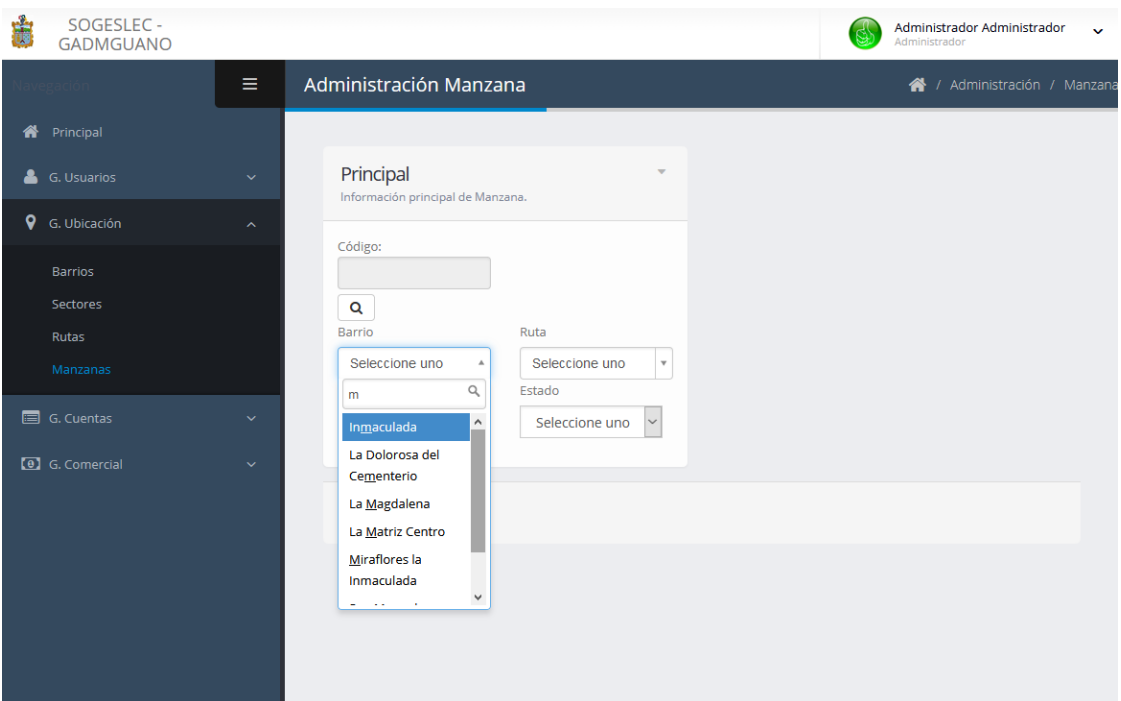

*Figura 12.- Módulo manzanas*

#### <span id="page-65-0"></span>3.7. Gestión Cuentas

#### 3.7.1. Categorías

<span id="page-65-1"></span>Con este módulo se crearán los diferentes tipos de categorías de cuentas, las cuales servirán posteriormente para la fijación de planes tarifarios.

Crear:

- 1. Ingresar la descripción (nombre)
- 2. Seleccionar el estado
- 3. Clic en guardar-> Se le preguntará si desea guardar
- 4. Dependiendo el resultado se le mostrará el mensaje correspondiente.

- 1. Clic en el botón buscar
- 2. Ubicado el registro a modificar, clic en cargar
- 3. Se mostrarán todos los datos correspondientes
- 4. Modificar los campos que se desee.
- 5. Clic en guardar -> Se le preguntará si desea guardar
- 6. Dependiendo el resultado se le mostrará el mensaje correspondiente.

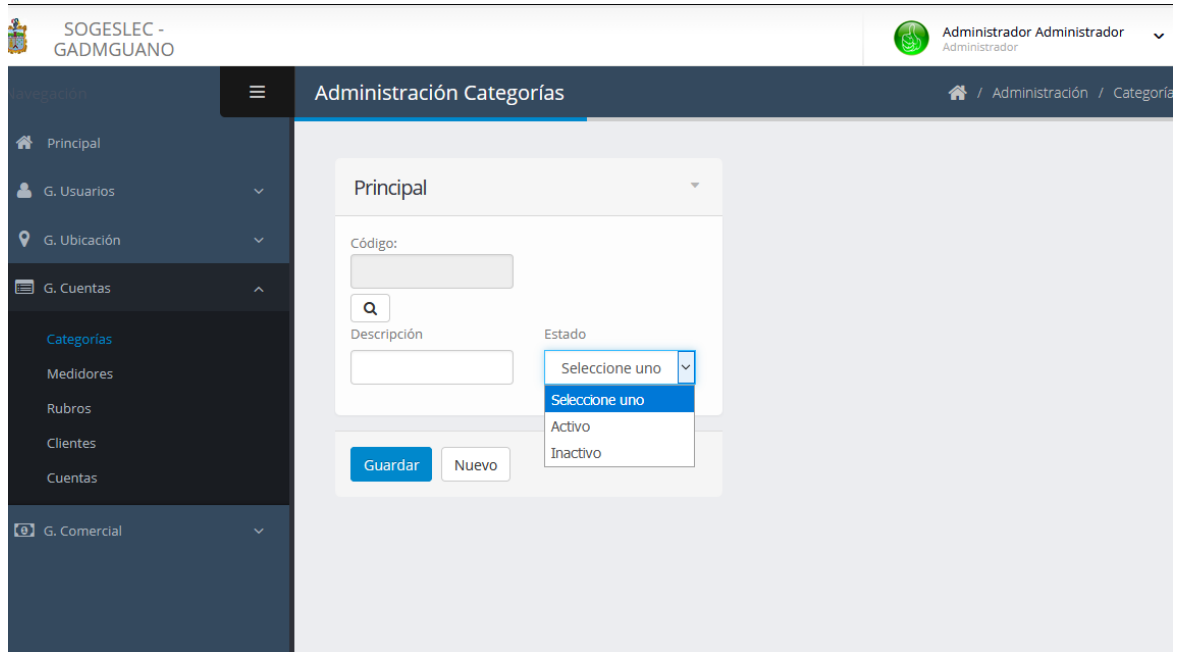

*Figura 13.- Módulo categorías*

#### 3.7.2. Medidores

<span id="page-66-0"></span>El módulo medidor, servirá para para su creación y posterior asignación de uso a una respectiva cuenta creada.

Crear:

- 1. Ingresar la marca
- 2. Ingresar el número de medidor
- 3. Ingresar el modelo
- 4. Ingresar el número de esferas
- 5. Seleccionar el estado
- 6. Clic en guardar-> Se le preguntará si desea guardar
- 7. Dependiendo el resultado se le mostrará el mensaje correspondiente.

#### Modificar:

- 1. Clic en el botón buscar
- 2. Ubicado el registro a modificar, clic en cargar
- 3. Se mostrarán todos los datos correspondientes
- 4. Modificar los campos que se desee.
- 5. Clic en guardar -> Se le preguntará si desea guardar
- 6. Dependiendo el resultado se le mostrará el mensaje correspondiente.

#### 3.7.3. Rubros

<span id="page-66-1"></span>Permitirá crear y modificar los diferentes rubros que serán cobrados mensualmente a una cuenta, existen 3 rubros por defecto que no pueden ser modificados (Agua Potable, Alcantarillado, Basura).

#### Crear

- 1. Ingresar la descripción (nombre)
- 2. Seleccionar el estado
- 3. Clic en guardar-> Se le preguntará si desea guardar
- 4. Dependiendo el resultado se le mostrará el mensaje correspondiente.

#### Modificar:

- 1. Clic en el botón buscar
- 2. Ubicado el registro a modificar, clic en cargar
- 3. Se mostrarán todos los datos correspondientes
- 4. Modificar los campos que se desee.
- 5. Clic en guardar -> Se le preguntará si desea guardar
- 6. Dependiendo el resultado se le mostrará el mensaje correspondiente.

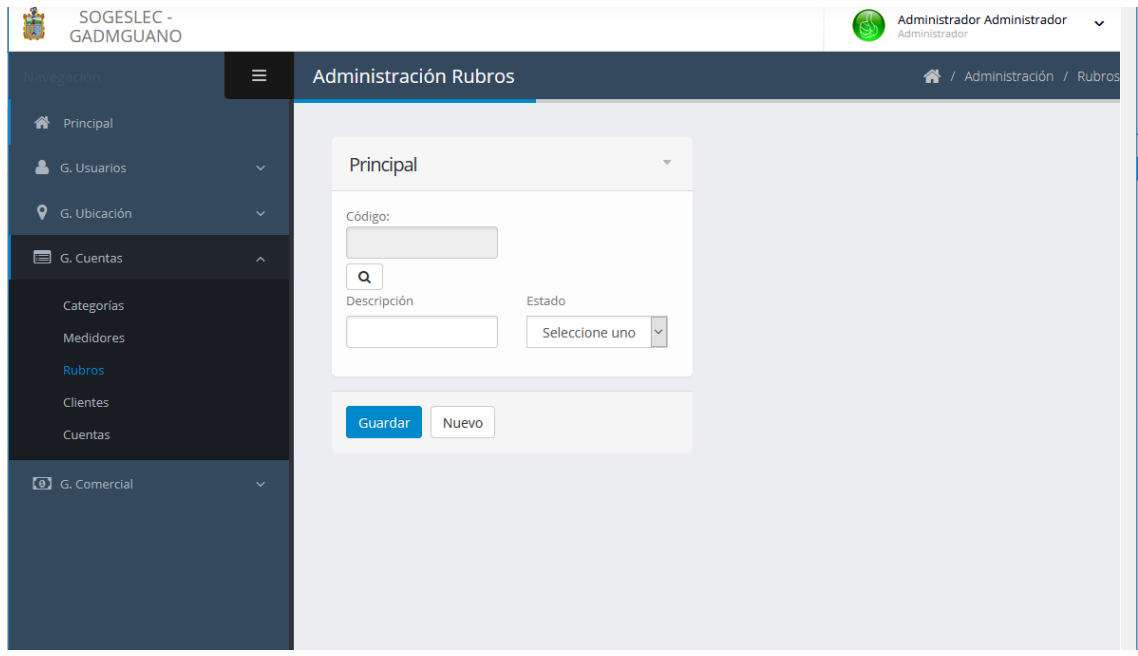

*Figura 14.- Módulo rubros*

#### 3.7.4. Clientes

<span id="page-67-0"></span>Está enfocado a la creación y edición de los registros de clientes, al igual que los módulos anteriores estos serán usados en la creación de cuentas.

Crear:

- 1. Ingresar los datos solicitados
- 2. Seleccionar sexo
- 3. Seleccionar nacionalidad
- 4. Seleccionar tipo de personería
- 5. Seleccionar el estado
- 6. Clic en guardar-> Se le preguntará si desea guardar
- 7. Dependiendo el resultado se le mostrará el mensaje correspondiente.

Modificar:

- 1. Clic en el botón buscar
- 2. Ubicado el registro a modificar, clic en cargar
- 3. Se mostrarán todos los datos correspondientes
- 4. Modificar los campos que se desee.
- 5. Clic en guardar -> Se le preguntará si desea guardar
- 6. Dependiendo el resultado se le mostrará el mensaje correspondiente.

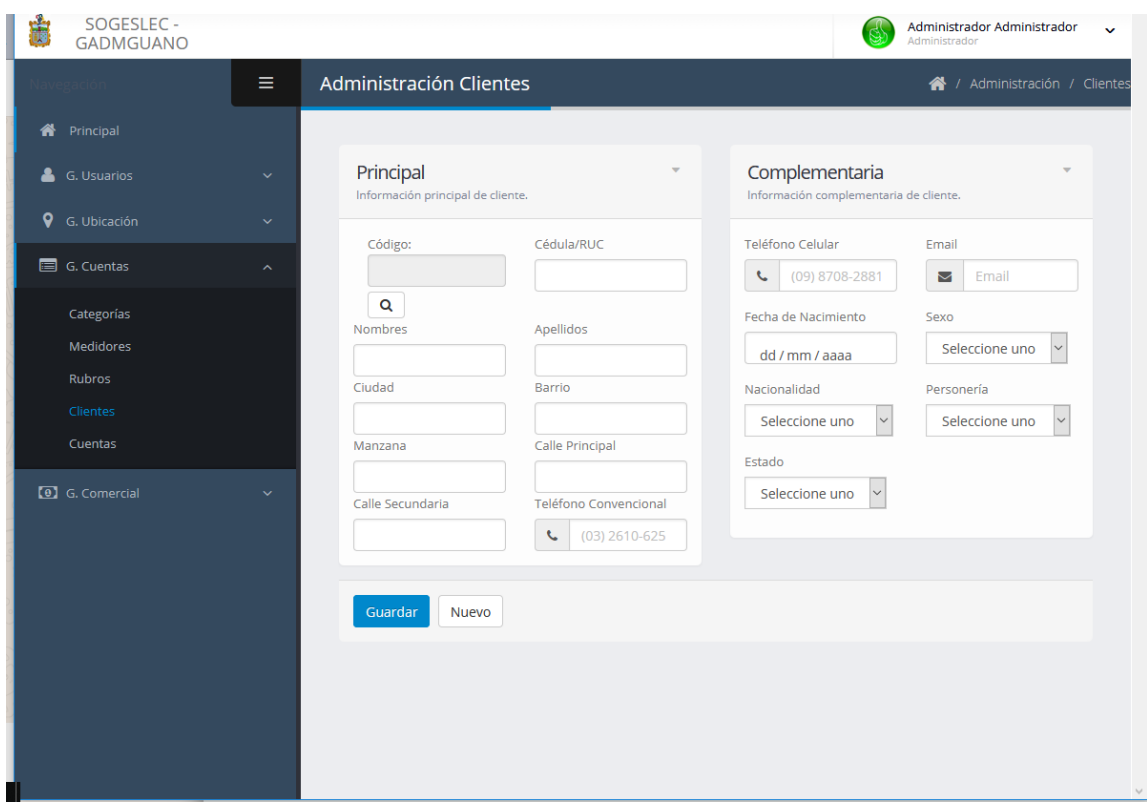

*Figura 15.- Módulo clientes*

#### 3.7.5. Cuentas

<span id="page-68-0"></span>Es uno de los módulos con más campos a llenar dentro del sistema, este se encarga de gestionar los registros de cuentas.

Crear:

- 1. Seleccionar sector
- 2. Seleccionar Ruta
- 3. Seleccionar manzana
- 4. Ingresar secuencia
- 5. Ingresar número de piso
- 6. Ingresar número de departamento
- 7. Buscar y seleccionar un cliente el cual será el titular de la cuenta
- 8. Buscar y seleccionar cliente, quien será el responsable de pago
- 9. Buscar y seleccionar un medidor
- 10. Seleccionar una fotografía de la instalación del medidor
- 11. Seleccionar una fotografía del predio
- 12. Seleccionar la ubicación del predio en el mapa al dar clic en el campo predio
- 13. Seleccionar categoría
- 14. Ingresar el número de usuarios en el predio
- 15. Seleccionar el estado
- 16. Seleccionar rubro(s)
- 17. Seleccionar la(s) cuentas que formen parte de su historia
- 18. Clic en guardar-> Se le preguntará si desea guardar
- 19. Dependiendo el resultado se le mostrará el mensaje correspondiente.

- 1. Clic en el botón buscar
- 2. Ubicado el registro a modificar, clic en cargar
- 3. Se mostrarán todos los datos correspondientes
- 4. Modificar los campos que se desee.
- 5. Clic en guardar -> Se le preguntará si desea guardar
- 6. Dependiendo el resultado se le mostrará el mensaje correspondiente.

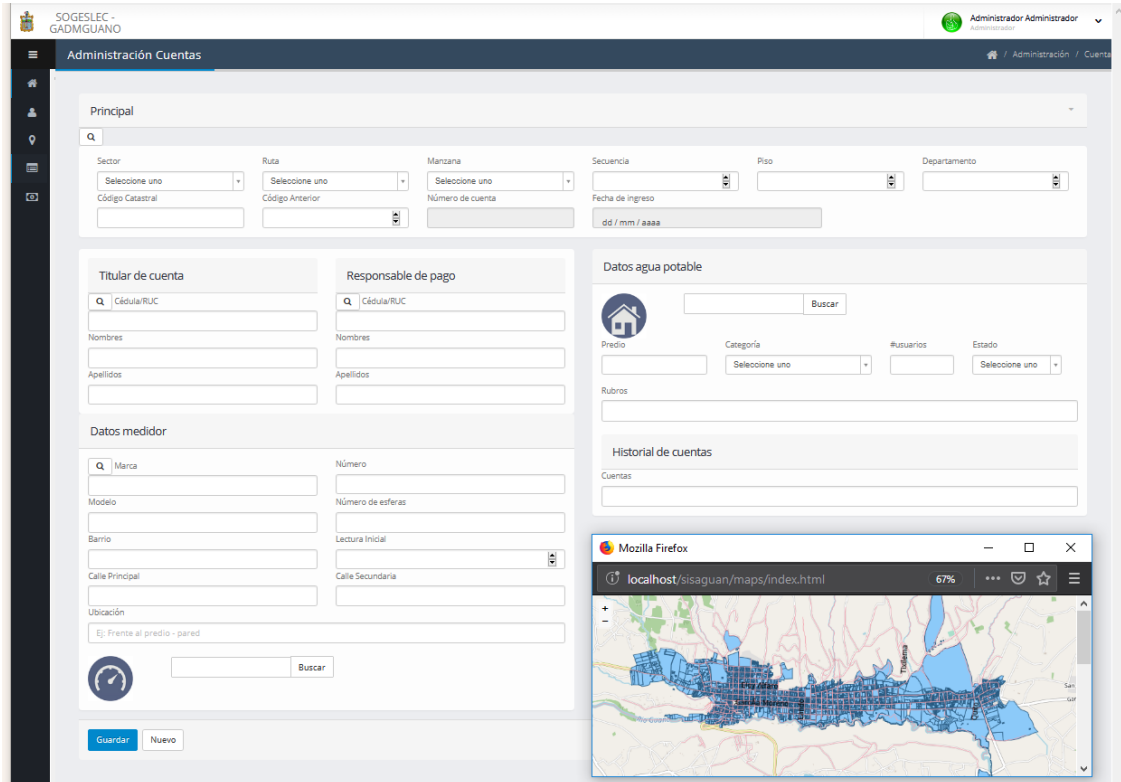

*Figura 16.- Módulo de cuentas*

#### <span id="page-70-0"></span>3.8. Gestión Comercial

#### 3.8.1. Pliego Tarifario

<span id="page-70-1"></span>La importancia de este módulo es elevada, dado que controla el costo por metros cúbicos de agua consumidos.

Se podrá crear y/o agregar un nuevo rango, más no se podrá modificar si ya fue guardado, adicionalmente al crear un nuevo pliego, todos el anterior pasará automáticamente a un estado inactivo y no podrá ser modificado.

Crear:

- 1. Seleccionar la categoría
- 2. Clic en agregar hasta obtener la cantidad de rangos deseada
- 3. Ingresar por cada fila -> Rango Inicial, Rango Final el valor para este
- 4. Clic en guardar-> Se le preguntará si desea guardar
- 5. Dependiendo el resultado se le mostrará el mensaje correspondiente.

- 1. Clic en el botón buscar
- 2. Ubicado el registro a modificar, clic en cargar
- 3. Se mostrarán todos los rangos ingresados, estos no podrán ser modificados o eliminados
- 4. Clic en Agregar para incrementar los rangos
- 5. Ingresar por cada fila agregada-> Rango Inicial, Rango Final el valor para este
- 6. Clic en guardar -> Se le preguntará si desea guardar
- 7. Dependiendo el resultado se le mostrará el mensaje correspondiente.

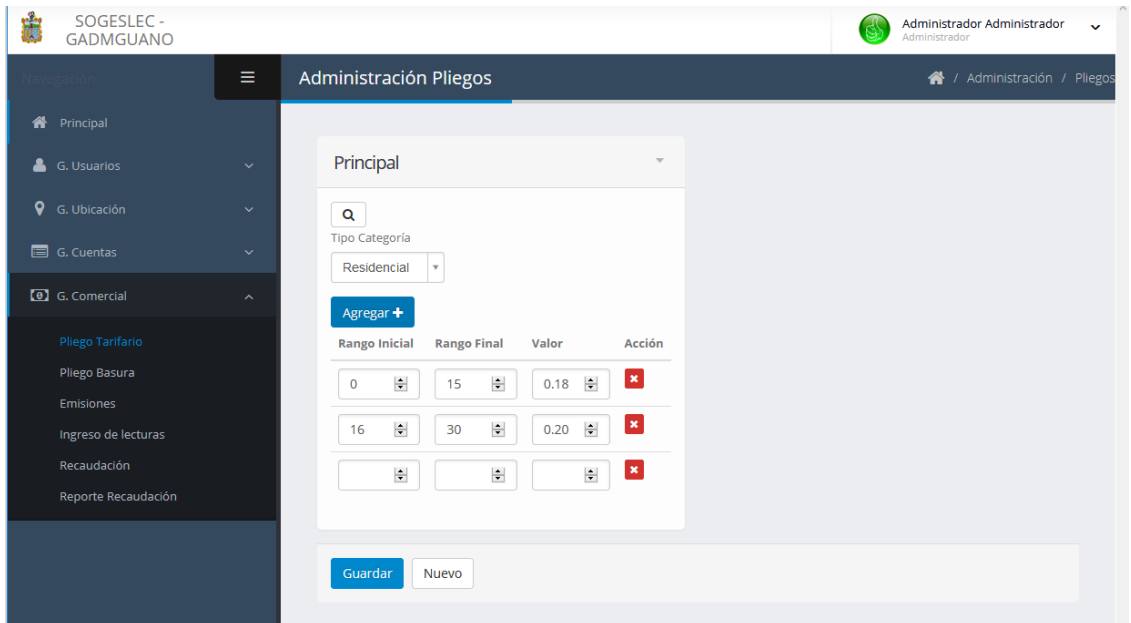

*Figura 17.- Módulo pliego tarifario*

#### 3.8.2. Pliego Tarifario Basura

<span id="page-71-0"></span>La importancia de este módulo es elevada, dado que controla el costo por metros cúbicos de agua consumidos.

Se podrá crear y/o agregar un nuevo rango, más no se podrá modificar si ya fue guardado, adicionalmente al crear un nuevo pliego, todo el anterior pasará automáticamente a un estado inactivo y no podrá ser modificado.

Crear:

- 1. Seleccionar la categoría
- 2. Clic en agregar hasta obtener la cantidad de rangos deseada
- 3. Ingresar por cada fila -> Rango Inicial, Rango Final el valor para este
- 4. Clic en guardar-> Se le preguntará si desea guardar
- 5. Dependiendo el resultado se le mostrará el mensaje correspondiente.

- 1. Clic en el botón buscar
- 2. Ubicado el registro a modificar, clic en cargar
- 3. Se mostrarán todos los rangos ingresados, estos no podrán ser modificados o eliminados
- 4. Clic en Agregar para incrementar los rangos
- 5. Ingresar por cada fila agregada-> Rango Inicial, Rango Final el valor para este
- 6. Clic en guardar -> Se le preguntará si desea guardar
- 7. Dependiendo el resultado se le mostrará el mensaje correspondiente.
| 山                | SOGESLEC -<br><b>GADMGUANO</b> |                                       |                                                 |                    |                                        |                           |                                              |                          |  |  |  |  |
|------------------|--------------------------------|---------------------------------------|-------------------------------------------------|--------------------|----------------------------------------|---------------------------|----------------------------------------------|--------------------------|--|--|--|--|
| Ξ                |                                | Administración Pliegos Basura         |                                                 |                    |                                        |                           |                                              |                          |  |  |  |  |
| 俗                |                                |                                       |                                                 |                    |                                        |                           |                                              |                          |  |  |  |  |
| $\blacktriangle$ |                                | Principal                             |                                                 |                    |                                        |                           |                                              | $\overline{\phantom{a}}$ |  |  |  |  |
| 0                |                                | $\mathbf{Q}$<br><b>Tipo Categoría</b> |                                                 |                    |                                        |                           |                                              |                          |  |  |  |  |
| $\blacksquare$   |                                | Residencial                           | $\overline{\mathbf{v}}$                         |                    |                                        |                           |                                              |                          |  |  |  |  |
| $\Box$           |                                | Agregar +                             |                                                 |                    |                                        |                           |                                              |                          |  |  |  |  |
|                  |                                | <b>Rango Inicial</b>                  |                                                 | <b>Rango Final</b> |                                        | Valor                     |                                              | Acción                   |  |  |  |  |
|                  |                                | $\mathbf 0$                           | $\left \frac{\bullet}{2}\right $                | 15                 | $\frac{\bullet}{\bullet}$              | 0,5                       | $\left  \frac{\bullet}{\bullet} \right $     |                          |  |  |  |  |
|                  |                                | 16                                    | $\left \frac{\bullet}{\bullet}\right $          | 30                 | $\left \frac{\bullet}{\bullet}\right $ | $\mathbf{1}$              | $\left \frac{\bullet}{\bullet}\right $       | ×                        |  |  |  |  |
|                  |                                | 31                                    | $\left \frac{\bullet}{\bullet}\right $          | $45\,$             | $\left \frac{\bullet}{\bullet}\right $ | $\overline{\mathbf{c}}$   | $\left \frac{\bullet}{\bullet}\right $       | ×                        |  |  |  |  |
|                  |                                | 46                                    | $\left \frac{\textbf{a}}{\textbf{w}}\right $    | 60                 | $\left \frac{\bullet}{\bullet}\right $ | $\ensuremath{\mathsf{3}}$ | $\left \frac{\bullet}{\bullet}\right $       | ×                        |  |  |  |  |
|                  |                                | 61                                    | $\left \frac{\bullet}{\bullet}\right $          | $75\,$             | $\div$                                 | $\overline{4}$            | $\left \frac{\bullet}{\bullet}\right $       | ×                        |  |  |  |  |
|                  |                                | 76                                    | $\left\vert \frac{\alpha }{\alpha }\right\vert$ | 90                 | $\left \frac{\bullet}{\bullet}\right $ | $\sf S$                   | $\left \frac{\mathbf{a}}{\mathbf{w}}\right $ | ×                        |  |  |  |  |
|                  |                                | 91                                    | $\left\vert \frac{\mu }{\nu }\right\vert$       | 15000              | $\left \frac{\bullet}{\bullet}\right $ | $\boldsymbol{6}$          | $\left \frac{\mathbf{a}}{\mathbf{w}}\right $ | ×,                       |  |  |  |  |
|                  |                                |                                       |                                                 |                    |                                        |                           |                                              |                          |  |  |  |  |
|                  |                                | Guardar                               | Nuevo                                           |                    |                                        |                           |                                              |                          |  |  |  |  |
|                  |                                |                                       |                                                 |                    |                                        |                           |                                              |                          |  |  |  |  |

*Figura 18.- Módulo Pliego Tarifario Basura*

### 3.8.3. Emisiones

Este módulo se lo usa para la creación de las emisiones, estas afectan directamente al ingreso de lecturas y las facturaciones que se realizarán en determinada fecha.

En este módulo no existe la opción de edición, solo se podrá crear nuevas emisiones, inactivando la anterior; por lo tanto, se debe tener mucho cuidado al momento de usarlo. De manera informativa, se puede buscar las emisiones anteriores.

Crear:

- 1. Ingresar la descripción
- 2. Clic en guardar-> Se le preguntará si desea guardar
- 3. Dependiendo el resultado se le mostrará el mensaje correspondiente.

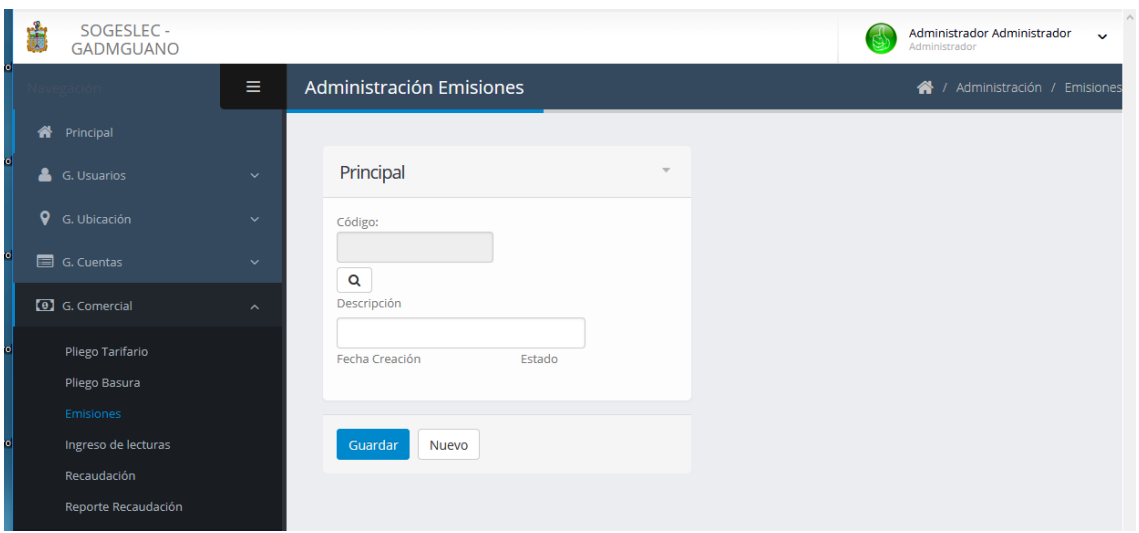

*Figura 19.- Módulo emisiones*

### 3.8.4. Ingreso de lecturas

Módulo ingreso de lecturas, permite una vez creada la emisión correspondiente, ingresar las lecturas para cada cuenta que está situada de acuerdo con la selección de la ubicación.

Crear:

- 1. Seleccionar sector
- 2. Seleccionar ruta
- 3. Selecciona manzana
- 4. Si aún no fueron generadas se habilitará el botón generar
- 5. Si ya fueron generadas, pasar al punto 7.
- 6. Clic en generar
- 7. Se visualizarán todas las cuentas (número de cuenta, número de medidor, ubicación de medidor, calle principal, calle secundaria, secuencia, el campo lectura anterior, lectura actual, consumo, novedad) que correspondan a la ubicación seleccionada
- 8. Se podrá ingresar o modificar los campos: lectura actual y novedad
- 9. Clic en el botón  $\Box$ , en cada registro, que le permitirá almacenar los datos.
- 10. Si fueron ingresadas todas las lecturas y estas pasaron un proceso de verificación, clic en cerrar y facturar -> Se le preguntará si está seguro, ya que esta acción cerrará el proceso de ingreso de lecturas para ubicación seleccionada y procederá a la generación de facturas para cada cuenta.
- 11. Dependiendo el resultado se le mostrará el mensaje correspondiente.

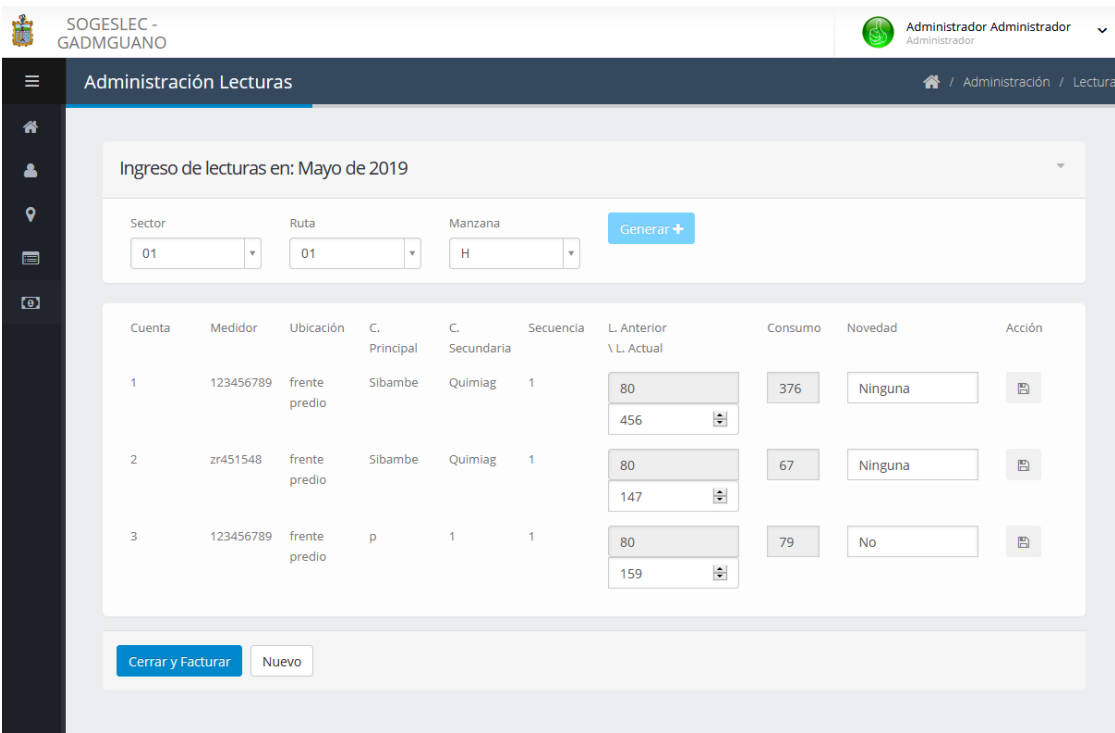

#### *Figura 20.- Módulo lecturas*

#### 3.8.5. Recaudación

Este módulo está orientado a la recaudación o cobro de las facturas generadas y pendientes de pago, los valores a cancelar pueden ser buscados de dos formas que se detallan a continuación.

- 1. Ingresar el número de cédula o Ruc o Ingresar el número de cuenta
- 2. Clic en el botón buscar correspondiente
- 3. Al ubicar el registro, clic en cargar
- 4. Se mostrarán los datos de cuenta y cliente, además de las facturas pendientes de pago.
- 5. Los datos de factura serán: el número de cuenta, el valor original, el valor por intereses (en caso de existir) y el detalle de mes y año de consumo.
- 6. El usuario deberá marcar todas y cada una de las facturas que el cliente desee cancelar y se habilitará el botón cobrar/pagar.
- 7. Clic en el botón cobrar/pagar
- 8. Se le preguntará si está seguro de cobrar la(s) factura(s)
- 9. Dependiendo el resultado se le mostrará el mensaje correspondiente. Y se le mostrará la factura lista para su impresión

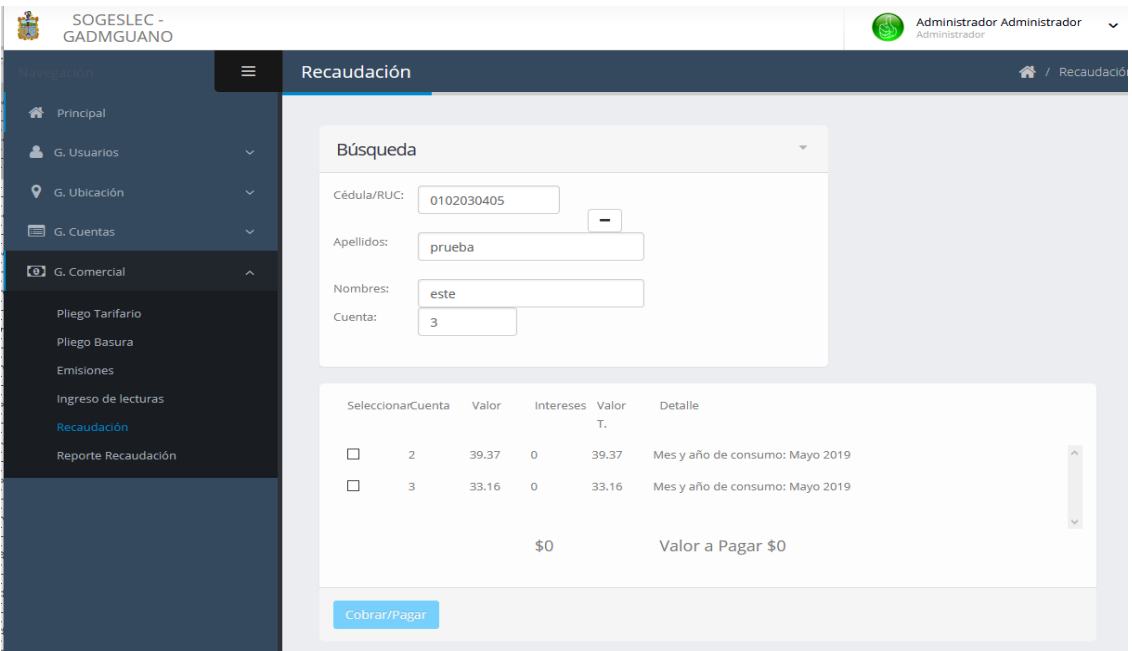

*Figura 21.- Módulo de recaudación*

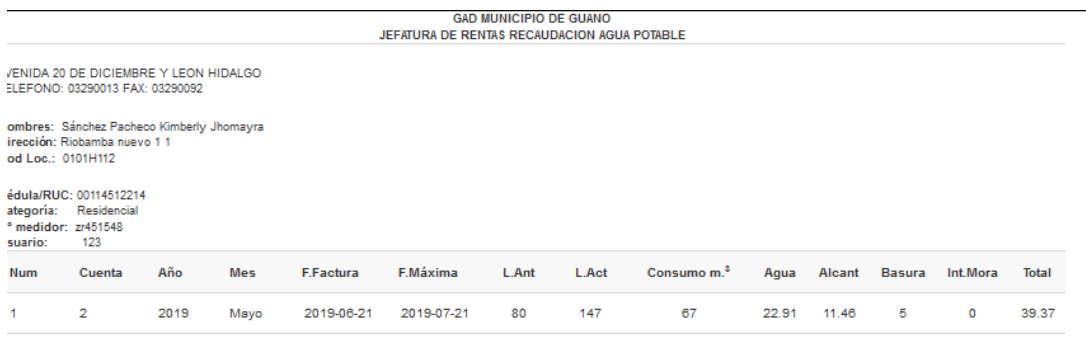

Total \$39.37

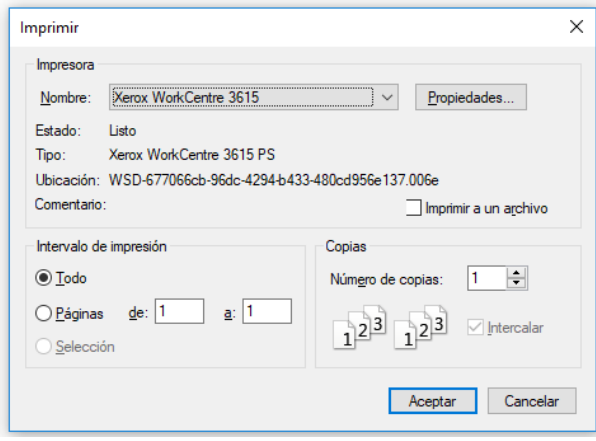

*Figura 22.- Modelo de factura*

# 3.8.6. Reporte Recaudación

Este módulo permitirá generar un reporte de la recaudación generada por día en una fecha ingresada y mismo que puede ser exportado a archivos: PDF, CSV, Excel o directamente ser impreso.

Generar:

- 1. Ingresar la fecha de cual desea generar el reporte
- 2. Seleccionar la opción que desee realizar, Exportar o imprimir

| 遺<br>SOGESLEC -<br><b>GADMGUANO</b>            |                                                                                                 |                                                                                                    |                       |                                        |                              |      |                 |                         |                | Administrador Administrador<br>Administrador |                                   |
|------------------------------------------------|-------------------------------------------------------------------------------------------------|----------------------------------------------------------------------------------------------------|-----------------------|----------------------------------------|------------------------------|------|-----------------|-------------------------|----------------|----------------------------------------------|-----------------------------------|
|                                                | ≡                                                                                               | Reportes                                                                                                    |                       |                                        |                              |      |                 |                         |                |                                              | <sup>→</sup> / Reportes / Recauda |
| <b>谷</b> Principal                             |                                                                                                 | Recaudación                                                                                                    |                       |                                        | $\mathbf{x}$<br>$\mathbf{v}$ |      |                 |                         |                |                                              |                                   |
| G. Usuarios                                    | $\checkmark$                                                                                    |                                                                                                    |                       |                                        |                              |      |                 |                         | PDF            | CSV<br>Excel                                 | Imprimir                          |
| <b>Q</b> G. Ubicación                          | $\checkmark$                                                                                    | 10<br>$\bar{\mathbf{v}}$                                                                                                    | Resultados por página |                                        | <b>Buscar</b>                |      |                 |                         |                |                                              |                                   |
| G. Cuentas                                     | $\checkmark$<br><b>GAD MUNICIPIO DE GUANO</b><br>JEFATURA DE RENTAS-RECAUDACIÓN DE AGUA POTABLE |                                                                                                    |                       |                                        |                              |      |                 |                         |                |                                              |                                   |
| <b>[0]</b> G. Comercial                        | $\widehat{\phantom{a}}$                                                                         |                                                                                                    |                       |                                        |                              |      |                 |                         |                |                                              |                                   |
| Pliego Tarifario<br>Pliego Basura<br>Emisiones |                                                                                                 | Av. 20 DE DICIEMBRE Y<br><b>LEON HIDALGO</b><br>Teléfono: 032900133 Fax:<br>032900929<br>Fecha de impresión:<br>03/07/2019<br><b>Fecha Selecionada:</b><br>07 / 05 / 2019 @ |                       |                                        |                              |      |                 |                         |                |                                              |                                   |
| Ingreso de lecturas<br>Recaudación             |                                                                                                 | $\Delta$<br>Cuenta                                                                                                    | N.<br><b>Título</b>   | Cliente                                | <b>Mes</b>                   | Año  | Agua            | Alc                     | <b>Basura</b>  | Int.Mora                                     | T.Fac.                            |
| Reporte Recaudación                            |                                                                                                 | $\mathbf{1}$                                                                                                    | 42                    | Kimberly<br>JhomayraSánchez<br>Pacheco | $\overline{\mathbf{3}}$      | 2019 | $6\overline{6}$ | $\overline{\mathbf{3}}$ | 1              | $\mathbf{0}$                                 | 10                                |
|                                                |                                                                                                 | $\overline{2}$                                                                                                    | 44                    | Kimberly<br>JhomayraSánchez<br>Pacheco | 3                            | 2019 | 8.4             | 4.2                     | $\overline{2}$ | $\overline{0}$                               | 14.6                              |
|                                                |                                                                                                 | $\overline{3}$                                                                                                    | 43                    | esteprueba                             | 3                            | 2019 | 4.8             | 2.4                     | $\mathbf 0$    | 0.04                                         | 7.24                              |
|                                                |                                                                                                 | $\overline{4}$                                                                                                    | 45                    | José RobertoSánchez<br>Arteaga         | 3                            | 2019 | 7.56            | 3.78                    | $\overline{2}$ | $\mathbf{O}$                                 | 13.34                             |
|                                                |                                                                                                 | 5                                                                                                    |                       |                                        | <b>TOTALES:</b>              |      | 26.76           | 13.38                   | 5              | 0.04                                         | 45.18                             |
|                                                |                                                                                                 | Mostrando 1 a 4 de 4 resultados                                                                                                    |                       |                                        |                              |      |                 |                         |                | ≺                                            |                                   |

*Figura 23.- Reporte de recaudación diaria*

8.4.Manual Técnico del Sistema SOGESLEC

# *MANUAL TÉCNICO*

# **SISTEMA DE RECAUDACIÓN PARA EL GADM GUANO SOGESLEC**

### **AUTORAS:**

Karina Alexandra Gordón Villa María Jacqueline Padilla Manobanda

# **UNIVERSIDAD NACIONAL DE CHIMBORAZO FACULTAD DE INGENIERÍA ESCUELA DE SISTEMAS Y COMPUTACIÓN**

**ECUADOR – 2019**

# ÍNDICE

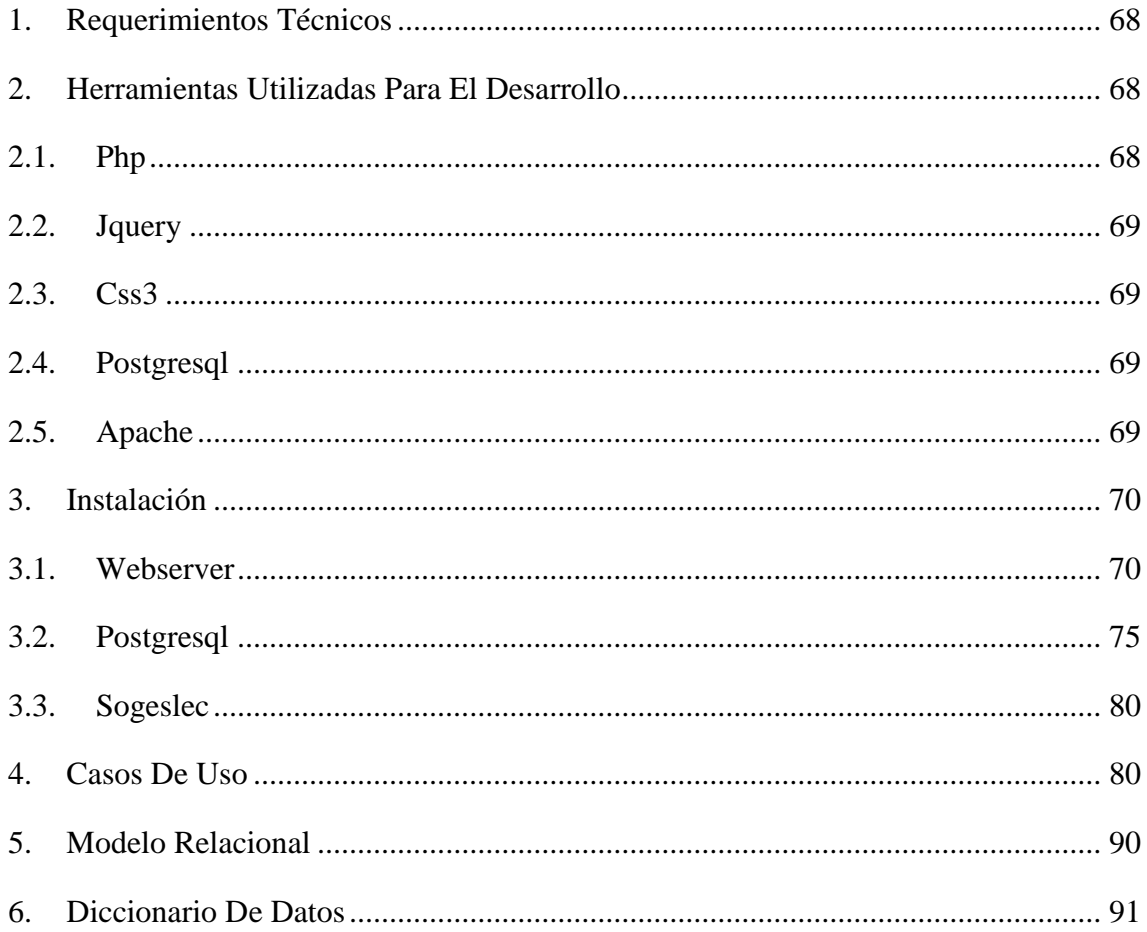

# Índice De Diagramas

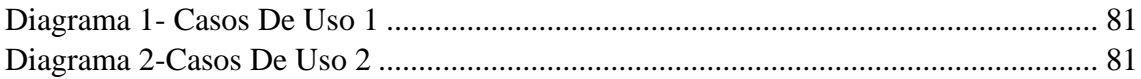

# Índice Ilustraciones

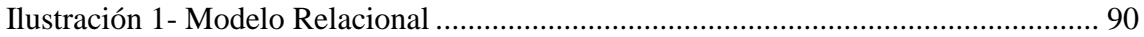

# **OBJETIVOS**

Brindar información necesaria para poder realizar la instalación y configuración del sistema.

Específicos:

- Representar la funcionalidad técnica de la estructura, diseño y definición del sistema.
- Definir claramente el procedimiento de instalación del sistema.
- Detallar la especificación de los requerimientos de Hardware y Software necesarios para la instalación del sistema
- Describir las herramientas utilizadas para el diseño y desarrollo del prototipo.

# **INTRODUCCIÓN**

Este manual describe los pasos necesarios para cualquier persona que tenga ciertas bases de sistemas pueda realizar la instalación del producto creado. Es importante tener en cuenta que en el presente manual se hace mención a las especificaciones mínimas de hardware y software para la correcta instalación del sistema.

## <span id="page-81-0"></span>1. REQUERIMIENTOS TÉCNICOS

# **REQUERIMIENTOS MÍNIMOS DE HARDWARE SERVIDOR**

- **Procesador:** Intel core i5 4 generación o equivalente
- **Memoría Ram:** 4 gb
- Disco duro: 500 gb

# **CLIENTE**

- **Procesador:** Intel core i3 2 generación o equivalente
- **Memoría Ram: 2gb**
- **Disco duro: 500 gb**

# **REQUERIMIENTOS MÍNIMOS DE SOFTWARE**

### **SERVIDOR**

- **Privilegios de usuario:** Administrativos
- **Sistema operativo:** Windows 7/8.1/10
- **WEBSERVER**

### **CLIENTE**

• **Navegador web:** Mozilla >65.0/Chrome >74.0/

# <span id="page-81-2"></span><span id="page-81-1"></span>2. HERRAMIENTAS UTILIZADAS PARA EL DESARROLLO

# 2.1. PHP

Es un Lenguaje de Programación para trabajar páginas WEB ofreciendo la ventaja de mezclarse con HTML. Las ejecuciones son realizadas en el Servidor y el cliente es el encargado de recibir los resultados de la ejecución. Si el cliente realiza una petición, se ejecuta el intérprete de PHP y se genera el contenido de manera dinámica. Permite conexión con varios tipos de Bases de Datos como: MySql, Oracle, Postgress, SQL Server, etc. permitiendo aplicaciones robustas sobre la WEB. Este lenguaje de programación puede ser ejecutado en la gran mayoría de sistemas operacionales y puede interactuar con Servidores WEB populares.

#### <span id="page-82-0"></span>2.2. JQUERY

es una biblioteca multiplataforma de JavaScript, creada inicialmente por John Resig, que permite simplificar la manera de interactuar con los documentos HTML, manipular el árbol DOM, manejar eventos, desarrollar animaciones y agregar interacción con la técnica AJAX a páginas web.1 Fue presentada el 14 de enero de 2006 en el BarCamp NYC. De acuerdo a un análisis de la Web (realizado en 2017) JQuery es la biblioteca de JavaScript más utilizada, por un amplio margen

#### <span id="page-82-1"></span>2.3. CSS3

Es un lenguaje de diseño gráfico para definir y crear la presentación de un documento estructurado escrito en un lenguaje de marcado.2 Es muy usado para establecer el diseño visual de los documentos web, e interfaces de usuario escritas en HTML o XHTML; el lenguaje puede ser aplicado a cualquier documento XML, incluyendo XHTML, SVG, XUL, RSS, etcétera. También permite aplicar estilos no visuales, como las hojas de estilo auditivas.

#### <span id="page-82-2"></span>2.4. PostgreSQL

Es un sistema de gestión de bases de datos relacional orientado a objetos y de código abierto, publicado bajo la licencia PostgreSQL,1 similar a la BSD o la MIT. Como muchos otros proyectos de código abierto, el desarrollo de PostgreSQL no es manejado por una empresa o persona, sino que es dirigido por una comunidad de desarrolladores que trabajan de forma desinteresada, altruista, libre o apoyados por organizaciones comerciales. Dicha comunidad es denominada el PGDG (PostgreSQL Global Development Group).

#### <span id="page-82-3"></span>2.5. APACHE

Es un Servidor WEB desarrollado por el grupo Apache. Su código fuente se puede distribuir y utilizar de forma libre. Está disponible para diferentes plataformas de Sistemas Operativos entre otros Windows, Linux, Mac y NetWare.

Ofrece ventajas tales como independencia de plataforma, haciendo posible el cambio de plataforma en cualquier momento; creación de contenidos dinámicos, permitiendo crear sitios mediante lenguajes PHP.

Además de ser libre su soporte técnico es accesible ya que existe una comunidad que está disponible en foros, canales IRC y servidores de noticias, donde hay gran cantidad de usuarios disponibles para cuando surge algún problema.

## <span id="page-83-1"></span><span id="page-83-0"></span>3. INSTALACIÓN

### 3.1. WEBSERVER

Descargar al PC el fichero de instalación wampserver2.2e-php5.4.3-httpd2.2.22 mysql5.5.24-32b.exe el cuál se encuentra en la página:<http://sourceforge.net/> Projects/wampserver/ una vez descargado, dar clic sobre él para iniciar la instalación. La instalación se debe hacer con una cuenta de Administrador o con derechos de administrador.

Durante la instalación aparecerán las siguientes pantallas:

La primera ventana que aparecerá es la de bienvenida al Setup Wizard de la instalación, pulsa el botón Instalación y administración WampServer 2.2a 64 bits para continuar

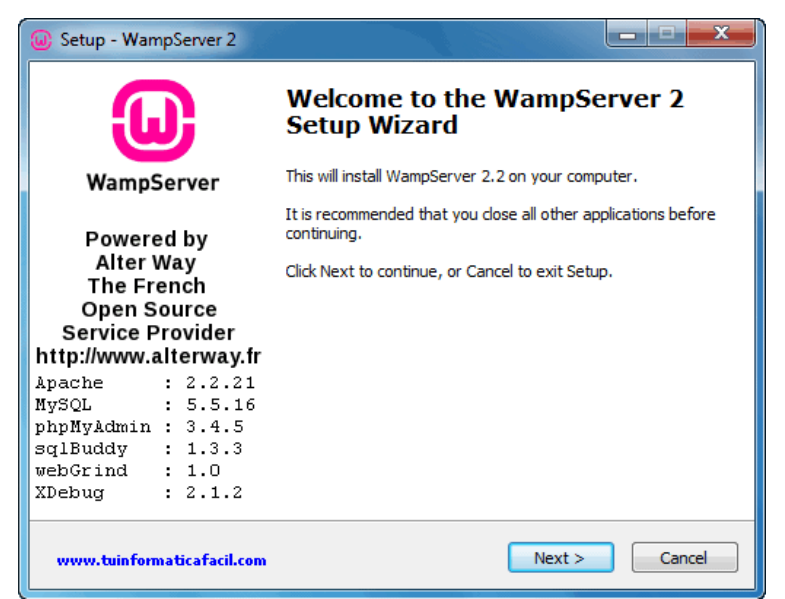

*Figura 24- WampServer Instalación 1*

La siguiente ventana muestra el acuerdo de licencia, selecciona – I accept the agreement - y botón  $\Box$  Next > Instalación y administración WampServer 2.2a 64 bits para continuar.

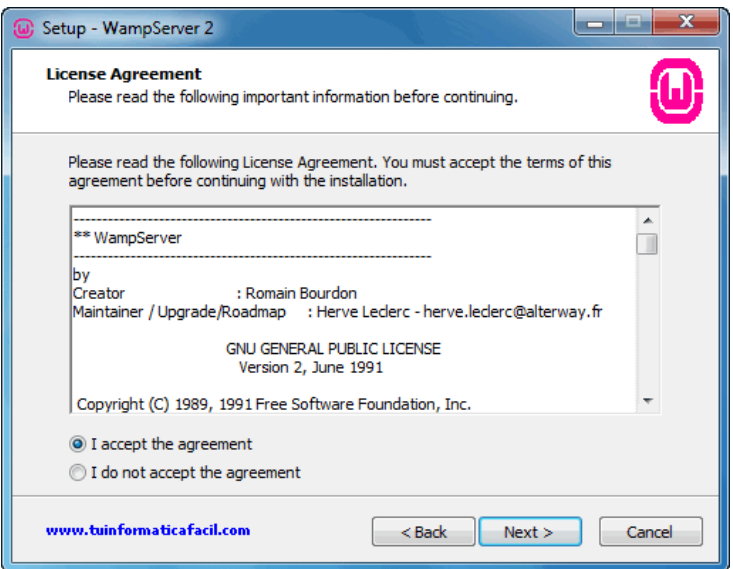

*Figura 25-WapServer Instalación 2*

En esta ventana tienes que especificar el directorio donde se va a realizar la instalación, el Setup muestra una directorio por defecto - c:\wamp -, donde realizará la instalación, si quieres instalar en otra localización, yo he cambiado a la unidad d:, pulsa el botón **Erowse** Instalación y administración WampServer 2.2 64 bits , una vez tengas el directorio destino decidido pulsa el botón Instalación y administración WampServer 2.2 64 bits  $\frac{\text{Next } > \text{para}}{\text{para}}$  continuar.

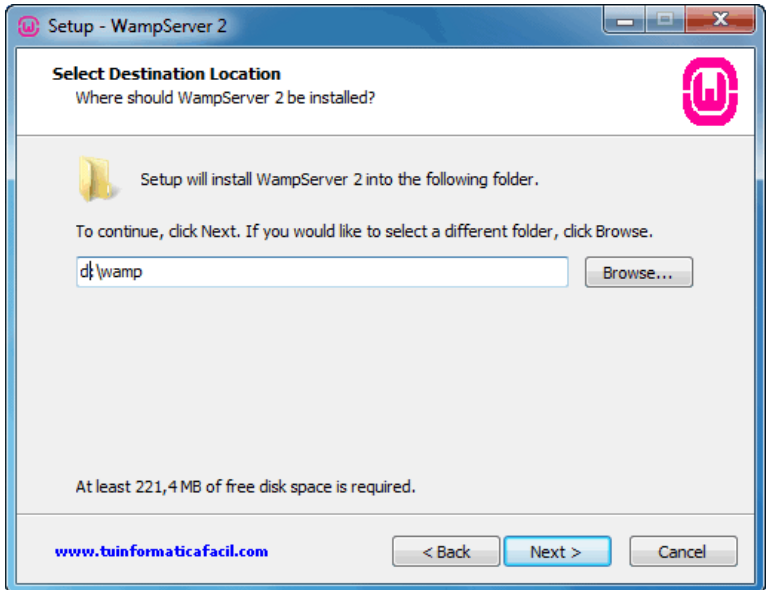

*Figura 26- WampServer Instalación 3*

En esta ventana selecciona los iconos que instalador creara automáticamente, icono en el inicio rápido o/e icono en el escritorio, pulsa el botón Instalación y administración WampServer 2.2a 64 bits  $\frac{\text{Next } > \text{para}}{\text{para}}$  continuar.

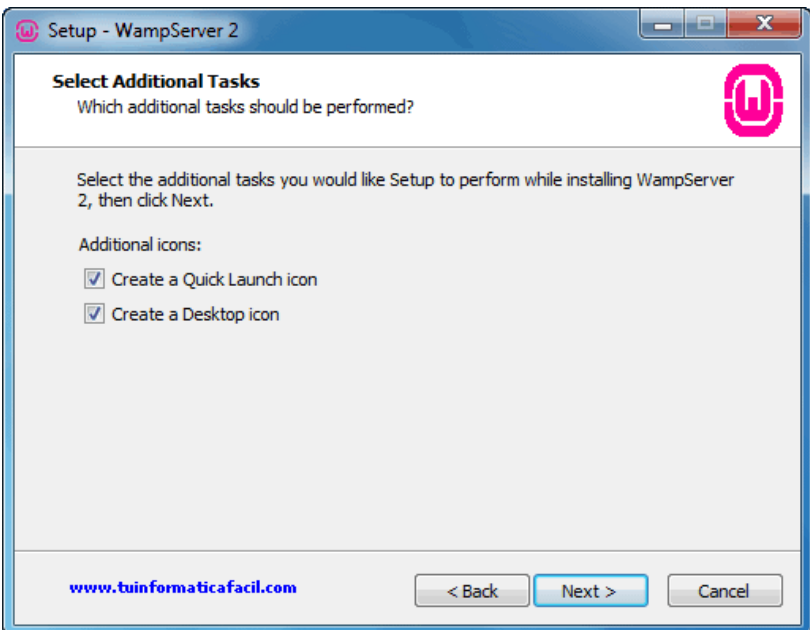

*Figura 27- WampServer Instalación 4*

Finalmente obtendrás una ventana con el resumen de las tareas que va a realizar el Setup de WampServer 2.2a 64 bits, pulsa el botón Instalación y administración de WampServer 2.2a 64 bits  $\Box$  **Install** y la instalación comenzará.

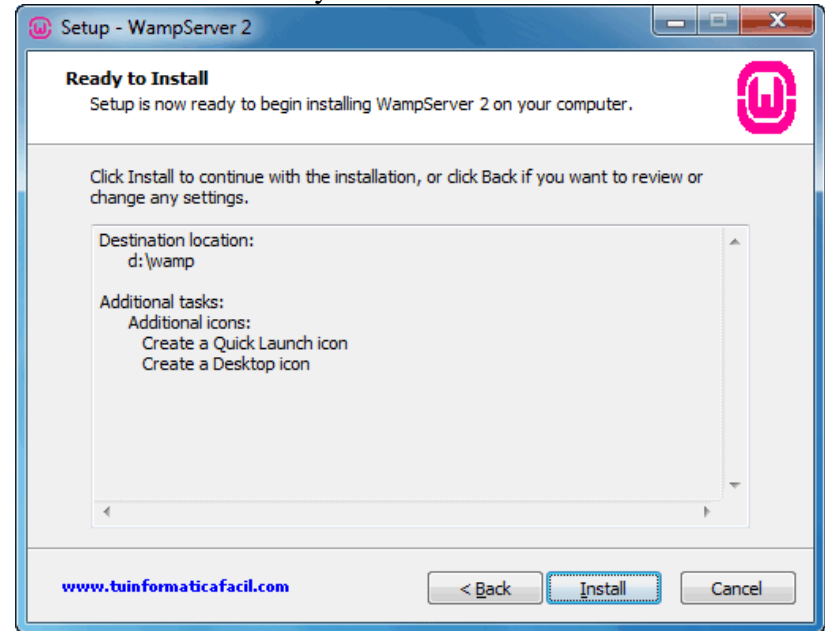

*Figura 28- WampServer Instalación 5*

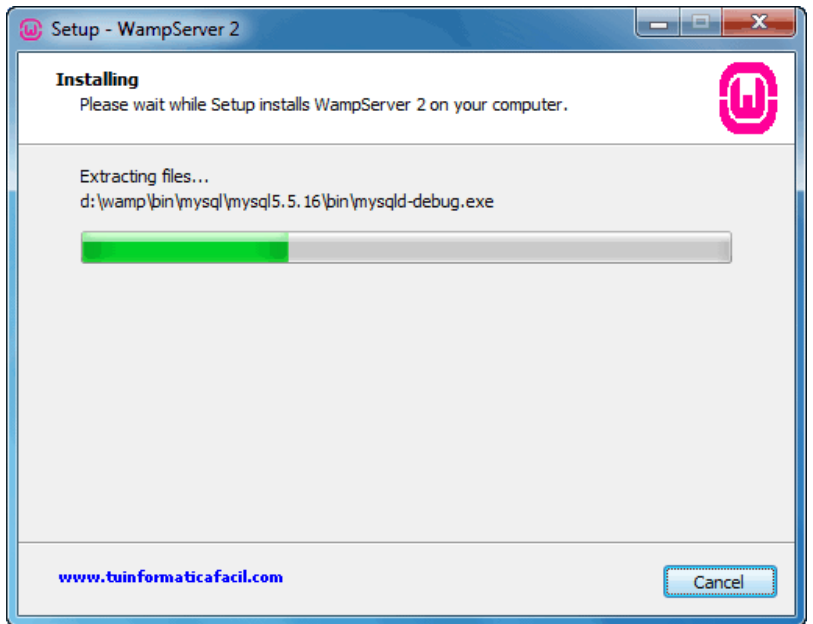

*Figura 29- WampServer Instalación 6*

Durante el proceso de instalación aparece el explorador de archivos para que selecciones el navegador que vas a utilizar por defecto cada vez que algunas de las herramientas incluidas en WampServer, como por ejemplo PhpMyAdmin, por defecto WampServer utilizará el navegador Internet Explorer de Microsoft, si deseas utilizar otro debes buscar el ejecutable del navegador que quieras usar y pulsa el botón – Abrir - para seleccionarlo.

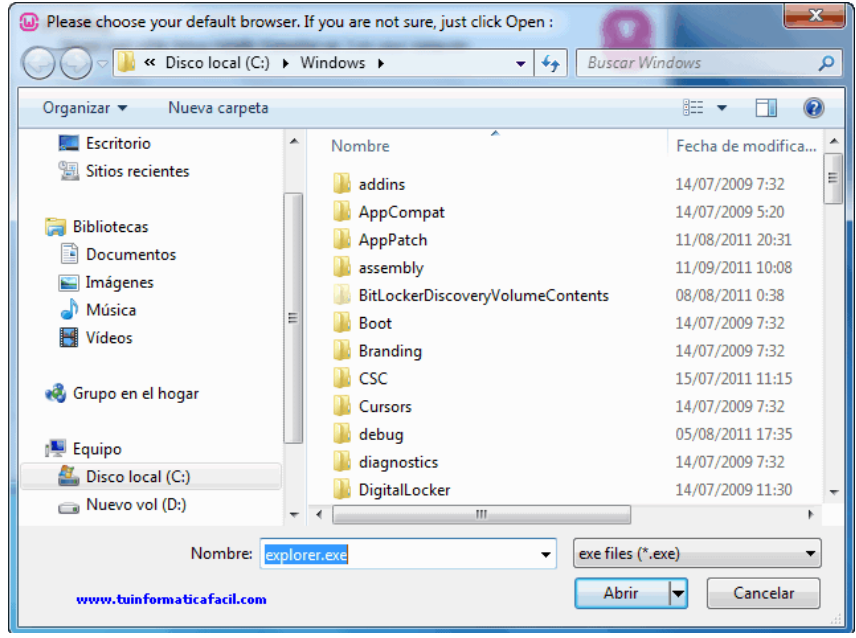

*Figura 30- WampServer Instalación 7*

Si en el PC o servidor donde estas instalando tienes montado un servidor de correo

(servidor SMTP) introduce el nombre del servidor de correo en campo SMTP y una cuenta de correo valida en el campo Email, esto será usado por la función mail() de PHP como remitente para correos de salida. Si no sabes o no estás seguro de tener un servidor de correo instalado, deja los valores que aparecen por defecto.

Pulsa el botón Instalación y administración WampServer 2.2a 64 bits  $Next >$ para continuar.

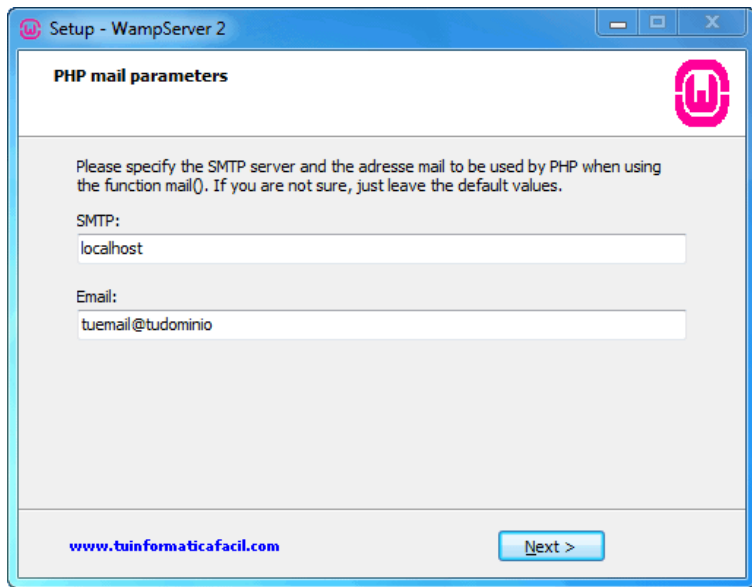

*Figura 31- WampServer Instalación 8*

La instalación finalizo.

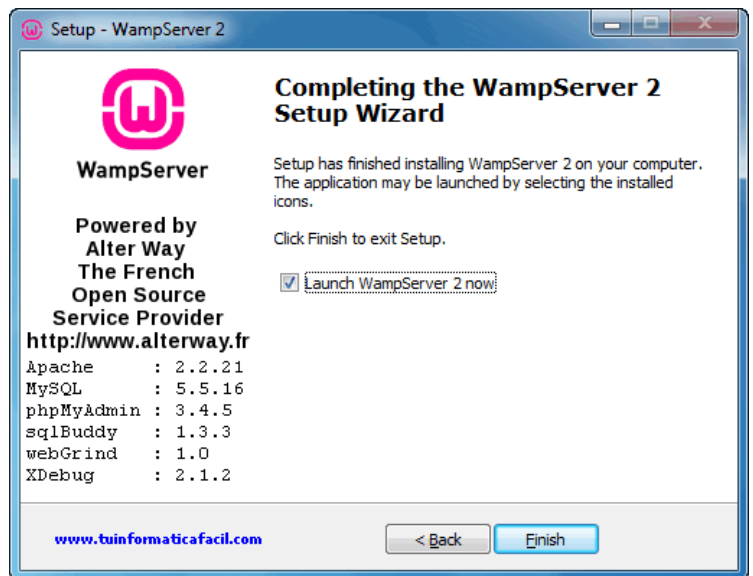

*Figura 32- WampServer Instalación 9*

# <span id="page-88-0"></span>3.2. PostgreSQL

Una vez descargado el paquete de instalación, procedemos con la instalación Abra el .exe descargado y haga clic en siguiente en la pantalla de bienvenida de la instalación

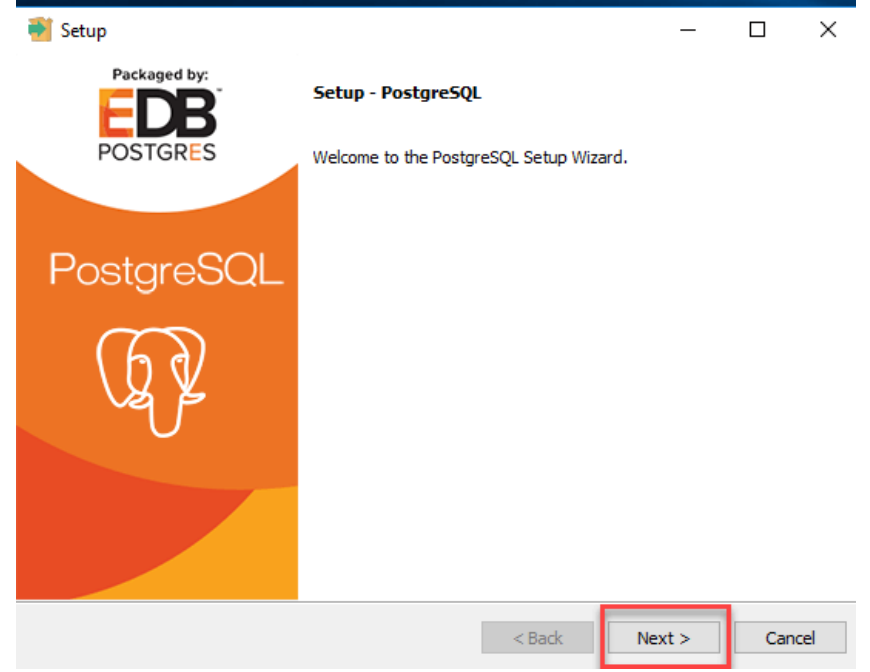

*Figura 33- Instalación PostgreSQL*

Cambie el directorio de instalación si es necesario, de lo contrario déjelo en predeterminado

Haga clic en Siguiente

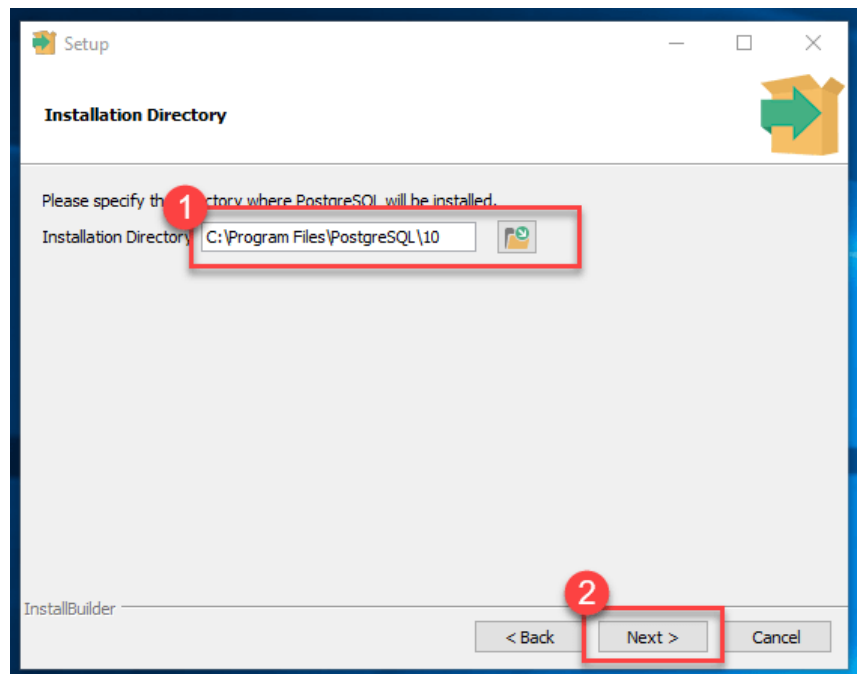

*Figura 34- Instalación PostgreSQL*

Puede elegir los componentes que desea instalar en su sistema. Puede desmarcar Stack Builder caso no desea agregar algunas características.

Haga clic en Siguiente

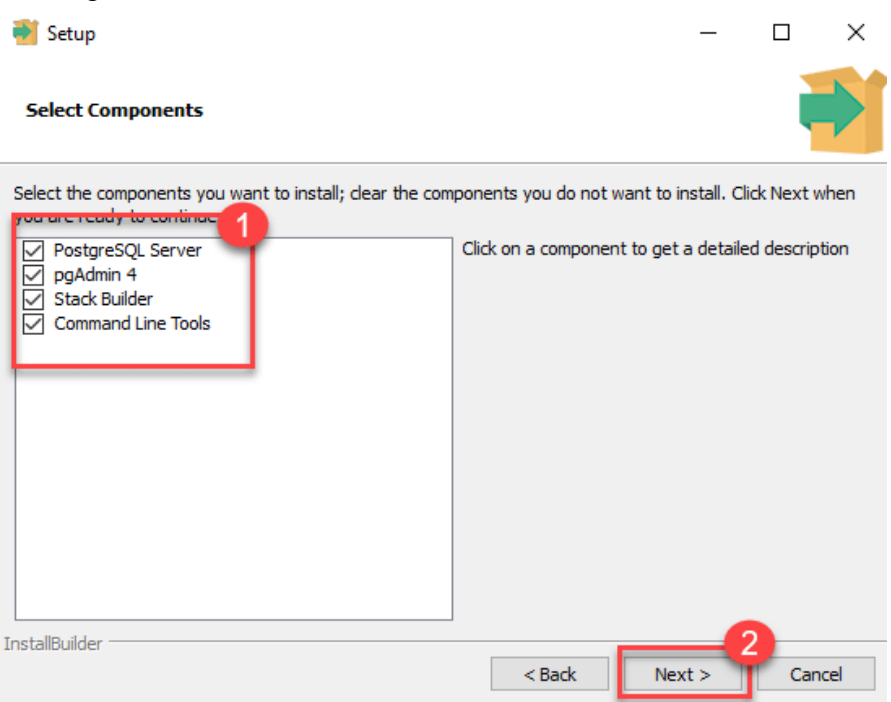

*Figura 35- Instalación PostgreSQL*

Puedes cambiar la ubicación de los datos Haga clic en Siguiente

Ingrese la contraseña de superusuario (root). Toma nota de ello Haga clic en Siguiente

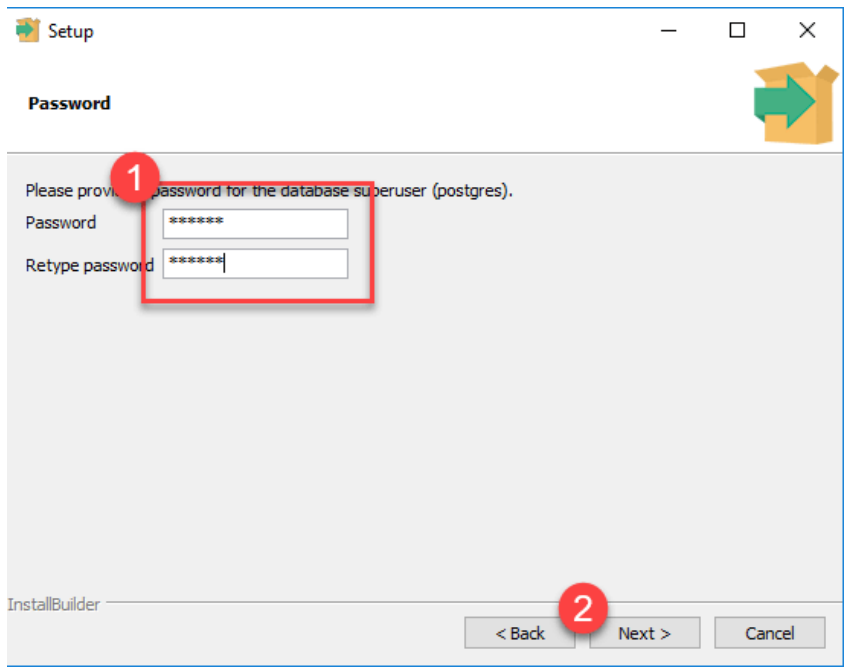

*Figura 36- Instalación PostgreSQL*

Deje el número de puerto predeterminado

Haga clic en Siguiente

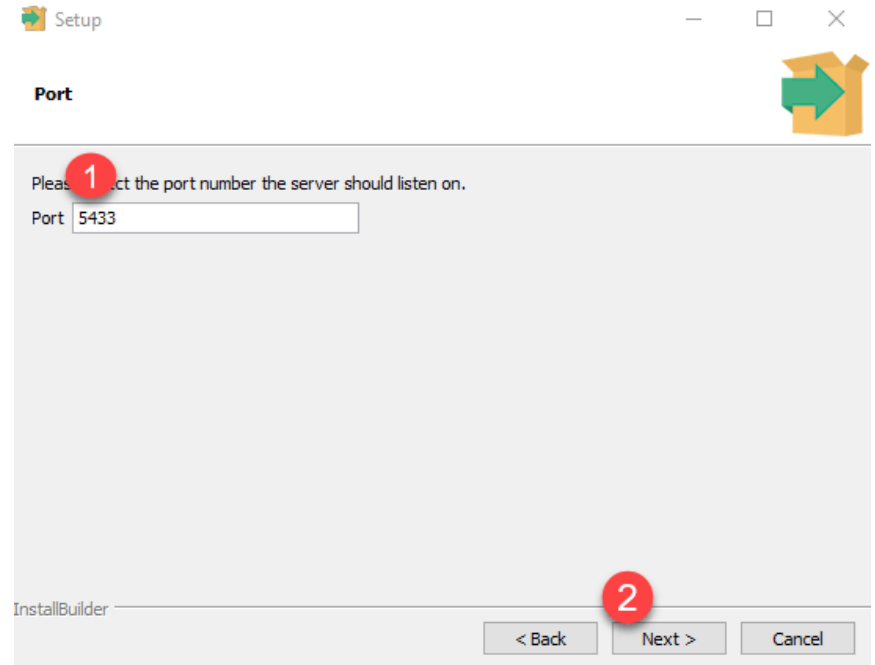

*Figura 37-Instalación PostgreSQL*

Verifique el resumen previo a la instalación:

Haga clic en Siguiente

Hacer clic en el botón siguiente

Una vez que se complete la instalación, verá el indicador de Stack Builder Desmarque esa opción.

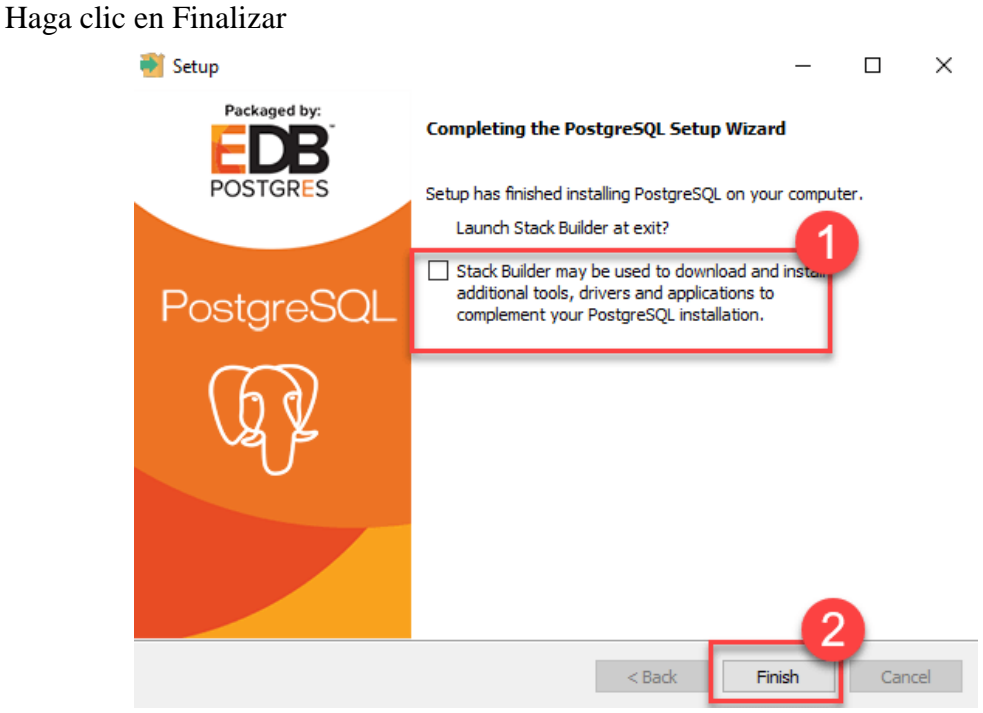

*Figura 38-Instalación PostgreSQL*

Para iniciar PostgreSQL, vaya al Menú de inicio y busque pgAdmin

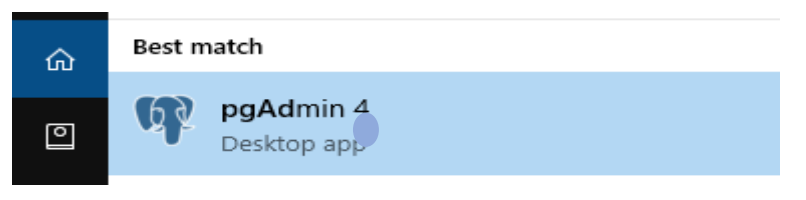

*Figura 39-Instalación PostgreSQL*

Haga clic en Servidores> Postgre SQL x en el árbol de la izquierda Ingrese la contraseña de superusuario(root) configurada durante la instalación Haga clic en Aceptar

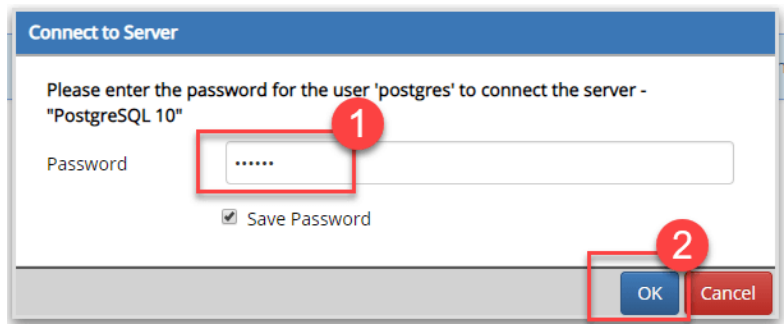

*Figura 40-Instalación PostgreSQL*

Creamos una nueva base de datos

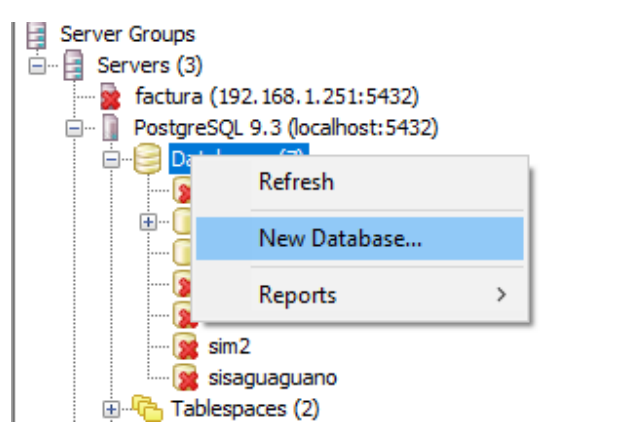

*Figura 41-Configuración PostgreSQL*

Damos un nombre a la nueva base y escogemos un propietario (owner)

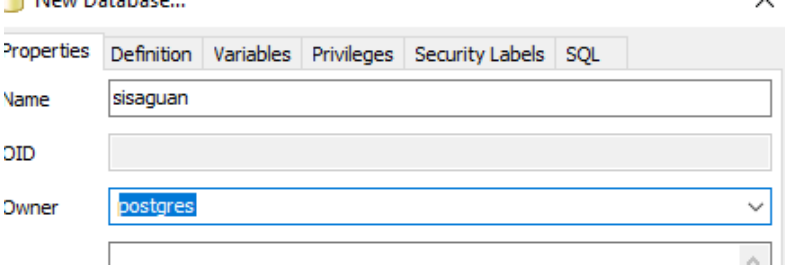

*Figura 42-Configuración PostgreSQL*

Hacer clic con el botón secundario en la nueva base y seleccionamos restore

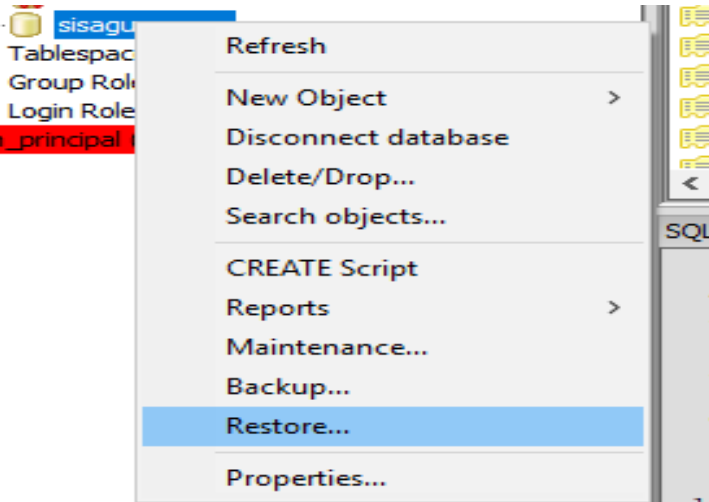

Buscamos el archivo de backup, seleccionamos el rolname y damos clic en restore

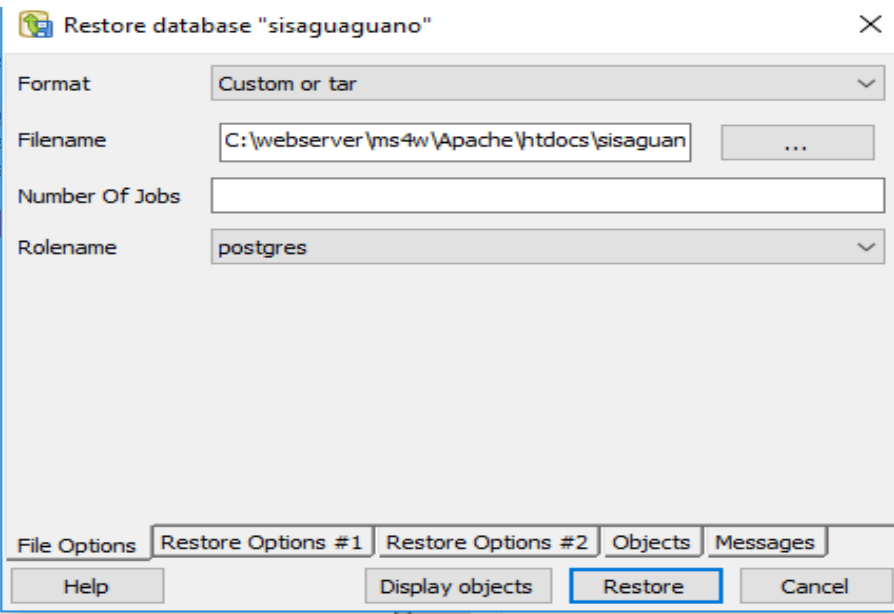

*Figura 44-Configuración PostgreSQL*

Al finalizar cerramos la ventana.

## <span id="page-93-0"></span>3.3. SOGESLEC

Copiamos la carpeta dentro de la siguiente dirección:

C:\webserver\ms4w\Apache\htdocs\

Buscamos el archivo \conexion\conexion.php y lo abrimos con cualquier editor de texto. Editamos los datos de acuerdo a nuestra configuración

```
<?php
function Conectar()
¥
                        'localhost';
         $host =$database = 'sisaguaguano';
                       'postgres';<br>'xxxxxxxxx';
         $user =$pass ='5432';$port=if (!($link=pg_connect("host=$host dbname=$database port=$port user=$user password=$pass")) )
   \overline{\mathcal{A}}echo "Error conectando a la base de datos.";
       exit();
   \mathcal{E}return $link;
<sup>}</sup>
\overline{2}
```
*Figura 45-Configuración SOGESLEC*

#### <span id="page-93-1"></span>4. CASOS DE USO

Se va a definir un rol o tipo de usuario (Administrador) que interactúa con el sistema y será este el que se encargue de crear tipos y roles necesarios.

**Administrador:** 

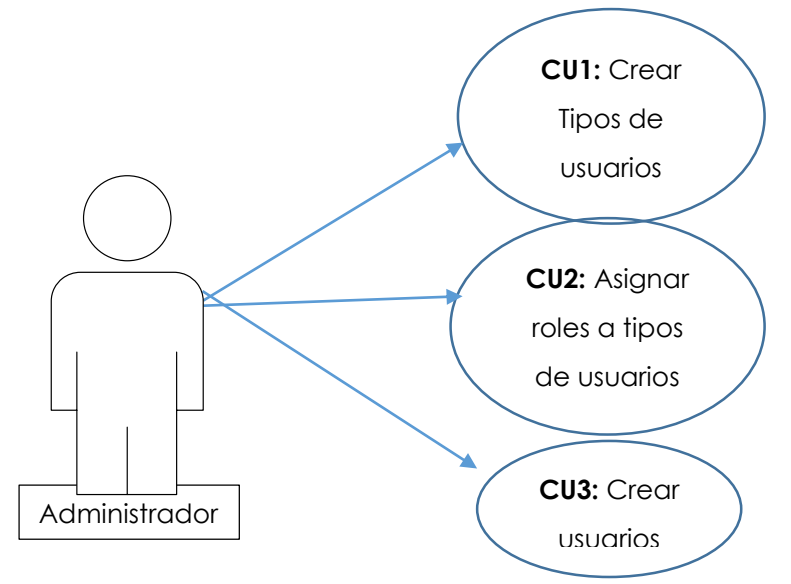

*Diagrama 1- CASOS DE USO 1*

<span id="page-94-0"></span>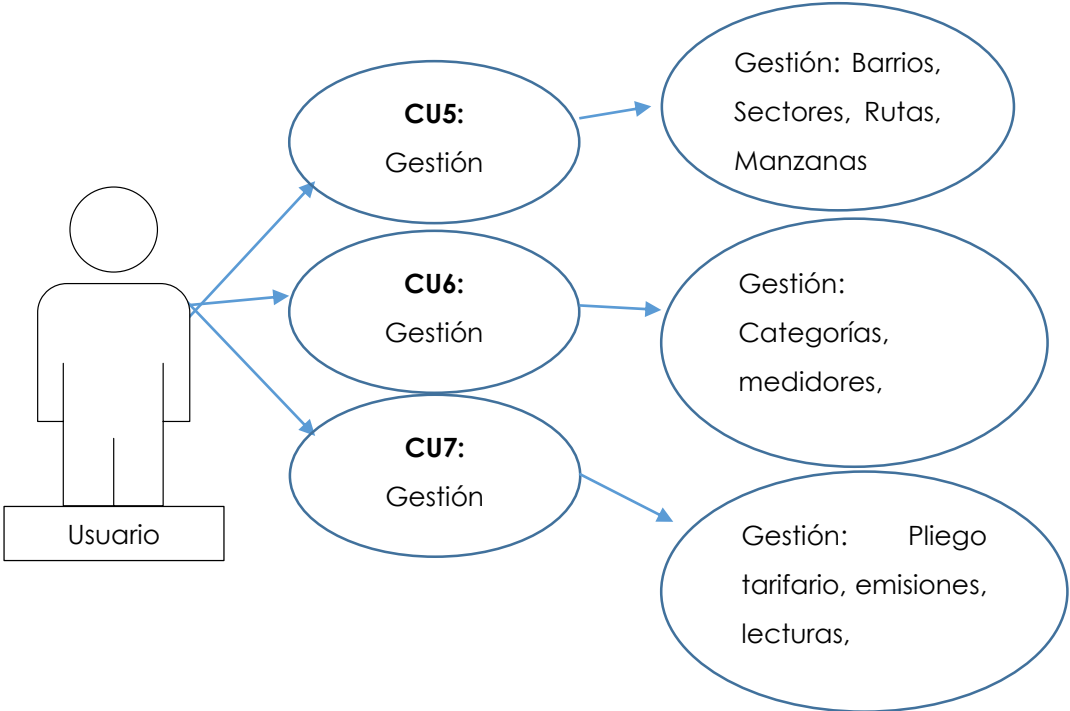

<span id="page-94-1"></span>*Diagrama 2-CASOS DE USO 2*

**Nombre:** Crear/Modificar tipo de usuario

**Actor:** Administrador

### **Descripción:**

Se crean tipos de usuarios para la asignación de roles, directamente en la tabla tipousuarios.

## **Precondiciones:**

- **Flujo Normal:**
- El actor ingresa al módulo tipo de usuarios
- En la tabla tipousuarios crea un nuevo registro con los datos (id, descripción,estado)

### **Flujo alternativo:**

Buscar tipo de usuario

# **Post Condición:**

Tipo de usuario creado/modificada

*Tabla 1- Crear/Modificar tipo usuario*

**Nombre:** Crear/Modificar rol de usuario

**Actor:** Administrador

### **Descripción:**

Se crea rol de usuarios para la asignación de permisos, directamente en la tabla

rolusuarios.

**Precondiciones:** Tipo de usuario creado

# **Flujo Normal:**

- El actor ingresa al módulo roles
- Selecciona un tipo de usuario
- Selecciona los módulos que se asignarán al rol
- En la tabla rolusuarios crea un nuevo registro con los datos (idtipousuario, idmodulo, estado)

# **Flujo alternativo:**

Buscar rol de tipo de usuario

# **Post Condición:**

Rol para Tipo de usuario, creado/modificado

*Tabla 2- Crear/Modificar rol*

**Nombre:** Crear/Modificar usuario

**Actor:** Administrador

# **Descripción:**

Se crean usuarios para con la selección de su tipo para determinar sus permisos, directamente en la tabla usuarios.

**Precondiciones:** Tipo de usuario creado

## **Flujo Normal:**

- El actor ingresa al módulo usuarios
- Ingresa los datos base de usuario
- Selecciona un tipo de usuario
- En la tabla usuarios crea un nuevo registro con los datos (id, cedula, nombres, apellidos, login, password, convencional, celular, email, idtipousuario, sexo, estado)

#### **Flujo alternativo:**

• Buscar usuario

### **Post Condición:**

Usuario, creado

### *Tabla 3-Crear/Modificar usuario*

# **Nombre:** Crear/Modificar barrio

**Actor:** Administrador/Usuario

### **Descripción:**

Se crean barrios para su asignación posterior, directamente en la tabla barrios.

### **Precondiciones:**

### **Flujo Normal:**

- El actor ingresa al módulo barrios
- Ingresa la descripción (nombre)
- En la tabla barrios crea un nuevo registro con los datos (id, descripción, estado)

### **Flujo alternativo:**

• Buscar barrio

**Post Condición:**

Barrio creado/modificado

*Tabla 4-Crear/Modificar barrio*

**Nombre:** Crear/Modificar sector

**Actor:** Administrador/Usuario

### **Descripción:**

Se crean sectores para su asignación posterior, directamente en la tabla sectores.

**Precondiciones:**

### **Flujo Normal:**

- El actor ingresa al módulo sectores
- Ingresa la descripción (nombre)
- En la tabla sectores crea un nuevo registro con los datos (id, descripción, estado)

# **Flujo alternativo:**

• Buscar barrio

# **Post Condición:**

• Sector creado/modificado

*Tabla 5-Crear/Modificar sector*

# **Nombre:** Crear/Modificar ruta

**Actor:** Administrador/Usuario

### **Descripción:**

Se crea rutas para su asignación posterior, directamente en la tabla rutas.

# **Precondiciones:** Sector creado

# **Flujo Normal:**

- El actor ingresa al módulo rutas
- Ingresa la descripción (nombre)
- En la tabla rutas crea un nuevo registro con los datos (id, descripción, idsector, estado)

### **Flujo alternativo:**

• Buscar rutas

### **Post Condición:**

Ruta creada/modificado

*Tabla 6- Crear/Modificar ruta*

# **Nombre:** Crear/Modificar manzana

**Actor:** Administrador/Usuario

### **Descripción:**

Se crea manzanas para su asignación posterior, directamente en la tabla manzana.

**Precondiciones:** ruta, barrio creado

### **Flujo Normal:**

- El actor ingresa al módulo manzana
- Selecciona barrio
- Selecciona ruta
- Ingresa la descripción (nombre)
- En la tabla manzana crea un nuevo registro con los datos (id, descripción, idbarrio, idruta, estado)

### **Flujo alternativo:**

Buscar manzana

# **Post Condición:**

Manzana creada/modificada

*Tabla 7- Crear/Modificar manzana*

**Nombre:** Crear/Modificar categoría

**Actor:** Administrador/Usuario

# **Descripción:**

Se crea categorías para su asignación posterior en cuentas, en la tabla categoria.

# **Precondiciones:** no aplica

# **Flujo Normal:**

- El actor ingresa al módulo categorías
- Ingresa la descripción (nombre)
- En la tabla categoria crea un nuevo registro con los datos (id, descripción, estado)

### **Flujo alternativo:**

Buscar categoría

# **Post Condición:**

Categoría creada/modificada

*Tabla 8- Crear/Modificar categoría*

**Nombre:** Crear/Modificar medidores

**Actor:** Administrador/Usuario

# **Descripción:**

Se crea medidores para su asignación posterior en cuentas, en la tabla medidores.

# **Precondiciones: no aplica**

# **Flujo Normal:**

- El actor ingresa al módulo medidores
- Ingresa marca, número, modelo, número de esferas
- En la tabla medidores se crea un nuevo registro con los datos (id, marca, numero, modelo, esferas, estado)

# **Flujo alternativo:**

• Buscar medidor

# **Post Condición:**

Medidor creado/modificado

*Tabla 9-Crear/Modificar medidor*

**Nombre:** Crear/Modificar rubros

**Actor:** Administrador/Usuario

# **Descripción:**

Se crea rubros para su asignación posterior en cuentas, en la tabla rubros.

# **Precondiciones: no aplica**

# **Flujo Normal:**

- El actor ingresa al módulo rubros
- $\bullet$  Ingresa la descripción (nombre)
- En la tabla rubros se crea un nuevo registro con los datos (id, descripción, estado)

# **Flujo alternativo:**

• Buscar rubro

# **Post Condición:**

• Rubro creado/modificado

*Tabla 10-Crear/Modificar rubro*

**Nombre:** Crear/Modificar cliente

**Actor:** Administrador/Usuario

# **Descripción:**

Se crea clientes para su asignación posterior en cuentas, en la tabla clientes.

# **Precondiciones: no aplica**

# **Flujo Normal:**

- El actor ingresa al módulo clientes
- Ingresa ruc/cédula, nombres, apellidos, ciudad, barrio, manzana, calle principal, calle secundaría, convencional, celular, email, fecha de nacimiento, sexo, nacionalidad, personería, estado
- En la tabla clientes se crea un nuevo registro con los datos (id, ruc, nombres, apellidos, ciudad, barrio, manzana, cprincipal, csecundaria, convencional, celular, email, fnacimiento, sexo, nacionalidad, personeria, estadodescripción, estado)

# **Flujo alternativo:**

• Buscar cliente

# **Post Condición:**

• Cliente creado/modificado

*Tabla 11-Crear/Modificar cliente*

**Nombre:** Crear/Modificar cuentas

**Actor:** Administrador/Usuario

# **Descripción:**

Se crea cuentas para la asignación de lecturas.

**Precondiciones:** Sector, ruta, manzana, medidor, rubro, categoría, cliente creados

### **Flujo Normal:**

- El actor ingresa al módulo cuentas
- Selecciona sector, ruta, manzana.
- Ingresa Secuencia, piso, departamento, código catastral
- Busca Cliente como titular, Busca cliente como responsable de pago, Busca medidor
- Asigna una imagen de medidor (opcional)
- Asigna una imagen del predio (opcional)
- Selecciona predio, categoría, estado
- Ingresa número de usuarios
- Asigna rubros para su futura facturación
- Seleccionar cuenta o cuentas que forman parte de su historial
- En la tabla cuentas se crea un nuevo registro con los datos (id, idsector, idruta, idmanzana, idcliente, idresponsable, idmedidor, estado)

# **Flujo alternativo:**

• Buscar cuentas

# **Post Condición:**

Cuenta creada/modificada

# *Tabla 12-Crear/Modificar cuenta*

**Nombre:** Crear/Modificar pliego tarifario

**Actor:** Administrador/Usuario

# **Descripción:**

Se crea pliegos tarifarios de acuerdo a la categoría para cálculo de valores, solo se

podrá agregar más, no se logrará modificar un rango ya guardado

**Precondiciones:** categoría de agua creada

# **Flujo Normal:**

- El actor ingresa al módulo pliego tarifario
- Selecciona categoría.
- Clic en agregar hasta obtener el número de registros necesarios
- Ingresar rango inicial, rango final y valor en cada línea
- En la tabla pliego\_tarifario se crea un nuevo registro con los datos (id, idcategoria, rinicial, rfinal, valor, estado)

# **Flujo alternativo:**

• Buscar pliego

**Post Condición:**

• Pliego creado/modificado

# *Tabla 13-Crear/Modificar pliego tarifario*

**Nombre:** Crear/Modificar pliego tarifario basura

**Actor:** Administrador/Usuario

## **Descripción:**

Se crea pliegos tarifarios de basura de acuerdo a la categoría para cálculo de valores,

solo se podrá agregar más, no se logrará modificar un rango ya guardado

**Precondiciones:** categoría de agua creada

# **Flujo Normal:**

- El actor ingresa al módulo pliego tarifario basura
- Selecciona categoría.
- Clic en agregar hasta obtener el número de registros necesarios
- Ingresar rango inicial, rango final y valor en cada línea
- En la tabla pliego\_tarifario\_basura se crea un nuevo registro con los datos (id, idcategoria, rinicial, rfinal, valor, estado)

# **Flujo alternativo:**

• Buscar pliego

# **Post Condición:**

Pliego tarifario basura creado/modificado

*Tabla 14-Crear/Modificar pliego tarifario basura*

**Nombre:** Crear Emisiones

**Actor:** Administrador/Usuario

**Descripción:** Se crea emisiones para la generación de lecturas y facturaciones, solo

se podrá crear emisiones. Al crear una nueva emisión las anteriores pasan a estado inactivo.

**Precondiciones:** categoría de agua creada

# **Flujo Normal:**

- El actor ingresa al módulo emisiones
- Ingresa la descripción
- En la tabla emision se crea un nuevo registro con los datos (id, descripcion, fecha, estado)

### **Flujo alternativo:**

Buscar emisión para observar datos

# **Post Condición:**

Emisión creada/modificada

**Nombre:** Generación, ingreso/modificación lecturas

**Actor:** Administrador/Usuario

**Descripción:** Se generan lecturas en cero con la última emisión activa, para ser

modificadas tanto en el sistema principal como por medio de la app lecturas.

**Precondiciones:** categoría de agua creada

# **Flujo Normal:**

- El actor ingresa al módulo lecturas
- Selecciona sector, ruta, manzana
- Modificar o ingresar lectura; Cerrar y facturar
- Se registra en la tabla factura con los datos (id,idcuenta,fecha, cobrado,estado).
- Se genera registro en la tabla factura\_detalle con los siguientes datos (id,idfactura, idrubro, valor)

# **Flujo alternativo:**

• Selecciona sector, ruta, manzana

# **Post Condición:**

Lecturas generadas/modificadas

*Tabla 16-Generación/Modificación lecturas*

**Nombre:** Recaudación

**Actor:** Administrador/Usuario

# **Descripción:**

Realiza el cobro de las facturas generadas

**Precondiciones:** Lecturas cerradas

# **Flujo Normal:**

- El actor ingresa al módulo recaudación
- Buscar por ruc/cédula o buscar por número de cuenta
- Seleccionar facturas pendientes de pago
- En la tabla factura se modifica el registro con estado en 1 y pagado en 1

**Flujo alternativo:** No aplica

# **Post Condición:**

Factura cobrada

*Tabla 17- Recaudación*

# 5. MODELO RELACIONAL

<span id="page-103-0"></span>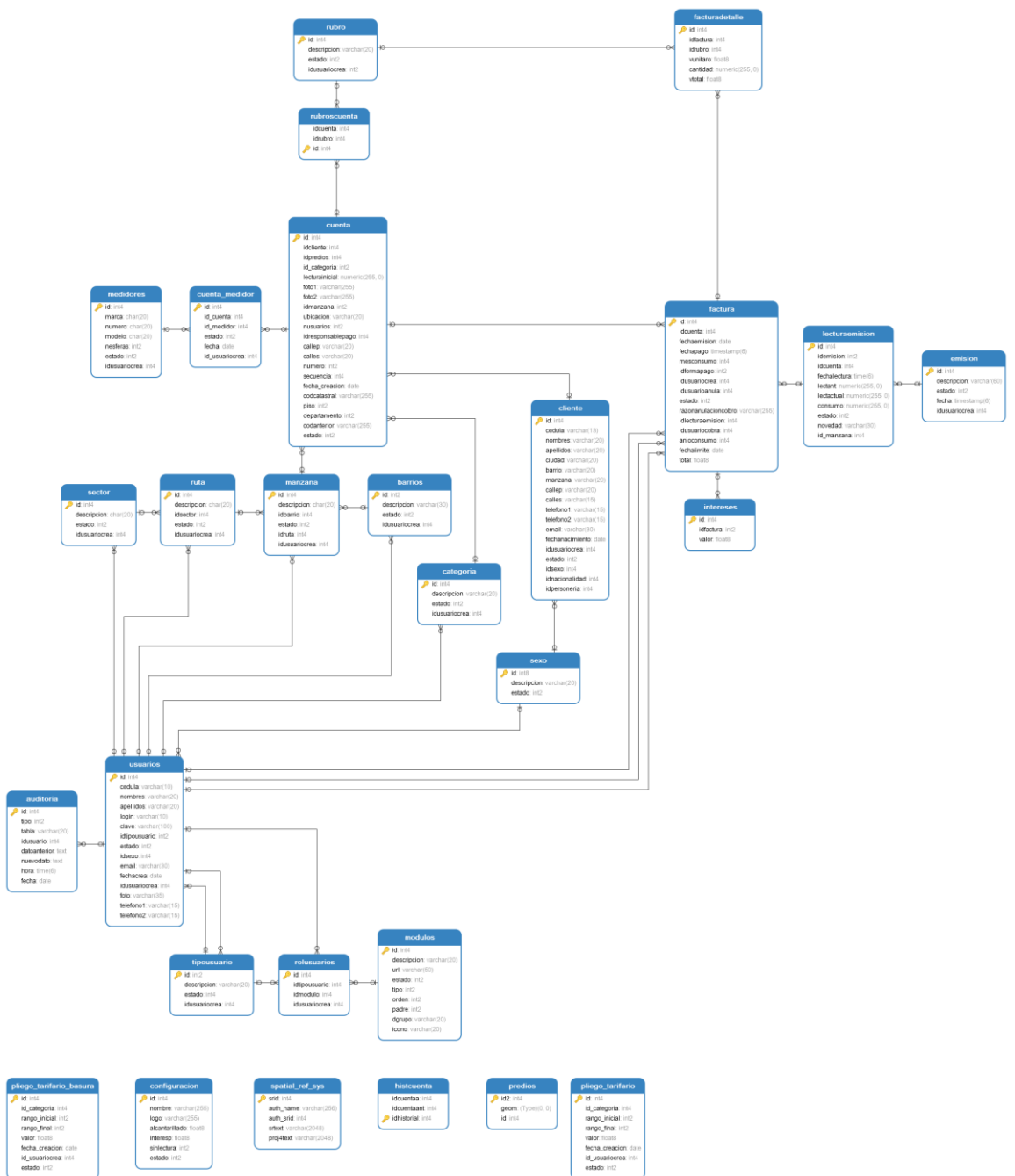

<span id="page-103-1"></span>*Ilustración 1- Modelo relacional*

## 6. DICCIONARIO DE DATOS

<span id="page-104-0"></span>Continuando, se presentan las definiciones y descripciones de los datos que van a ser utilizados. Inicialmente se nombra cada entidad con su descripción y tabla con los campos y sus características especiales.

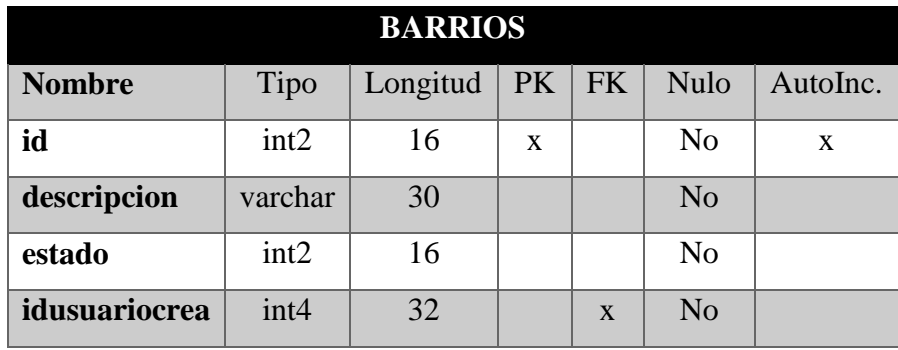

*Tabla 18-Tabla barrios*

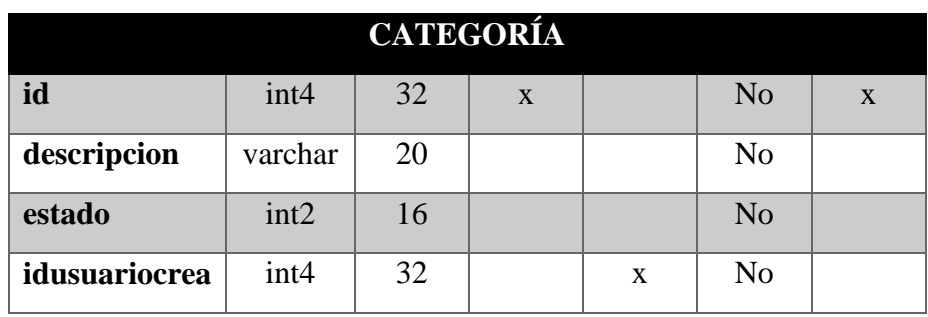

*Tabla 19- Tabla categoría*

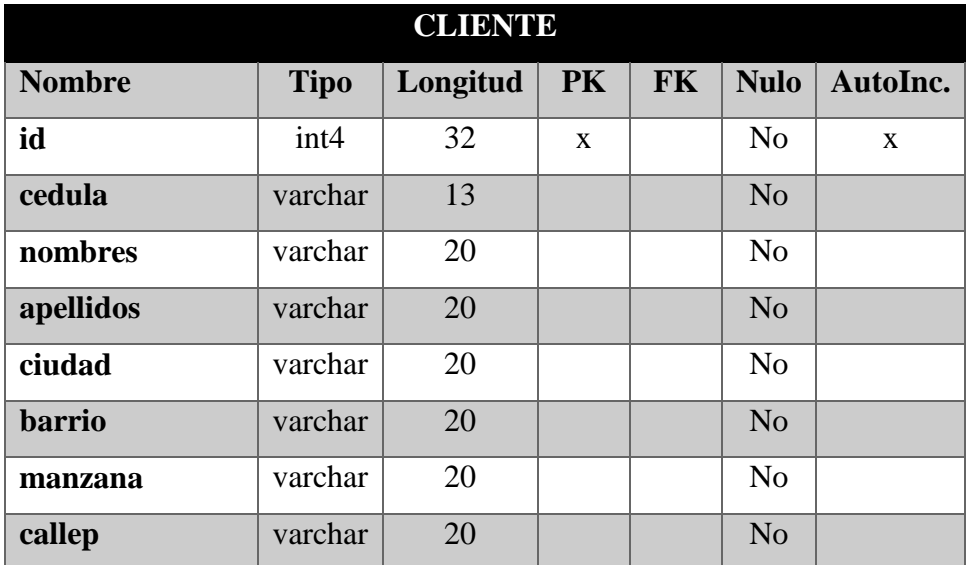

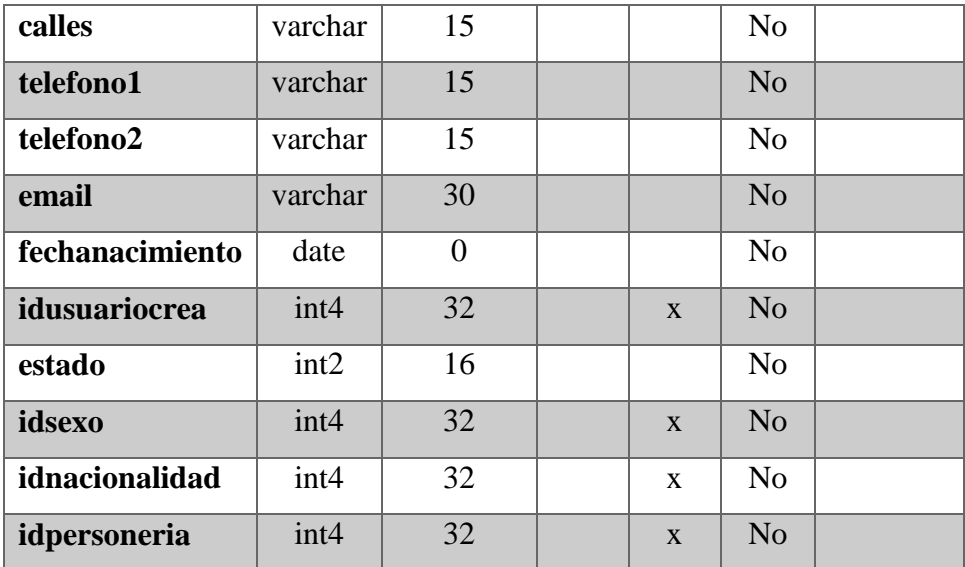

*Tabla 20-Tabla cliente*

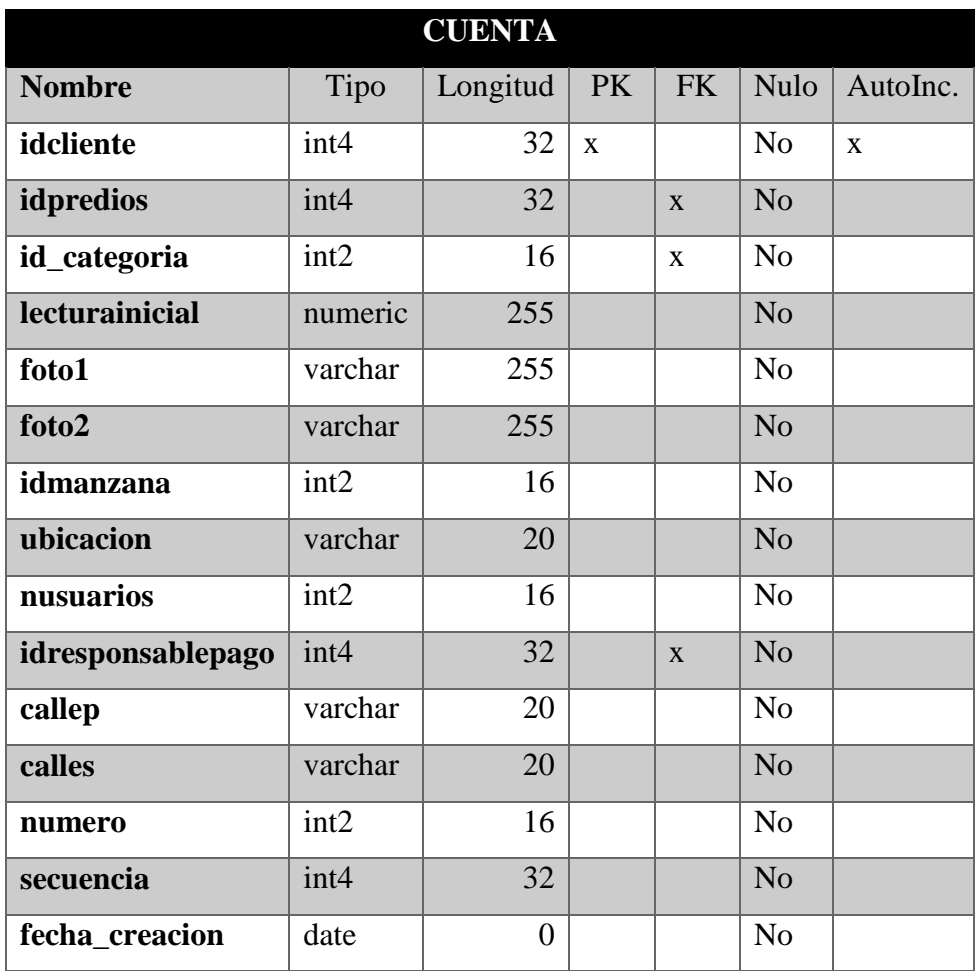

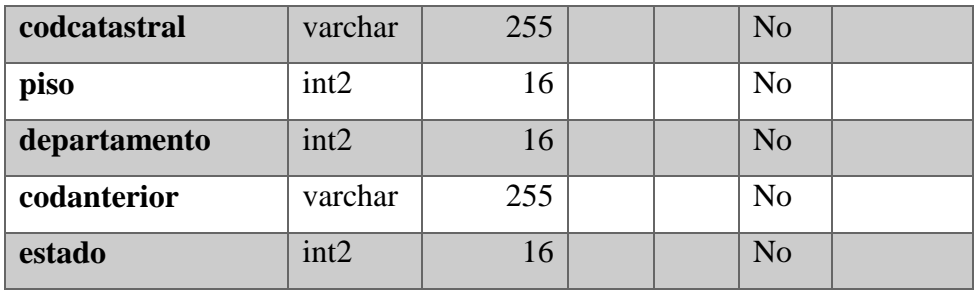

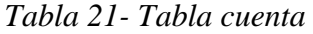

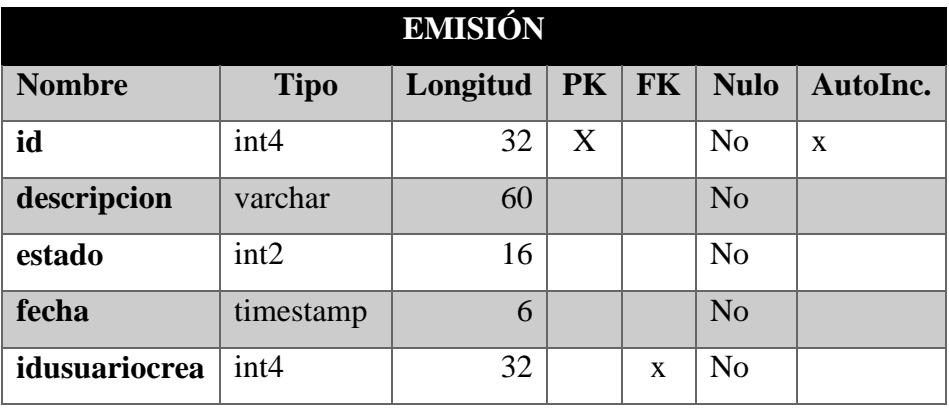

*Tabla 22-Tabla emisión*

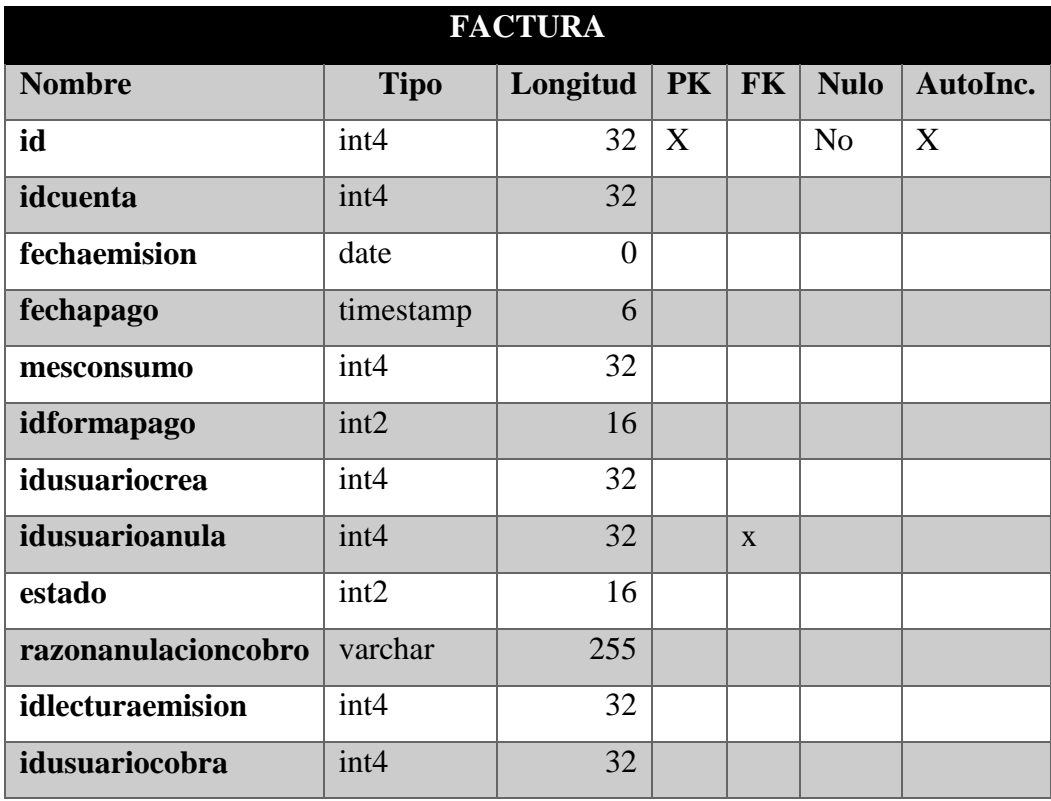

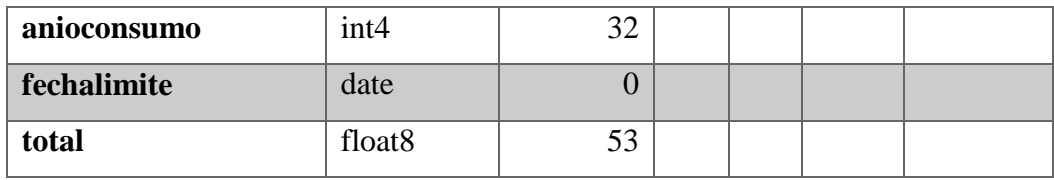

*Tabla 23-Tabla factura*

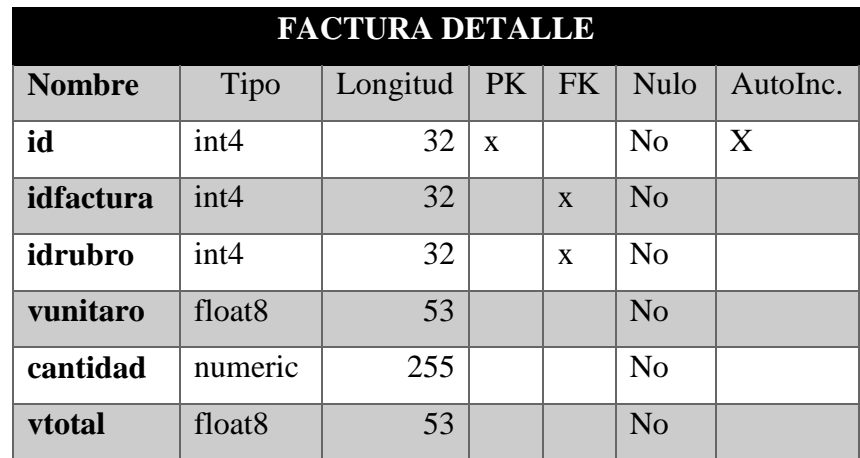

*Tabla 24-Tabla factura detalle*

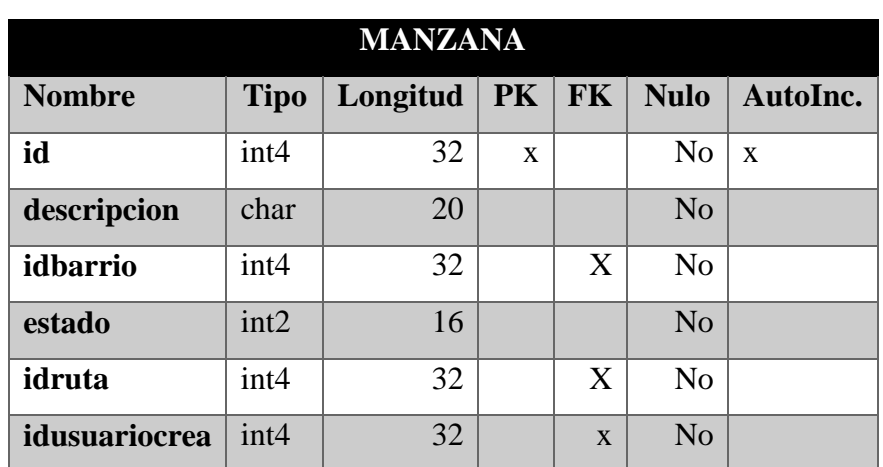

*Tabla 25-Tabla manzana*

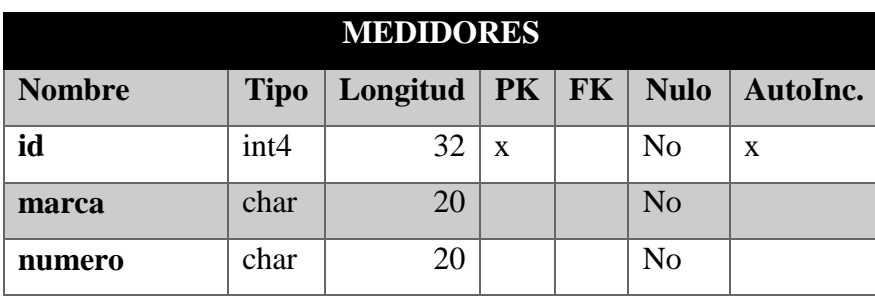
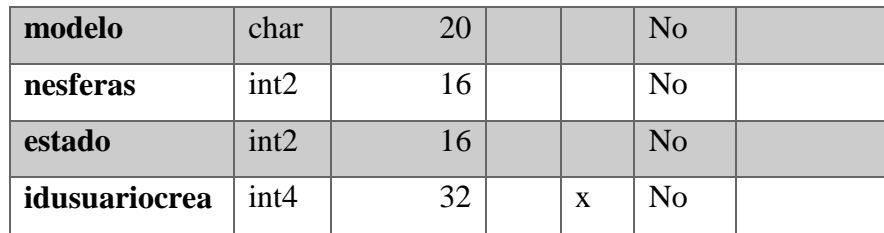

*Tabla 26-Tabla medidores*

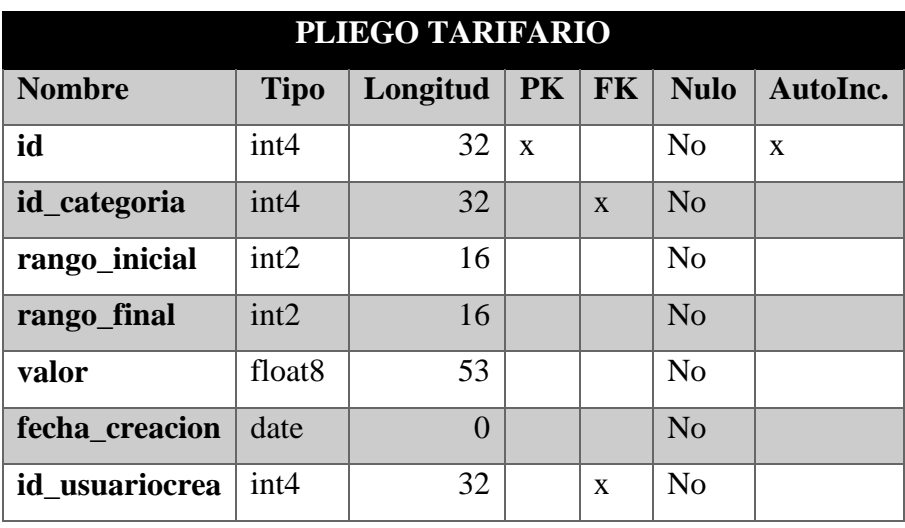

*Tabla 27- Tabla pliego tarifario*

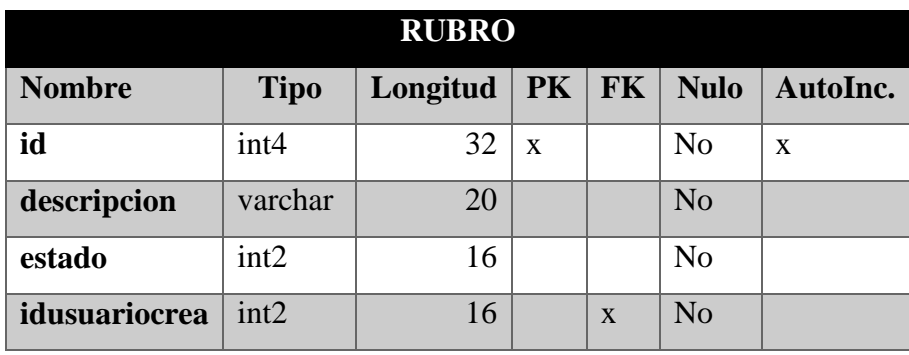

*Tabla 28-Tabla rubro*

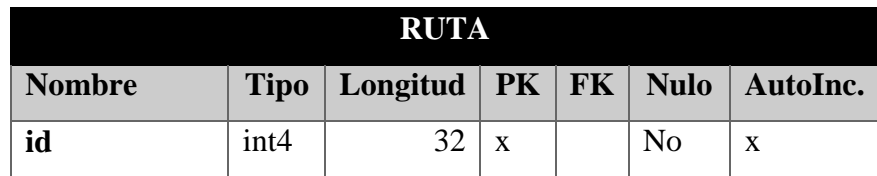

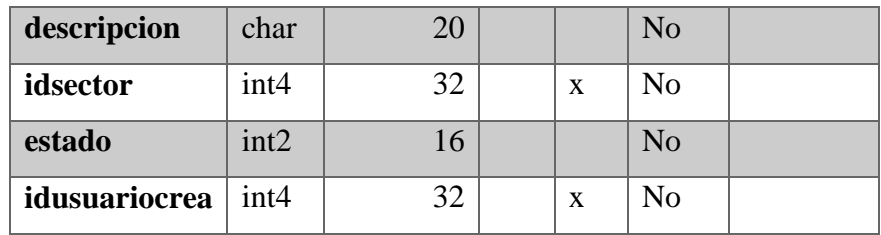

*Tabla 29-Tabla ruta*

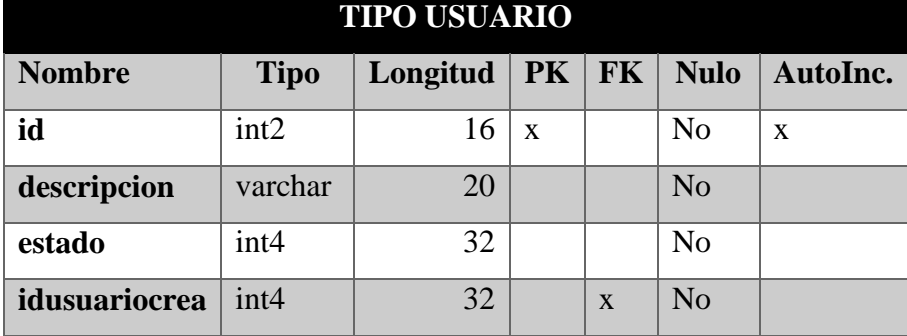

*Tabla 30-Tipo Usuario*

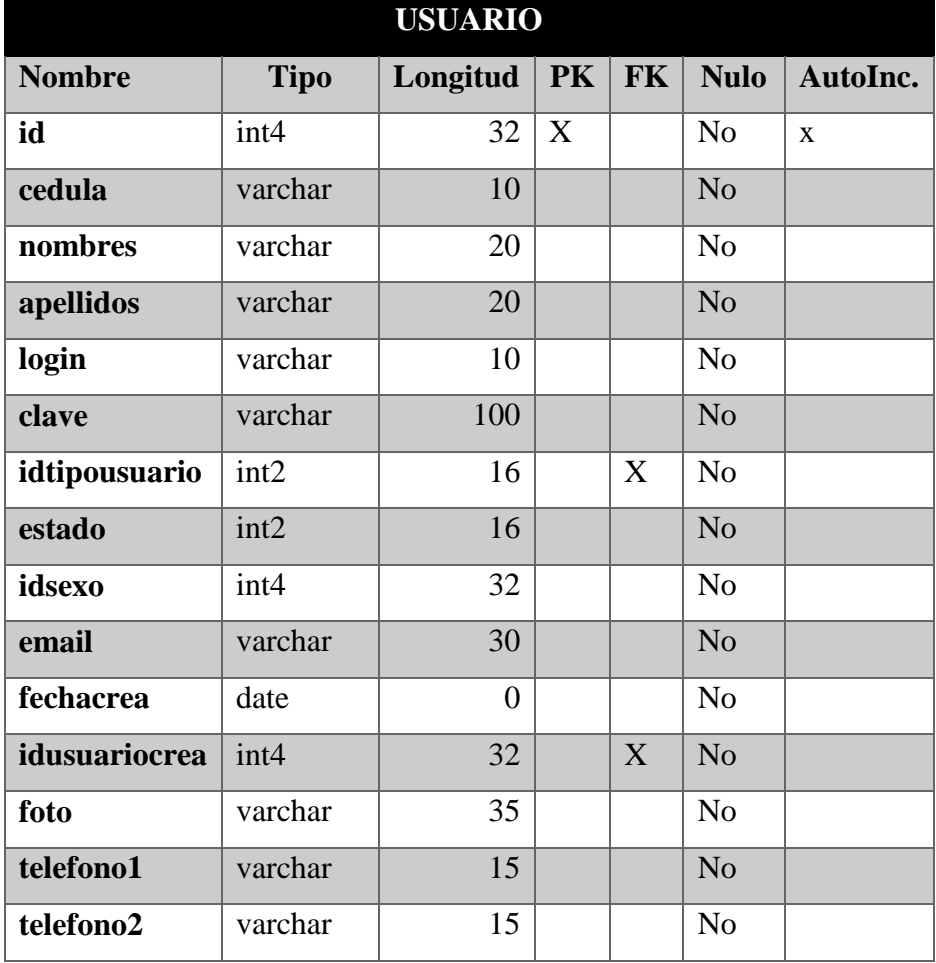

*Tabla 31-Tabla Usuarios*